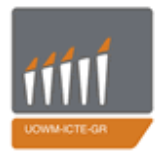

ΠΑΝΕΠΙΣΤΗΜΙΟ ΔΥΤΙΚΗΣ ΜΑΚΕΔΟΝΙΑΣ ΤΜΗΜΑ ΜΗΧΑΝΙΚΩΝ<br>ΠΛΗΡΟΦΟΡΙΚΗΣ & ΤΗΛΕΠΙΚΟΙΝΩΝΙΩΝ

## **Διπλωματική εργασία**

## **Σχεδιασμός και υλοποίηση κυκλώματος μέτρησης κατανάλωσης ισχύος**

## **Design and implementation of a power measurement device**

**Φετινίδης Αναστάσιος** 

**Επιβλέπων καθηγητής: Μηνάς Δασυγένης** 

**Κοζάνη** 

 **Μάρτιος 2014** 

# Περιεχόμενα

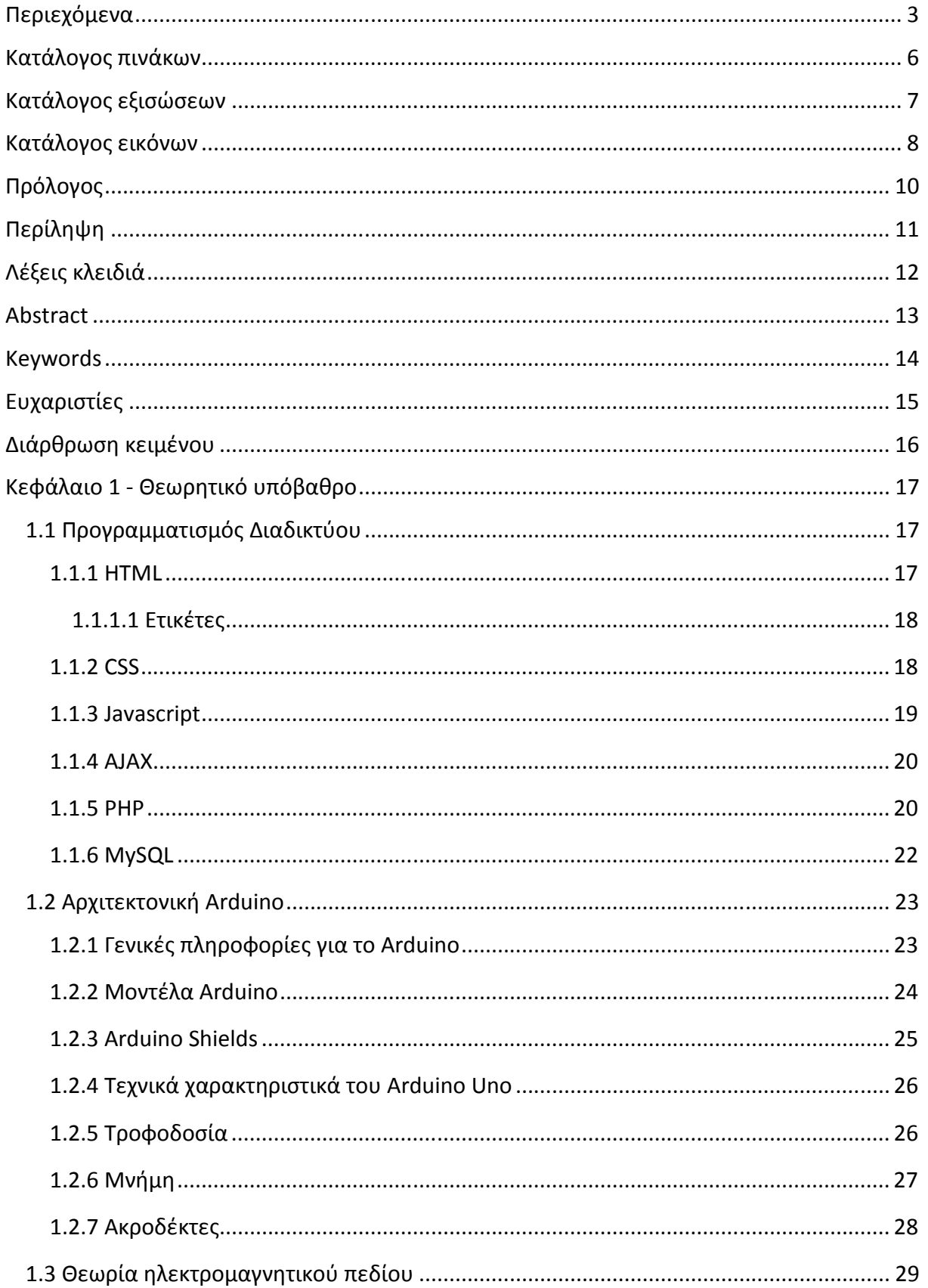

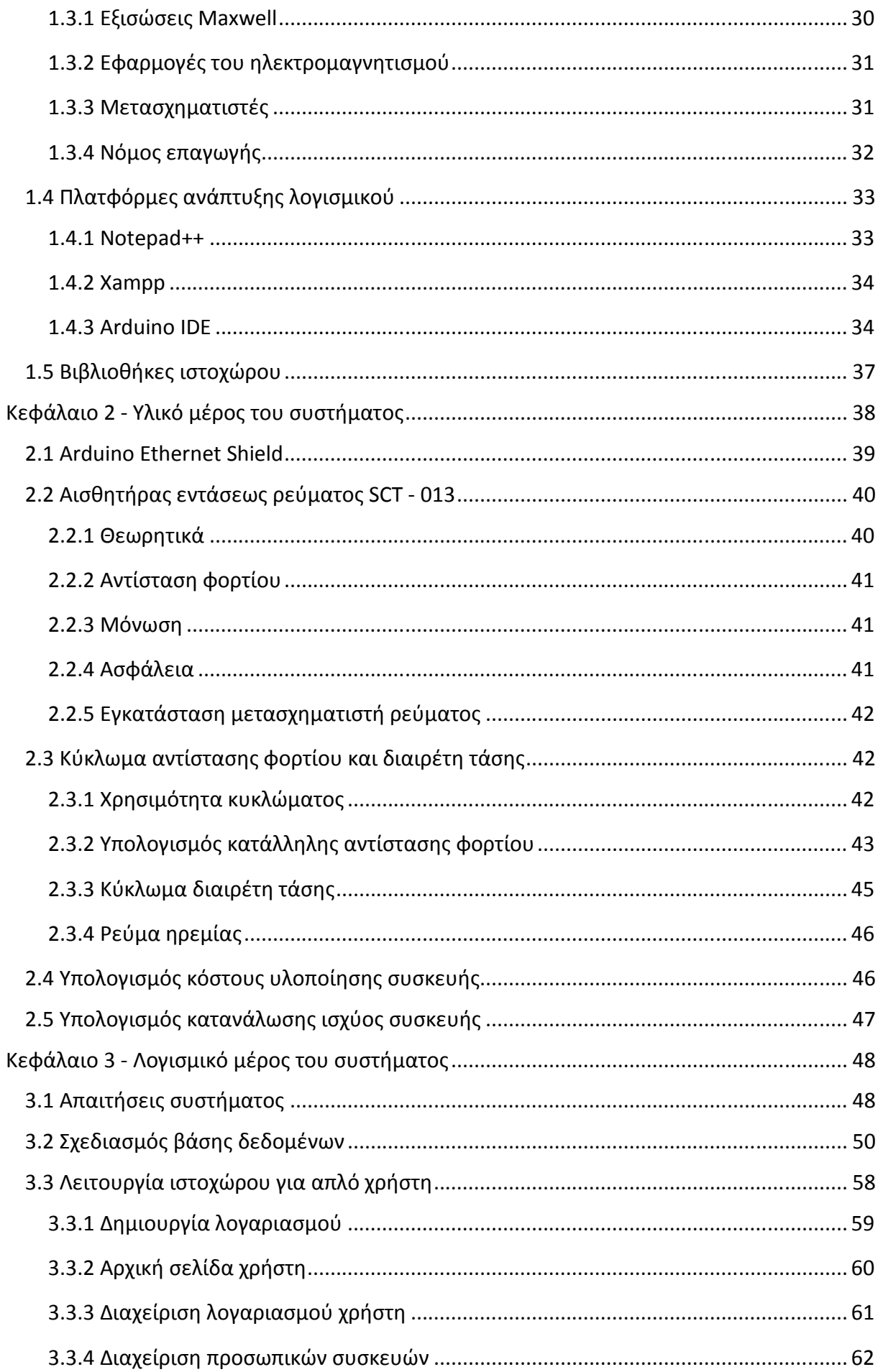

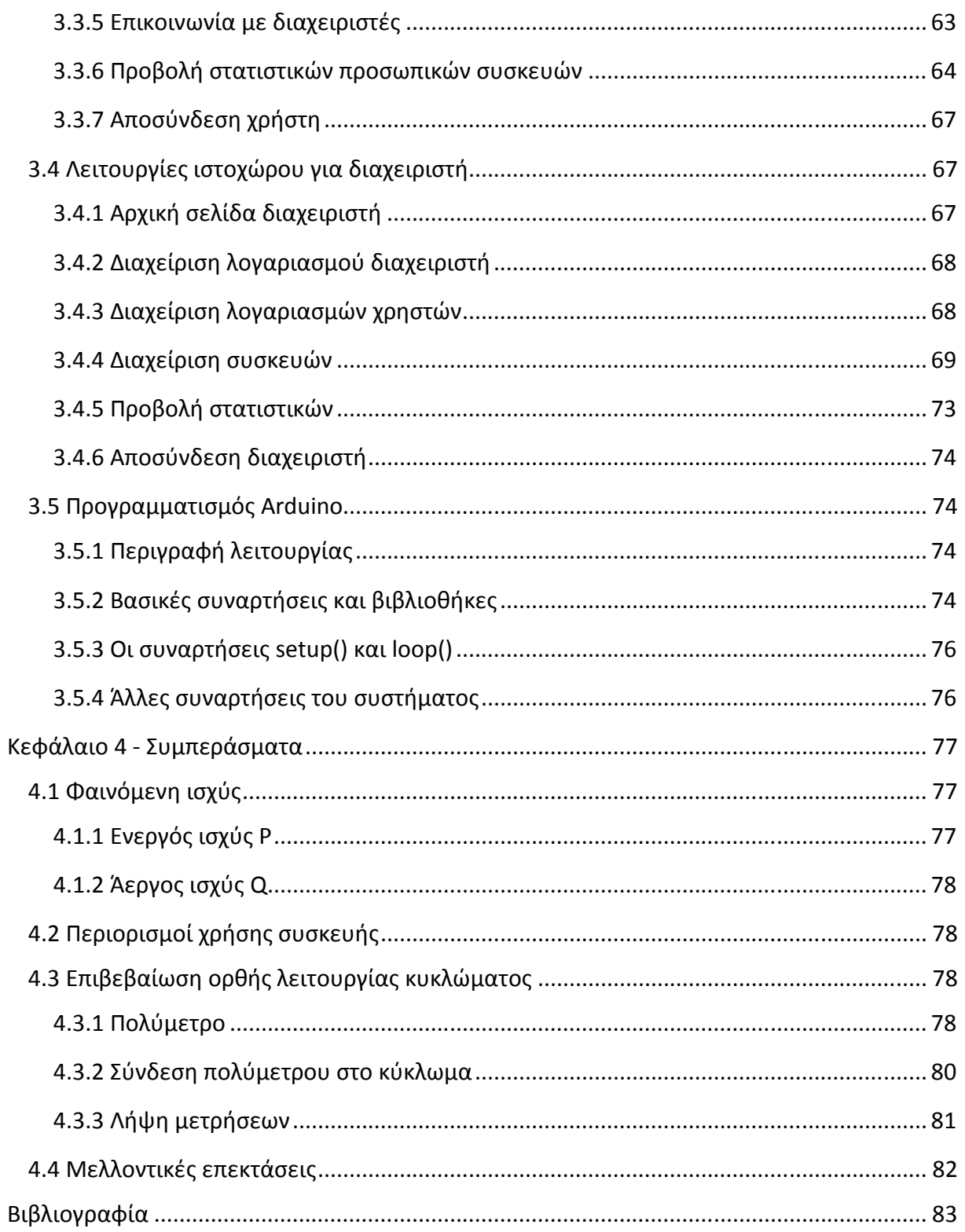

# **Κατάλογος πινάκων**

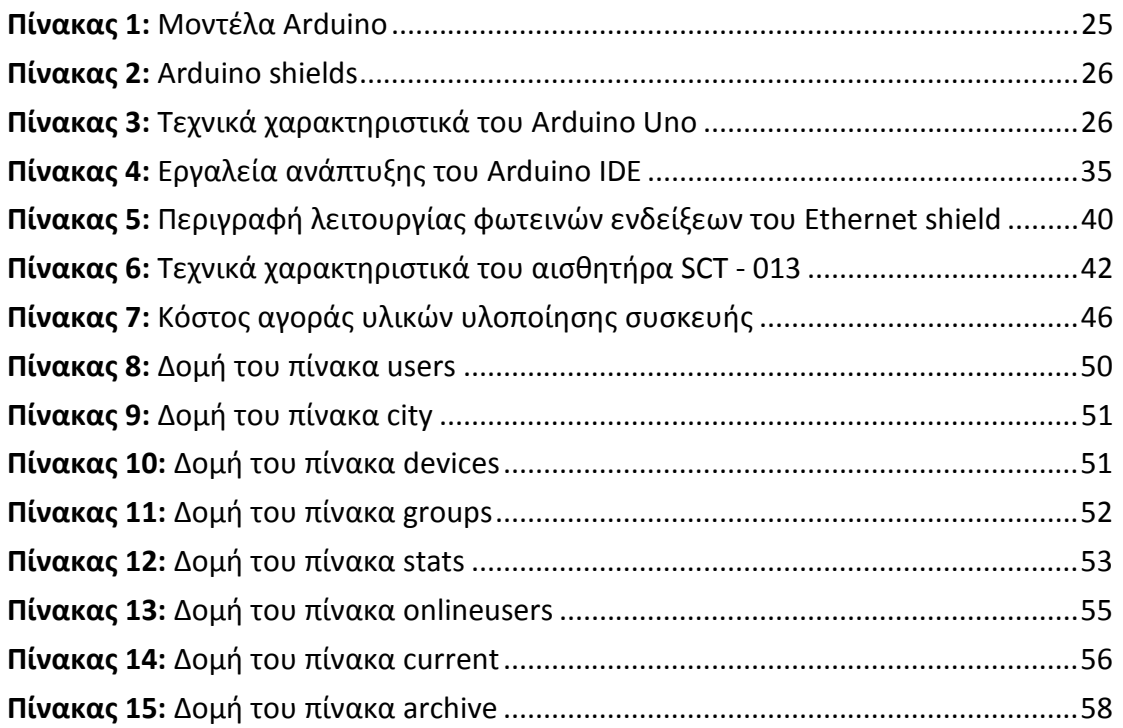

# **Κατάλογος εξισώσεων**

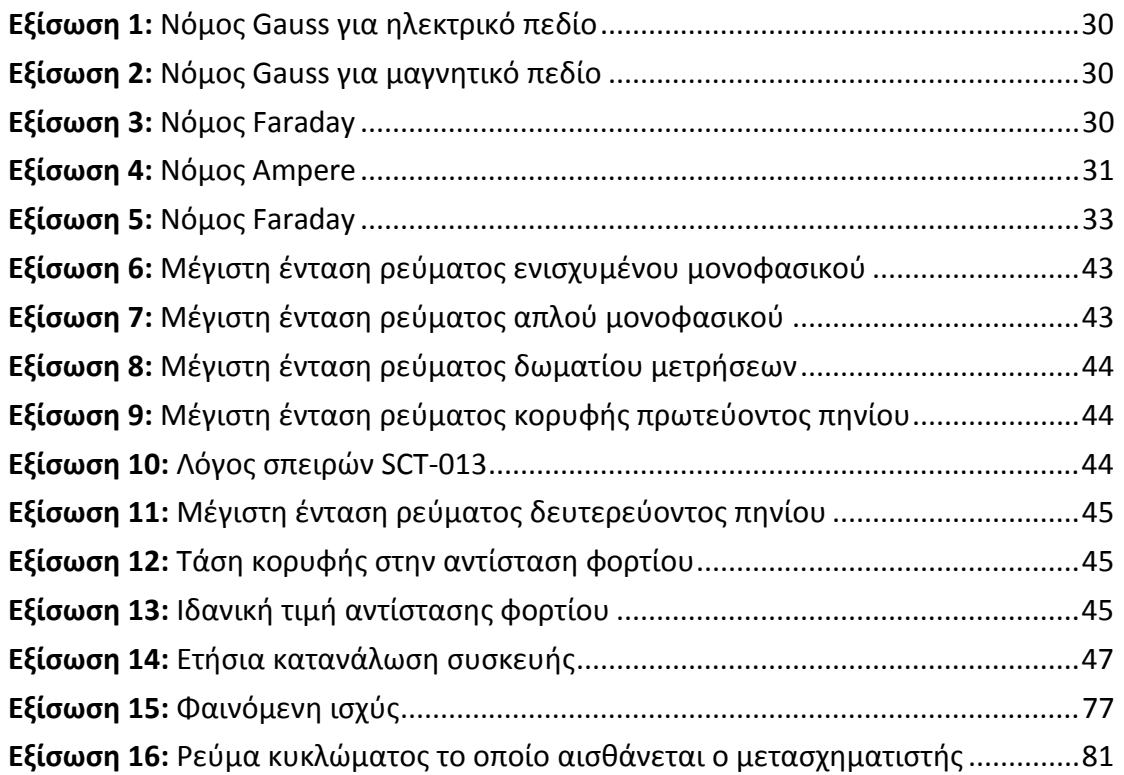

# **Κατάλογος εικόνων**

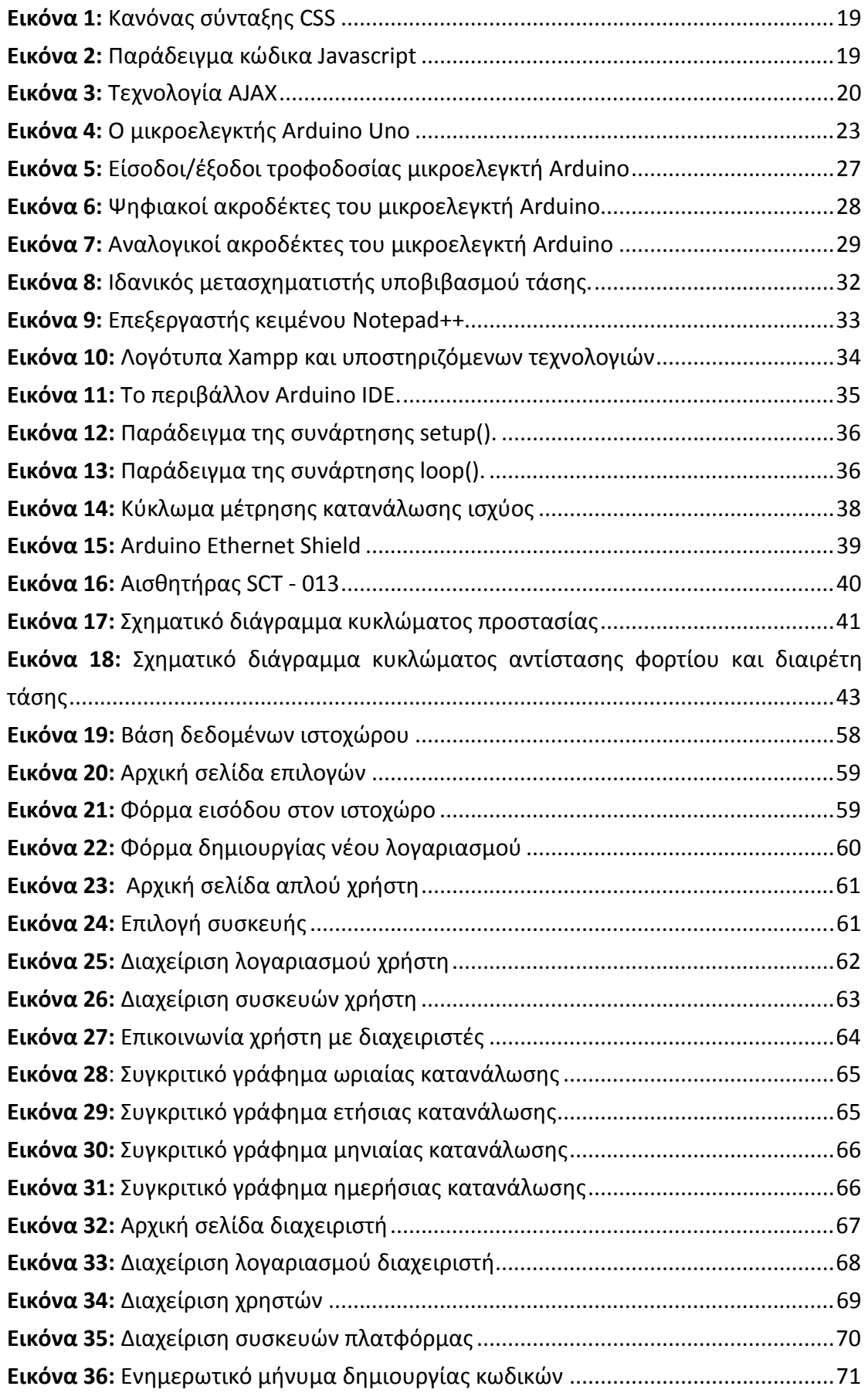

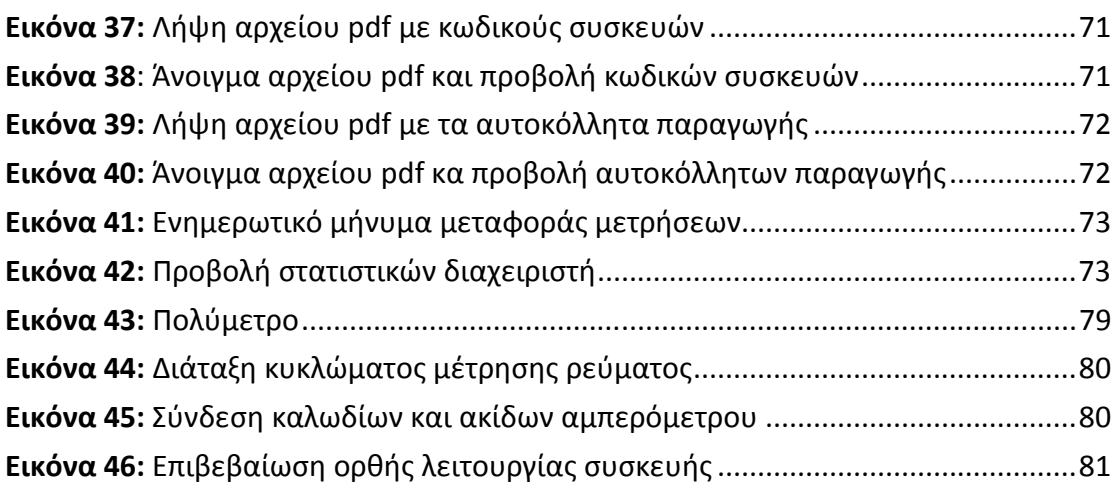

## **Πρόλογος**

Το αντικείμενο της παρούσας διπλωματικής εργασίας είναι ο σχεδιασμός και η υλοποίηση ενός κυκλώματος μέτρησης κατανάλωσης ισχύος, βασισμένο στην πλακέτα ανάπτυξης Arduino Uno σε συνδυασμό με ιστοχώρο διαχείρισης δεδομένων.

Στον ιστοχώρο εμφανίζονται οι μετρήσεις της κατανάλωσης που λαμβάνονται την τρέχουσα χρονική στιγμή καθώς και στατιστικά από παλιότερες μετρήσεις.

# **Περίληψη**

Το σύστημα που κατασκευάστηκε για την παρούσα διπλωματική εργασία έχει ως στόχο τη μέτρηση της κατανάλωσης ισχύος μιας οικίας.

Η συσκευή αναπτύχθηκε στην πλακέτα Arduino Uno, η οποία προγραμματίστηκε κατάλληλα έτσι ώστε, μέσω ενός αισθητηρίου, να λαμβάνει την ένταση του ρεύματος σε μια αναλογική της θύρα και να στέλνει την τιμή αυτή, με τη βοήθεια μιας κάρτας δικτύου, στον εξυπηρετητή.

Ο εξυπηρετητής φιλοξενεί τον ιστοχώρο διαχείρισης στον οποίο συνδέονται με τα στοιχεία τους οι χρήστες και οι διαχειριστές. Εκεί, οι χρήστες μπορούν να διαχειρίζονται τον λογαριασμό τους και τις συσκευές που διαθέτουν οι οποίες μετρούν την κατανάλωση ισχύος στους χώρους όπου είναι εγκατεστημένες. Ο διαχειριστής έχει τη δυνατότητα επεξεργασίας οποιουδήποτε λογαριασμού χρήστη καθώς και όλων των συσκευών.

Η παρακολούθηση του ιστορικού ή της τρέχουσας κατανάλωσης ισχύος μιας συσκευής ή και ομάδων συσκευών δίνει στο διαχειριστή τη δυνατότητα να εξάγει χρήσιμα συμπεράσματα για την κατανάλωση ισχύος ενός χώρου ή μιας περιοχής.

Παρακάτω, περιγράφονται αναλυτικά τόσο ο σχεδιασμός και η υλοποίηση όσο και οι απαιτήσεις του συστήματος.

# **Λέξεις κλειδιά**

Ενσωματωμένα συστήματα, Προγραμματισμός διαδικτύου, Ηλεκτρονική, μέτρηση κατανάλωσης, μικροελεγκτής, Arduino, Arduino Ethernet Shield, Wiring, PHP, MySQL, Javascript, HTML 5, CSS 3.

## **Abstract**

The system implemented for this thesis is aiming to measure the power consumption from a whole house. The device was implemented using the Arduino Uno development board which was programmed to measure, with a sensor, the current intensity from an analog pin and to send the measurement, via a network card, to a server.

The server is hosting the website where users and administrators can login with their credentials. There, users can manage their account and devices available and watch the power consumption on the areas where their devices are installed. Administrators have the ability to edit any user account as well as all devices.

Monitoring historical or current power consumption of a device or a group of devices gives them the ability to reach useful conclusions for the consumption of an area or region.

In the pages following, there is a detailed description of design and implementation as well as of system requirements.

## **Keywords**

Embedded systems, Web Programming, Electronics, power measurement, microcontroller, Arduino, Arduino Ethernet Shield, Wiring, PHP, MySQL, Javascript, HTML 5, CSS 3.

## **Ευχαριστίες**

Σε αυτό το σημείο θα ήθελα να ευχαριστήσω τον κύριο Μηνά Δασυγένη, επιβλέπων της εργασίας, για την εμπιστοσύνη που έδειξε στο πρόσωπο μου με την ανάθεση της παρούσας διπλωματικής εργασίας καθώς και για τη βοήθεια και καθοδήγηση που πρόσφερε όπου και όταν αυτή χρειάστηκε.

Επίσης θα ήθελα να ευχαριστήσω θερμά την οικογένεια μου για τις θυσίες, την ψυχολογική συμπαράσταση και οικονομική υποστήριξη που πρόσφεραν όλα αυτά τα χρόνια.

## **Διάρθρωση κειμένου**

Στο πρώτο κεφάλαιο γίνεται μια εισαγωγή στο θέμα της διπλωματικής εργασίας. Αναλύεται το θεωρητικό υπόβαθρο, οι τεχνολογίες και τα εργαλεία που χρησιμοποιήθηκαν για τη δημιουργία του ιστοχώρου και για την υλοποίηση του κυκλώματος.

Στο δεύτερο κεφάλαιο, αναλύεται το υλικό μέρος του συστήματος. Περιγράφεται το κύκλωμα, η αρχιτεκτονική του, οι αισθητήρες με τα χαρακτηριστικά τους, και ο τρόπος σύνδεσης τους με το μικροελεγκτή.

Στο τρίτο κεφάλαιο, παρουσιάζεται το λογισμικό μέρος του συστήματος. Αναλύονται οι απαιτήσεις του συστήματος, η δομή της βάσης δεδομένων και ακολουθεί η πλοήγηση στον ιστοχώρο με τις δυνατότητες του χρήστη και του διαχειριστή. Ακόμα, περιγράφονται οι βιβλιοθήκες και οι συναρτήσεις που χρησιμοποιήθηκαν προκειμένου ο μικροελεγκτής να λειτουργεί σωστά και να λαμβάνει τις επιθυμητές μετρήσεις.

Στο τέταρτο κεφάλαιο γίνεται μια αναφορά στην άεργο ισχύ και στους περιορισμούς χρήσης της συσκευής. Ακόμα, επιβεβαιώνεται η ορθή λειτουργία του κυκλώματος και αναφέρονται πιθανές μελλοντικές επεκτάσεις που μπορούν να προστεθούν.

## **Κεφάλαιο 1 - Θεωρητικό υπόβαθρο**

Σε αυτό το κεφάλαιο, παρουσιάζονται οι τεχνολογίες και τα εργαλεία που χρησιμοποιήθηκαν για την εκπόνηση της εργασίας. Εισάγονται και αναλύονται έννοιες για την καλύτερη κατανόηση του κειμένου και περιγράφονται οι πλατφόρμες ανάπτυξης του υλικού και του λογισμικού του συστήματος.

## **1.1 Προγραμματισμός Διαδικτύου**

Ένα αναπόσπαστο κομμάτι της εργασίας είναι ο ιστοχώρος. Για τη δημιουργία του επιλέχθηκαν συγκεκριμένες γλώσσες προγραμματισμού που ανταποκρίνονται στις ανάγκες και στις απαιτήσεις της εργασίας. Έπειτα, σχεδιάστηκε η βάση δεδομένων στην οποία αποθηκεύονται όλα τα απαραίτητα στοιχεία για την ορθή λειτουργία του. Παρακάτω, παρουσιάζονται αναλυτικά οι γλώσσες που χρησιμοποιήθηκαν.

## **1.1.1 HTML**

Η HTML ( HyperText Markup Language – Γλώσσα σήμανσης υπερκειμένου ) είναι η κύρια γλώσσα σήμανσης για τις ιστοσελίδες και βασίζεται στη γλώσσα SGML, ( Standard Generalized Markup Language ), που είναι ένα πολύ μεγαλύτερο σύστημα επεξεργασίας εγγράφων [1]. Η HTML ορίζει ένα σύνολο κοινών στυλ για τις ιστοσελίδες, όπως τίτλοι, επικεφαλίδες, παράγραφοι, λίστες και πίνακες. Ορίζει επίσης ένα στυλ χαρακτήρων, όπως η έντονη γραφή και οι ενότητες κώδικα. Οι φυλλομετρητές (browsers) πέρα από τη δυνατότητά τους να ανακτούν σελίδες από το Web, λειτουργούν επίσης και σαν μορφοποιητές για την HTML. Κάθε στοιχείο της HTML έχει ένα όνομα, περιέχεται μέσα στα σύμβολα <> και αποκαλείται ετικέτα (tag). Οι φυλλομετρητές διερμηνεύουν τις ετικέτες της HTML και μορφοποιούν αναλόγως το περιεχόμενο τους.

#### **1.1.1.1 Ετικέτες**

Για τη δημιουργία μιας ιστοσελίδας με την HTML, είναι απαραίτητο να δοθούν τίτλοι στα διάφορα στοιχεία της σελίδας με τις ονομαζόμενες ετικέτες. Οι ετικέτες HTML συνήθως λειτουργούν ανά ζεύγη (για παράδειγμα <h1> και </h1>), με την πρώτη να ονομάζεται ετικέτα έναρξης και τη δεύτερη ετικέτα λήξης. Τα αρχεία που περιέχουν HTML ετικέτες έχουν συνήθως κατάληξη .html ή .htm. Αυτά είναι απλά αρχεία κειμένου υπό μορφή ASCII και διαβάζονται αναλόγως από τον εκάστοτε φυλλομετρητή. Πλέον οι περισσότερες ιστοσελίδες είναι δυναμικές, δηλαδή το περιεχόμενο τους αλλάζει λαμβάνοντας υπόψη διάφορες παραμέτρους. Έτσι τα παραπάνω αρχεία έχουν κάποια κατάληξη της μορφής .php, .asp ή jsp.

Ο οργανισμός W3 Consortium, ο οποίος ανέπτυξε και διαχειρίζεται τα πρότυπα της HTML, δημοσιεύει κατά καιρούς νέα πρότυπα στα οποία προσθέτει ετικέτες που διορθώνουν ή δημιουργούν μια νέα λειτουργία. Οι νέες ετικέτες, για να λειτουργήσουν σωστά, θα πρέπει να υποστηρίζονται από το φυλλομετρητή του χρήστη. Το πιο πρόσφατο αναθεωρημένο πρότυπο είναι η HTML 5.

### **1.1.2 CSS**

Η CSS [2] (Cascading Style Sheets - Διαδοχικά Φύλλα Στυλ) είναι μια γλώσσα υπολογιστή που ανήκει στην κατηγορία των γλωσσών φύλλων στυλ και χρησιμοποιείται για τον έλεγχο της εμφάνισης ενός εγγράφου που έχει γραφτεί με μια γλώσσα σήμανσης. Με τη βοήθεια της, είναι δυνατό να ορίστει με ιδιαίτερη σαφήνεια και ευελιξία ο τρόπος εμφάνισης των διαφόρων στοιχείων στην ιστοσελίδα. Πλέον, η χρήση της CSS κρίνεται απαραίτητη όχι μόνο από άποψη αισθητικής ομορφιάς της ιστοσελίδας αλλά κυρίως για καλύτερα αποτελέσματα στις μηχανές αναζήτησης. Αυτό συμβαίνει γιατί με την CSS διαχωρίζεται η επιθυμητή μορφοποίηση από τη δομή και το περιεχόμενο, στο αντίστοιχο αρχείο css. Έτσι, οι μηχανές αναζήτησης έχουν πρόσβαση στο καθαρό περιεχόμενο του html αρχείου και μπορούν να το καταγράψουν και να το αποθηκεύσουν ευκολότερα. Ένας κανόνας CSS αποτελείται από δύο συστατικά μέρη: τον επιλογέα (selector) που αφορά το στοιχείο (element) που θα μορφοποιηθεί και τις ιδιότητες (properties) που αφορούν το πως θα μορφοποιηθεί αυτό το στοιχείο.

Οι ιδιότητες μαζί με τις τιμές τους (values) αποτελούν τις δηλώσεις (declarations).

#### Anatomy of a CSS Rule

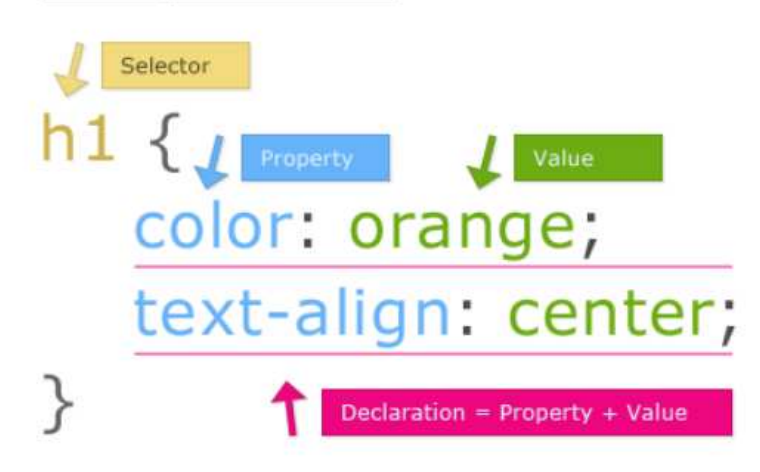

**Εικόνα 1:** Κανόνας σύνταξης CSS

#### **1.1.3 Javascript**

Η Javascript [3] είναι η πιο δημοφιλής scripting γλώσσα στον κόσμο. Είναι η τυπική γλώσσα που χρησιμοποιείται σε ιστοσελίδες, εφαρμογές έξυπνων κινητών και σε διακομιστές διαδικτύου. Μια γλώσσα scripting είναι μια ελαφριά γλώσσα προγραμματισμού που υποστηρίζει τη συγγραφή σεναρίων. Τα σενάρια είναι γραμμές κώδικα που μπορούν να ερμηνεύονται και να εκτελούνται χωρίς μεταγλώττιση. Με την Javascript είναι δυνατή η δυναμική μεταβολή και τροποποίηση της δομής και του περιεχομένου του αρχείου html καθώς και των κανόνων που υπάρχουν στο αρχείο css. Η Javascript αντιδρά σε γεγονότα (events) και έτσι μπορεί να έχει συνεχή επικοινωνία με αρχεία php, asp, json, xml και άλλα. Ένας κώδικας Javascript είναι ένα σύνολο εντολών προς εκτέλεση στο φυλλομετρητή, πρόκειται δηλαδή για μια υλοποίηση πελάτη (client - side). Οι εντολές εκτελούνται σειριακά με τη σειρά που γράφτηκαν και η κάθε εντολή τελειώνει με το σύμβολο ;

```
\langle \text{scriot src} = "is/ \text{form}, \text{is} \rangle \langle \text{scriot} \rangle<script>
window.onload = function()alert ("Hello Tasos!");
</script>
```

```
\langle/head>
```
**Εικόνα 2:** Παράδειγμα κώδικα Javascript

### **1.1.4 AJAX**

Η αρχιτεκτονική AJAX [4] (Asynchronous Javascript And XML) δεν είναι άλλη μια γλώσσα προγραμματισμού αλλά μια νέα τεχνολογία που χρησιμοποιεί τα υπάρχοντα πρότυπα και γλώσσες προγραμματισμού. Επιτρέπει την επικοινωνία με το διακομιστή και την ενημέρωση συγκεκριμένων στοιχείων χωρίς να απαιτείται η ανανέωση όλης της σελίδας. Αυτό έχει ως αποτέλεσμα τη μετάβαση από μια απλή ιστοσελίδα σε μια διαδικτυακή εφαρμογή η οποία ενημερώνεται άμεσα για νέα δεδομένα και γεγονότα. Παρακάτω παρουσιάζεται ο τρόπος με τον οποίο λειτουργεί η τεχνολογία AJAX [Εικόνα 3].

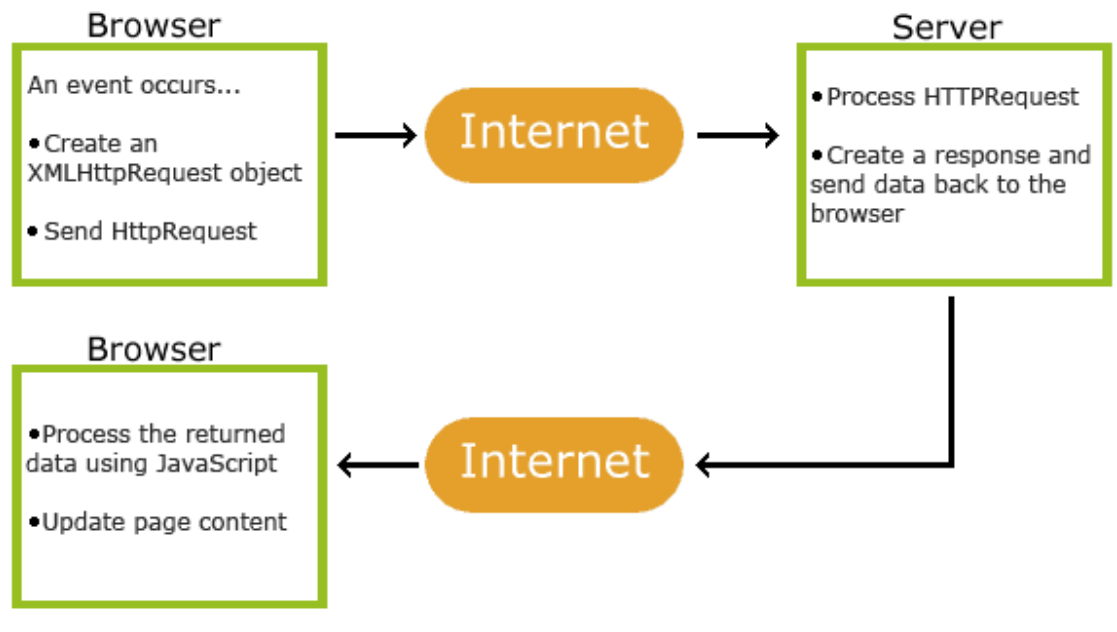

**Εικόνα 3:** Τεχνολογία AJAX

#### **1.1.5 PHP**

 H PHP [5] είναι μια γλώσσα προγραμματισμού για τη δημιουργία ιστοσελίδων με δυναμικό περιεχόμενο. Σε αντίθεση με την Javascript, η PHP είναι μια server-side γλώσσα, εκτελείται δηλαδή στον διακομιστή και τα αποτελέσματα της αποστέλλονται στον πελάτη σε ένα αρχείο συνήθως πλαισιωμένο με ετικέτες html για τη μορφοποίηση των αποτελεσμάτων. Μια σελίδα PHP περνά ουσιαστικά από επεξεργασία από ένα συμβατό διακομιστή του Παγκόσμιου Ιστού, ώστε να παραχθεί σε πραγματικό χρόνο το τελικό περιεχόμενο, που θα σταλεί στο πρόγραμμα περιήγησης των επισκεπτών σε μορφή κώδικα HTML. Η PHP διαθέτει ένα μεγάλο αριθμό προκαθορισμένων μεταβλητών προς χρησιμοποίηση.

Οι παρακάτω μεταβλητές είναι υπερκαθολικές, υπάρχει δηλαδή πρόσβαση σε αυτές μέσα από οποιαδήποτε συνάρτηση του αρχείου - σεναρίου:

### $\checkmark$  \$GLOBALS

Ένας συσχετισμένος πίνακας που περιέχει αναφορές σε όλες τις μεταβλητές που ορίζονται επί του παρόντος στην καθολική εμβέλεια του σεναρίου. Τα ονόματα των μεταβλητών είναι τα κλειδιά του πίνακα.

## $\checkmark$  \$ SERVER

Είναι ένας πίνακας που περιέχει πληροφορίες σχετικά με τις κεφαλίδες, τις διαδρομές και τις τοποθεσίες των αρχείων – σεναρίων. Οι καταχωρήσεις στον πίνακα δημιουργούνται από τον διακομιστή ενώ δεν υπάρχει κάποια εγγύηση ότι κάθε διακομιστής θα παρέχει οπωσδήποτε όλες τις καταχωρήσεις.

## $\checkmark$  \$ GET

Ένας συσχετισμένος πίνακας με μεταβλητές που περνάνε στο τρέχων αρχείο – σενάριο μέσω παραμέτρων URL.

## $\checkmark$  \$ POST

Ένας συσχετισμένος πίνακας με μεταβλητές που περνάνε στο τρέχων αρχείο – σενάριο μέσω της μεθόδου HTTP POST.

## $\checkmark$  \$ FILES

Ένας συσχετισμένος πίνακας με αρχεία που αποστέλλονται στο τρέχων σενάριο στο διακομιστή μέσω της μεθόδου HTTP POST.

## $\checkmark$  \$ COOKIE

Ένας συσχετισμένος πίνακας με μεταβλητές που περνάνε στο τρέχων σενάριο μέσω των HTTP Cookies.

## $\checkmark$  \$ SESSION

Ένας συσχετισμένος πίνακας που περιέχει μεταβλητές συνεδρίας διαθέσιμες στο τρέχων σενάριο.

## $\checkmark$  \$ REQUEST

Ένας πίνακας ο οποίος αποθηκεύει εξ ορισμού τα περιεχόμενα των πινάκων \$\_GET, \$\_POST και \$\_COOKIE.

 $\checkmark$  \$ ENV

Ένας συσχετισμένος πίνακας με μεταβλητές που περνάνε στο τρέχων σενάριο μέσω των μεθόδων περιβάλλοντος – συνήθως μέσα από το φλοιό (shell)

 $\checkmark$  \$php errormsg

Αυτή η μεταβλητή περιέχει το κείμενο από το πιο πρόσφατο σφάλμα που παράχθηκε στο σενάριο της PHP.

 $\checkmark$  Shttp raw post data

Μια μεταβλητή που περιέχει τα δεδομένα που στάλθηκαν με τη μέθοδο POST σε μη επεξεργασμένη μορφή.

## $\checkmark$  \$http response header

Ο πίνακας \$http\_response\_header είναι παρόμοιος με τη συνάρτηση get\_headers(). Η εμβέλεια του είναι τοπική και συμπληρώνεται με τις κεφαλίδες απόκρισης της HTTP.

## $\checkmark$  \$argc

Ο αριθμός των ορισμάτων που περνάνε στο σενάριο όταν αυτό εκτελείται από το φλοιό.

## $\checkmark$  Sargv

Ένας πίνακας που περιέχει τα ορίσματα τα οποία περνάνε στο σενάριο όταν αυτό εκτελείται από το φλοιό.

## **1.1.6 MySQL**

H MySQL [6] είναι ένα σύστημα διαχείρισης σχεσιακών βάσεων δεδομένων. Τα δεδομένα στη MySQL αποθηκεύονται σε αντικείμενα βάσης δεδομένων, τα οποία ονομάζονται πίνακες. Ένας πίνακας, είναι μια συλλογή από σχετικές καταχωρήσεις δεδομένων και αποτελείται από στήλες και γραμμές. Οι βάσεις δεδομένων είναι χρήσιμες για την αποθήκευση πληροφοριών σε κατηγορίες. Η MySQL χρησιμοποιεί εντολές (queries) της Structured Query Language (SQL), της πιο γνωστής γλώσσας για πρόσβαση, προσθήκη, επεξεργασία και γενικότερα τη διαχείριση δεδομένων σε μία βάση δεδομένων. Είναι ανοιχτού κώδικα και έτσι μπορεί να λειτουργήσει σε περιβάλλον Windows, Linux και Unix.

## **1.2 Αρχιτεκτονική Arduino**

Το Arduino [7], είναι μια υπολογιστική πλατφόρμα βασισμένη σε μια απλή μητρική πλακέτα με ενσωματωμένο μικροελεγκτή και εισόδους/εξόδους. Ο προγραμματισμός του γίνεται με τη γλώσσα Wiring η οποία είναι μια παραλλαγή της C++. Το Arduino μπορεί να χρησιμοποιηθεί για την ανάπτυξη ανεξάρτητων διαδραστικών αντικειμένων αλλά και να συνδεθεί με τον υπολογιστή.

Σε αυτήν την ενότητα παρουσιάζεται η πλακέτα ανάπτυξης Arduino καθώς και διάφορα εξαρτήματα που μπορούν να συνδεθούν απευθείας σε αυτή.

#### **1.2.1 Γενικές πληροφορίες για το Arduino**

Η συσκευή που κατασκευάστηκε στα πλαίσια της παρούσας εργασίας είναι βασισμένη στο μικροελεγκτή Arduino. Το Arduino, είναι μία ανοιχτού λογισμικού πλατφόρμα πρωτότυπων ηλεκτρονικών συσκευών που βασίζονται στην ευελιξία και στην ευκολία χρήσης υλικού και λογισμικού. Το Arduino, μπορεί να αλληλεπιδράσει με το περιβάλλον, κάνοντας λήψη σημάτων μέσα από μια ποικιλία αισθητήρων. Τα έργα που βασίζονται σε αυτό το μικροελεγκτή, μπορούν να είναι αυτόνομα ή να επικοινωνούν με το λογισμικό που τρέχει σε έναν υπολογιστή (π.χ. Flash, Processing, MaxMSP)

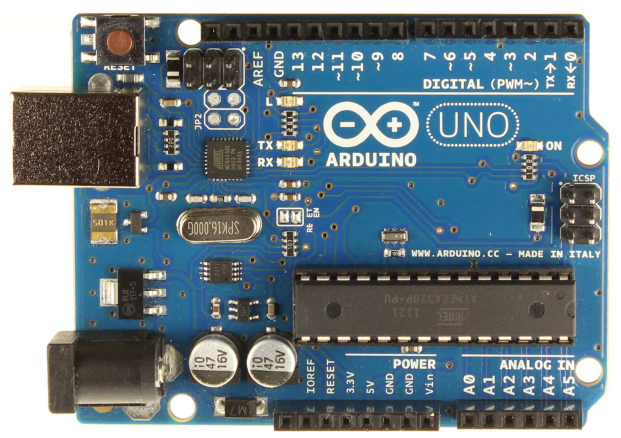

**Εικόνα 4:** Ο μικροελεγκτής Arduino Uno

### **1.2.2 Μοντέλα Arduino**

Στον πίνακα 1 παρουσιάζονται τα πιο συνηθισμένα μοντέλα Arduino που κυκλοφορούν στο εμπόριο. Οι μεταξύ τους διαφορές βρίσκονται στη μνήμη, στη συχνότητα του μικροελεγκτή καθώς και στον αριθμό των εισόδων/εξόδων.

Για την παρούσα διπλωματική εργασία, χρησιμοποιήθηκε το Arduino Uno καθώς από την ανάλυση των απαιτήσεων προέκυψε ότι η μνήμη και ο αριθμός των εισόδων/εξόδων του αρκούν για την υλοποίηση του κυκλώματος.

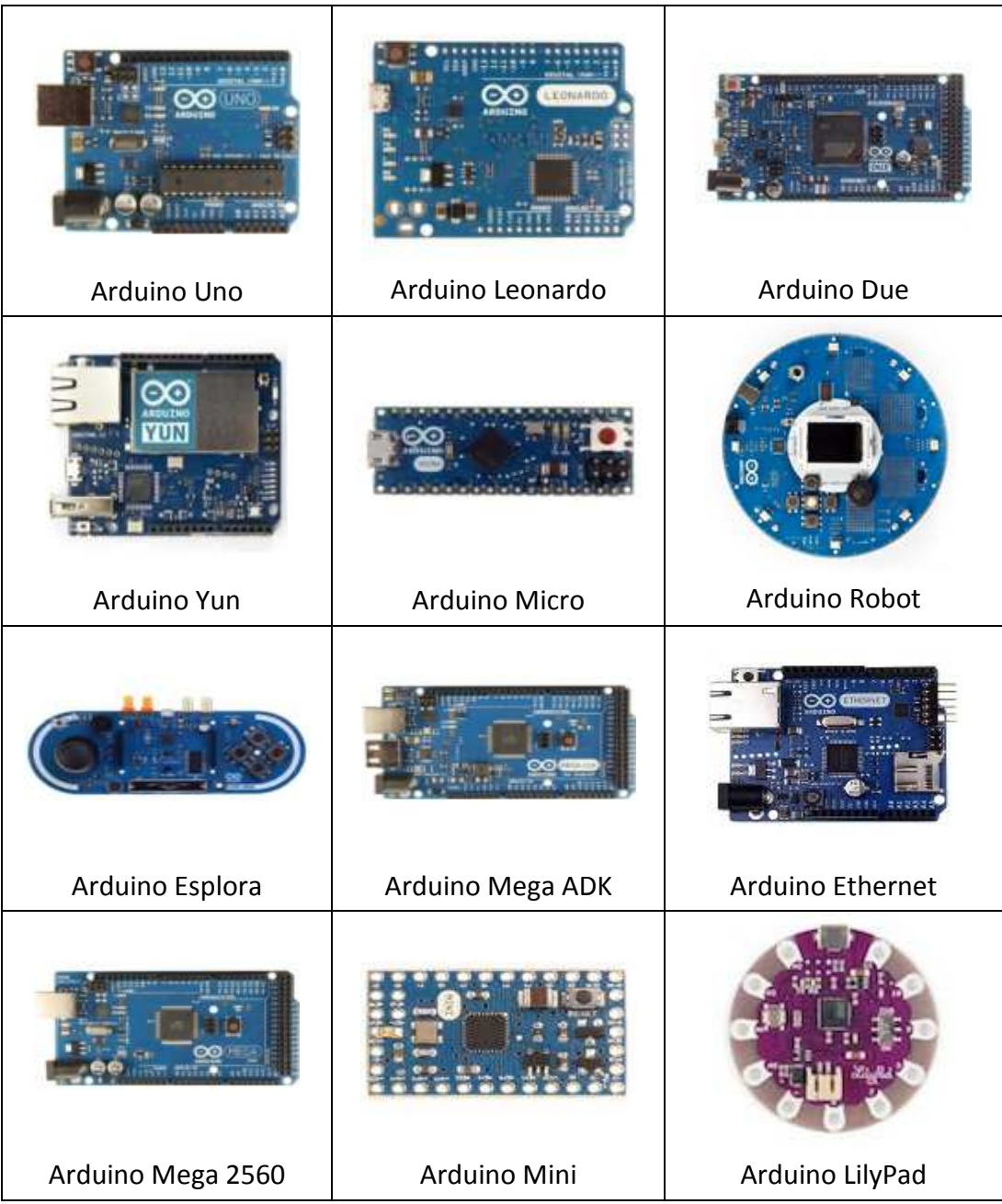

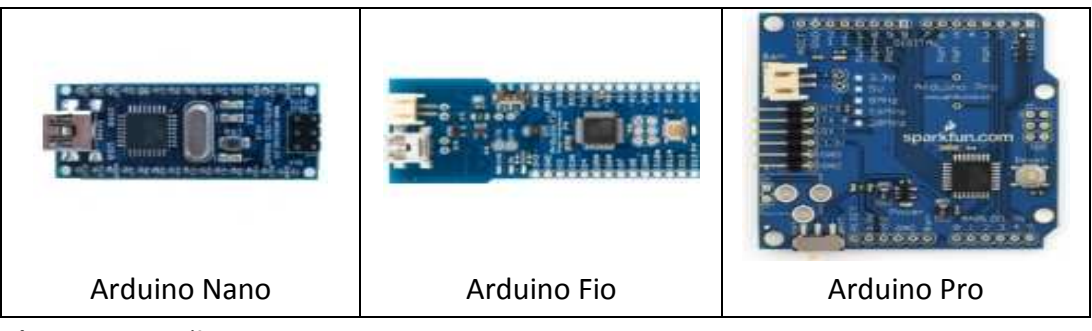

**Πίνακας 1:** Μοντέλα Arduino

### **1.2.3 Arduino Shields**

Τα shields, είναι πλακέτες που τοποθετούνται ακριβώς πάνω από το μικροελεγκτή Arduino και του προσδίδουν νέες δυνατότητες. Για τις ανάγκες της διπλωματικής, χρησιμοποιήθηκε ένα Ethernet shield για την αποστολή των μετρήσεων στο διακομιστή μέσω του τοπικού δικτύου. Στον πίνακα 2 παρουσιάζονται κάποια από τα πιο διαδεδομένα shields.

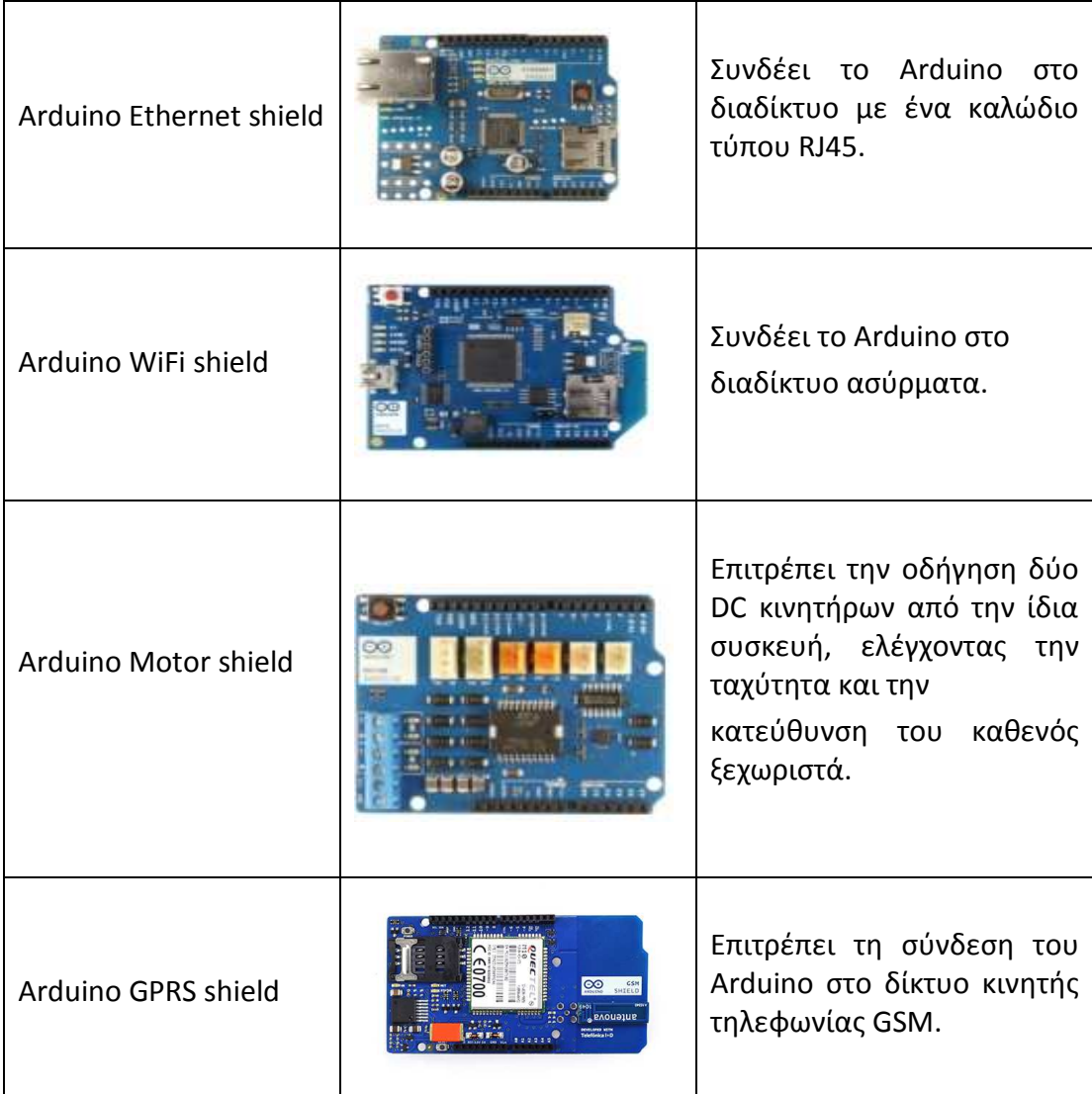

Arduino GPS shield

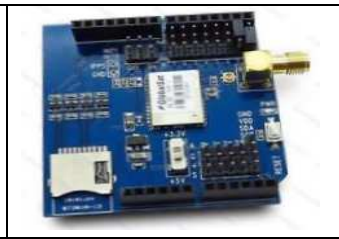

Επιτρέπει τη λήψη πληροφοριών γεωγραφικού μήκους και πλάτους.

**Πίνακας 2:** Arduino shields

### **1.2.4 Τεχνικά χαρακτηριστικά του Arduino Uno**

Παρακάτω [Πίνακας 3] παρουσιάζονται τα χαρακτηριστικά του Arduino Uno [8], με το οποίο υλοποιήθηκε η παρούσα διπλωματική εργασία.

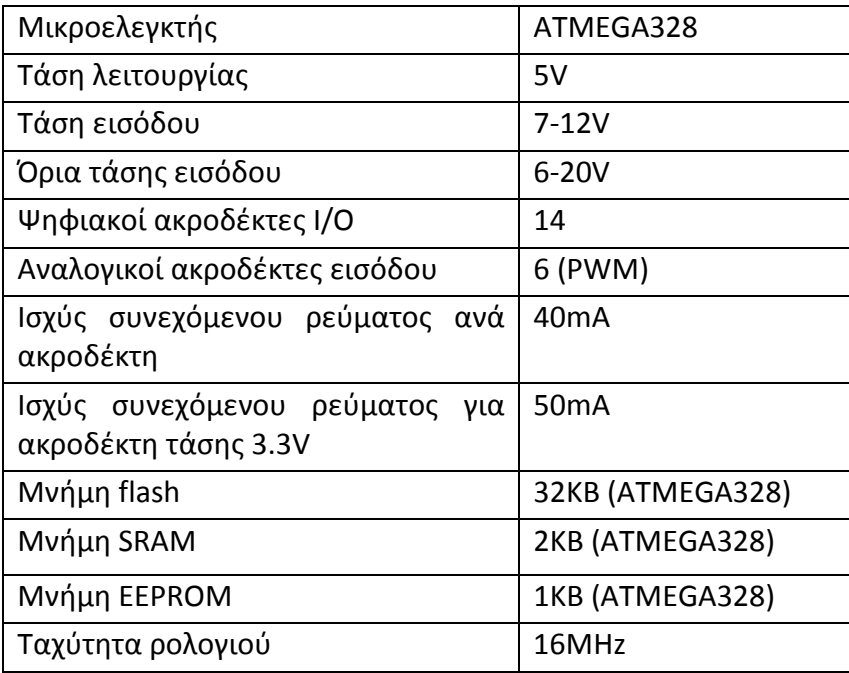

**Πίνακας 3:** Τεχνικά χαρακτηριστικά του Arduino Uno

## **1.2.5 Τροφοδοσία**

Η τροφοδοσία του Arduino γίνεται είτε από τον υπολογιστή με ένα καλώδιο usb είτε από εξωτερική τάση που παρέχεται μέσω μιας υποδοχής φις των 2.1mm. Για την αποφυγή προβλημάτων, η εξωτερική τροφοδοσία πρέπει να είναι από 7 μέχρι 12V. Στην εικόνα 5 παρουσιάζονται οι είσοδοι και οι έξοδοι τροφοδοσίας του Arduino UNO.

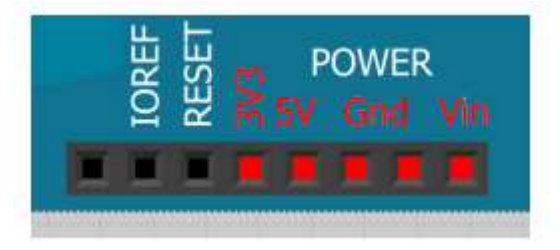

**Εικόνα 5:** Είσοδοι/έξοδοι τροφοδοσίας μικροελεγκτή Arduino

Οι ακροδέκτες τροφοδοσίας είναι οι:

 $\checkmark$  Vin

Τάση εισόδου της πλακέτας όταν χρησιμοποιεί εξωτερική τροφοδοσία. Η τροφοδοσία της πλακέτας γίνεται μέσω αυτού του ακροδέκτη.

 $\times$  5V

Τάση που χρησιμοποιείται από το μικροελεγκτή και από διάφορα μέρη της πλακέτας. Η τάση η οποία δίνει αυτός ο ακροδέκτης είναι είτε 5V από τη σύνδεση USB είτε η ρυθμισμένη τάση που δίνεται μέσω του Vin.

 $\sqrt{ }$  3.3V

Η τάση αυτή παράγεται από το ολοκληρωμένο FTDI. Το όριο άντλησης ρεύματος είναι 50mA.

 $\checkmark$  GND

Ακροδέκτης γείωσης.

## **1.2.6 Μνήμη**

Ο μικροελεγκτής ATmega328 έχει τρεις ομάδες μνήμης. Διαθέτει flash memory, SRAM και EPPROM.

32KΒ μνήμης Flash

2 KΒ χρησιμοποιούνται από το firmware του Arduino που έχει εγκαταστήσει ο κατασκευαστής του. Το firmware είναι αναγκαίο για την εγκατάσταση προγραμμάτων (sketches) στο μικροελεγκτή μέσω της θύρας USB. Τα υπόλοιπα 30KΒ της μνήμης Flash χρησιμοποιούνται για την αποθήκευση αυτών ακριβώς των προγραμμάτων, αφού πρώτα μεταγλωττιστούν στον υπολογιστή. Η μνήμη Flash, δε χάνει τα περιεχόμενά της με απώλεια τροφοδοσίας ή επανεκκίνηση.

 2KΒ μνήμης SRAM (static random access memory) Η ωφέλιμη μνήμη που μπορούν να χρησιμοποιήσουν τα προγράμματα για να αποθηκεύουν μεταβλητές, πίνακες και άλλα. Η μνήμη SRAM χάνει τα δεδομένα της όταν η τροφοδοσία στο Arduino διακοπεί ή πατηθεί το κουμπί επανεκκίνησης.

## 1KΒ μνήμης EEPROM

Χρησιμοποιείται από τους προγραμματιστές για την αποθήκευση μακροχρόνιων πληροφοριών και για εγγραφή ή ανάγνωση δεδομένων από τα προγράμματα. Σε αντίθεση με την SRAM, δε χάνει τα περιεχόμενά της με απώλεια τροφοδοσίας ή επανεκκίνησης.

## **1.2.7 Ακροδέκτες**

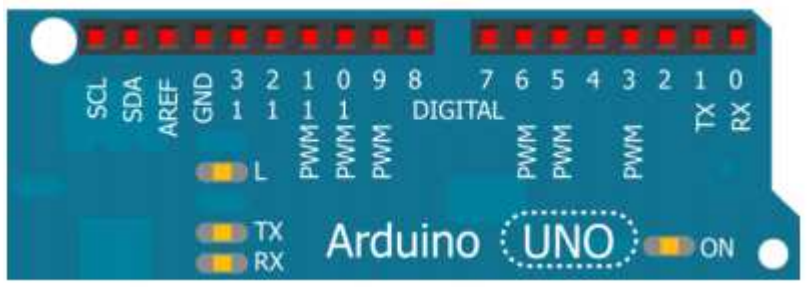

**Εικόνα 6:** Ψηφιακοί ακροδέκτες του μικροελεγκτή Arduino

Οι μικροελεγκτές Arduino διαθέτουν ακροδέκτες για σύνδεση και επικοινωνία με άλλες συσκευές και αισθητήρες. Οι ακροδέκτες μπορούν να είναι είτε εισόδου είτε εξόδου ανάλογα με το πως έχουν οριστεί στο πρόγραμμα. Ο μικροελεγκτής Arduino Uno διαθέτει 20 ακροδέκτες από τους οποίους οι 14 είναι ψηφιακοί και οι υπόλοιποι 6 ψευδο-αναλογικοί.

Ακροδέκτες 0 και 1

Λειτουργούν ως RX και TX της σειριακής θύρας, όταν αυτή ενεργοποιείται. Έτσι, όταν το πρόγραμμά στέλνει δεδομένα στη σειριακή θύρα, αυτά προωθούνται και στη θύρα USB μέσω του ελεγκτή Serial-Over-USB, αλλά και στον ακροδέκτη 0 για να τα διαβάσει ενδεχομένως μια άλλη συσκευή. Συνεπώς, αν στο πρόγραμμά ενεργοποιηθεί το σειριακό interface, τότε η πλατφόρμα θα χάσει 2 ψηφιακές εισόδους/εξόδους.

## Ακροδέκτες 2 και 3

Λειτουργούν και ως εξωτερικά interrupts (interrupt 0 και 1 αντίστοιχα). Ρυθμίζονται μέσα από το πρόγραμμά, ώστε να λειτουργούν αποκλειστικά ως ψηφιακές είσοδοι, στις οποίες όταν συμβαίνουν συγκεκριμένες αλλαγές, η κανονική ροή του προγράμματος σταματάει άμεσα και εκτελείται μια συγκεκριμένη συνάρτηση. Τα εξωτερικά interrupts είναι ιδιαίτερα χρήσιμα σε εφαρμογές που απαιτούν συγχρονισμό μεγάλης ακρίβειας.

Ακροδέκτες 3, 5, 6, 9, 10 και 11

Αν και ψηφιακοί, αυτοί οι ακροδέκτες μπορούν να λειτουργήσουν και ως ψευδόαναλογικές είσοδοι χρησιμοποιώντας τη διαμόρφωση PWM (Pulse Width Modulation).

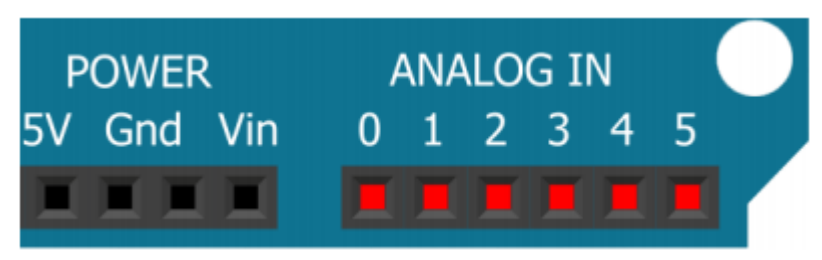

**Εικόνα 7:** Αναλογικοί ακροδέκτες του μικροελεγκτή Arduino

Στην κάτω πλευρά του Arduino, με τη σήμανση ANALOG IN, όπως φαίνεται και στην εικόνα 7, υπάρχει μια σειρά από έξι αναλογικούς ακροδέκτες, αριθμημένους από το 0 ως το 5. Αυτοί οι ακροδέκτες χρησιμοποιούνται για τη λήψη μιας τιμής τάσης στο εύρος 0 – 5 Volt. Συνήθως, αυτή η τάση παρέχεται από έναν αισθητήρα που είναι συνδεδεμένος σε κάποιον από τους ακροδέκτες. Η τάση μετατρέπεται με ακρίβεια 10 bit σε έναν ακέραιο μεταξύ 0 και 1023. Έτσι, αν η τάση αναφοράς στο Arduino είναι ίση με AREF = 5 Volt και ένας ακροδέκτης αναλογικής εισόδου διαβάσει τάση 2.5 Volt τότε το Arduino θα επιστρέψει την τιμή 512.

## **1.3 Θεωρία ηλεκτρομαγνητικού πεδίου**

Το ηλεκτρομαγνητικό πεδίο [9] είναι ένα φυσικό πεδίο που παράγεται από ηλεκτρικά φορτισμένα αντικείμενα και επηρεάζει τη συμπεριφορά των φορτισμένων αντικειμένων στην περιοχή εμβέλειας του. Το ηλεκτρομαγνητικό πεδίο μπορεί να εκφραστεί ως ο συνδυασμός ενός ηλεκτρικού πεδίου και ενός μαγνητικού πεδίου. Όταν αυτά τα πεδία δε μεταβάλλονται με το χρόνο, όπως το ηλεκτρικό πεδίο που δημιουργείται από ακίνητα φορτία ή το μαγνητικό ενός σταθερού ρεύματος, τότε είναι δυνατή η μελέτη και η ανάλυση τους χωρίς να ληφθούν υπόψη οι αλληλεπιδράσεις μεταξύ τους. Όταν όμως μεταβάλλονται με το χρόνο, τότε παύουν να είναι ανεξάρτητα.

### **1.3.1 Εξισώσεις Maxwell**

Σύμφωνα με το νόμο του Faraday [10], ένα χρονικά μεταβαλλόμενο μαγνητικό πεδίο λειτουργεί ως πηγή ηλεκτρικού πεδίου. Ακόμα, ο νόμος του Ampere, με την προσθήκη του ρεύματος μετατόπισης που ανακάλυψε ο James Maxwell, αποδεικνύει ότι ένα χρονικά μεταβαλλόμενο ηλεκτρικό πεδίο δρα ως πηγή μαγνητικού πεδίου. Συνεπώς, όταν μεταβάλλεται με το χρόνο ένα πεδίο, είτε ηλεκτρικό είτε μαγνητικό, σε γειτονικές περιοχές του χώρου επάγεται πεδίο του άλλου είδους. Αυτή η αμοιβαία αλληλεπίδραση μεταξύ των δύο πεδίων περιέχεται συνοπτικά στις τέσσερις εξισώσεις του Maxwell οι οποίες αποτελούν τις βασικές αρχές του ηλεκτρομαγνητισμού.

Νόμος Gauss για ηλεκτρικό πεδίο

0  $E * dA = \frac{Q_{end}}{Q_{end}}$ *e*  $\oint E^* dA =$ 

**Εξίσωση 1:** Νόμος Gauss για ηλεκτρικό πεδίο

Τα ηλεκτρικά φορτία παράγουν ηλεκτρικά φορτία.

Νόμος Gauss για μαγνητικό πεδίο

$$
\oint B^* dA = 0
$$

**Εξίσωση 2:** Νόμος Gauss για μαγνητικό πεδίο Δεν υπάρχουν μαγνητικά μονόπολα.

Νόμος Faraday

$$
E = \oint E^* dl = \frac{-d\Phi_\beta}{dt}
$$

**Εξίσωση 3:** Νόμος Faraday Η μεταβολή της μαγνητικής ροής παράγει ηλεκτρικό πεδίο.

Νόμος Ampere

\*  $dl = \mu_0 * I + \mu_0 * \varepsilon_0 * \frac{d \Psi_E}{dt}$ *d*  $dl = \mu_0 * I$ *dt*  $\mu_0 * I + \mu_0 * \varepsilon_0$ Φ  $\oint B^* dl = \mu_0^* I +$ 

**Εξίσωση 4:** Νόμος Ampere

Ηλεκτρικά ρεύματα και μεταβαλλόμενη ηλεκτρική ροή παράγουν μαγνητικά πεδία.

#### **1.3.2 Εφαρμογές του ηλεκτρομαγνητισμού**

Οι αρχές του ηλεκτρομαγνητισμού εφαρμόζονται [11] σε διάφορους τομείς της τεχνολογίας όπως τα μικροκύματα (microwaves), οι κεραίες (antennas), οι ηλεκτρικές μηχανές (electrical machines), οι δορυφορικές επικοινωνίες (satellite communications), οι οπτικές ίνες (fiber optics) και πολλές άλλες.

Η καθημερινή χρήση συσκευών που λειτουργούν σύμφωνα με τις αρχές του ηλεκτρομαγνητισμού είναι δεδομένη και η κατασκευή τους απαιτεί τη λεπτομερή γνώση των νόμων και των αρχών του ηλεκτρομαγνητισμού.

#### **1.3.3 Μετασχηματιστές**

Οι μετασχηματιστές [12] είναι ηλεκτρικές συσκευές, χωρίς περιστρεφόμενα μέρη, που χρησιμοποιούνται για να ανυψώσουν ή να υποβιβάσουν την τάση. Ένας μετασχηματιστής αποτελείται από δύο πηνία τυλιγμένα σε ένα κοινό πυρήνα. Το ένα πηνίο ονομάζεται πρωτεύον και το άλλο δευτερεύον. Στο πρωτεύον πηνίο εφαρμόζεται εναλλασσόμενη τάση και στο δευτερεύον δημιουργείται τάση λόγω επαγωγής. Ο πυρήνας είναι κατασκευασμένος από λεπτά ελάσματα σιδήρου μονωμένα μεταξύ τους με ειδικό βερνίκι. Αυτά τα ελάσματα είναι απαραίτητα για να περιορίσουν τα δινορεύματα που προκαλούν υπερθέρμανση του πυρήνα. Η λειτουργία του μετασχηματιστή βασίζεται σε δύο αρχές:

- Το ηλεκτρικό ρεύμα παράγει ένα μαγνητικό πεδίο (ηλεκτρομαγνητισμός)
- Ένα μεταβαλλόμενο μαγνητικό πεδίο σε ένα τυλιγμένο σύρμα επάγει διαφορά δυναμικού στα άκρα του τυλίγματος (ηλεκτρομαγνητική επαγωγή)

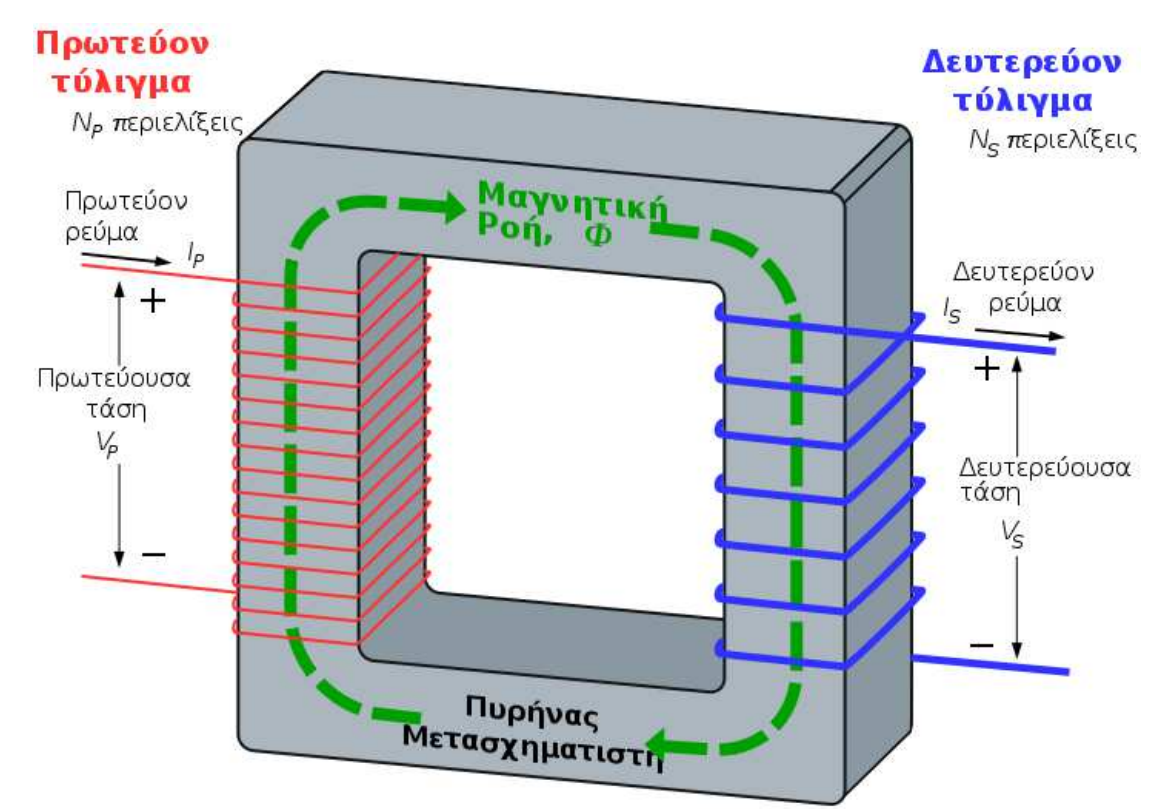

**Εικόνα 8:** Ιδανικός μετασχηματιστής υποβιβασμού τάσης.

Στην εικόνα 8 φαίνεται ένα απλοποιημένο διάγραμμα μετασχηματιστή όπου ηλεκτρικό ρεύμα περνάει μέσα από το πρωτεύον τύλιγμα δημιουργώντας μαγνητικό πεδίο. Τόσο το πρωτεύον όσο και το δευτερεύον τύλιγμα περιελίσσονται γύρω από ένα μαγνητικό πυρήνα πολύ υψηλής μαγνητικής διαπερατότητας, π.χ. από σίδηρο. Με αυτό τον τρόπο εξασφαλίζεται ότι όσες περισσότερες γραμμές του μαγνητικού πεδίου που παράγει το πρωτεύον ρεύμα βρίσκονται εντός του πυρήνα και περνούν από το πρωτεύον τύλιγμα θα περνούν και από το δευτερεύον τύλιγμα. Η τροφοδοσία δηλαδή με εναλλασσόμενο ρεύμα του ενός πηνίου έχει ως φυσικό αποτέλεσμα την παραγωγή μαγνητικού πεδίου το οποίο με τη σειρά του δημιουργεί μια τάση επαγωγής στο άλλο πηνίο. Αυτό το φαινόμενο, της επαγωγής τάσης από το ένα πηνίο στο άλλο, ονομάζεται αμοιβαία επαγωγή. Στη παρούσα διπλωματική εργασία, χρησιμοποιήθηκε ένας μετασχηματιστής εντάσεως ρεύματος ο οποίος λειτουργεί σύμφωνα με αυτές τις αρχές.

#### **1.3.4 Νόμος επαγωγής**

Το δυναμικό που επάγεται στα άκρα του δευτερεύοντος πηνίου μπορεί να υπολογιστεί από το νόμο επαγωγής του Faraday:

$$
V_s = N_s * \frac{d\Phi}{dt}
$$

**Εξίσωση 5:** Νόμος Faraday

όπου

- Vs είναι η στιγμιαία τάση
- Ns ο αριθμός των περιελίξεων στο δευτερεύον πηνίο
- Φ η μαγνητική ροή σε μια περιέλιξη του τυλίγματος

## **1.4 Πλατφόρμες ανάπτυξης λογισμικού**

Για τη διεκπεραίωση της διπλωματικής εργασίας χρησιμοποιήθηκαν ορισμένα προγράμματα και πλατφόρμες. Παρακάτω, γίνεται μια σύντομη ανάλυση τους.

#### **1.4.1 Notepad++**

Το Notepad++ [13] είναι ένας εύχρηστος επεξεργαστής κειμένου πηγαίου κώδικα. Είναι ανοιχτού κώδικα, υλοποιημένο στη γλώσσα προγραμματισμού C++ και χρησιμοποιεί το Win32 API με το οποίο εξασφαλίζονται μεγαλύτερες ταχύτητες εκτέλεσης αλλά και μικρότερο μέγεθος. Η συγγραφή όλων των σεναρίων php, αρχείων css και javascript έγινε με τη βοήθεια του.

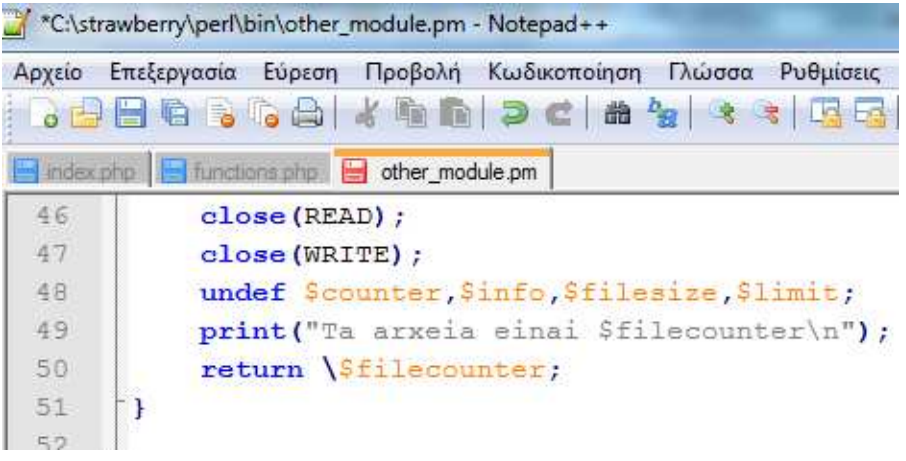

**Εικόνα 9:** Επεξεργαστής κειμένου Notepad++

#### **1.4.2 Xampp**

Το XAMPP [14] είναι ένα πακέτο προγραμμάτων ελεύθερου λογισμικού. Περιέχει εξυπηρετητή ιστοσελίδων http, βάση δεδομένων MySQL και ένα διερμηνέα για σενάρια γραμμένα στις γλώσσες προγραμματισμού PHP και Perl. Χρησιμοποιήθηκε καθ' όλη την ανάπτυξη του ιστοχώρου ως τοπικός διακομιστής. Είναι ανεξάρτητο πλατφόρμας και τρέχει σε Windows, Linux, Solaris και Mac OS X.

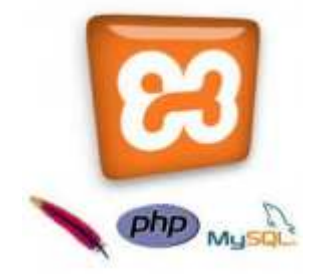

**Εικόνα 10:** Λογότυπα Xampp και υποστηριζόμενων τεχνολογιών

### **1.4.3 Arduino IDE**

Το Arduino IDE [15], είναι ένα ολοκληρωμένο περιβάλλον ανάπτυξης (integrated development environment) που χρησιμοποιείται για τη συγγραφή και την αποστολή προγραμμάτων στο μικροελεγκτή. Στη διεπαφή του χρήστη [Εικόνα 11], υπάρχει μια γραμμή εργαλείων υπό μορφή κουμπιών, μια περιοχή για τη συγγραφή και επεξεργασία του πηγαίου κώδικα και μια περιοχή για την εμφάνιση μηνυμάτων προς το χρήστη. Ακόμα, στο περιβάλλον υπάρχουν ένας μεταγλωττιστής, εργαλεία αυτόματης παραγωγής κώδικα και αποσφαλματωτής. Συνδέεται με το hardware μέρος του arduino για να φορτώσει τα προγράμματα, τα ονομαζόμενα sketches, και να επικοινωνεί μαζί τους. Στον πίνακα 4 παρουσιάζονται τα εργαλεία του προγράμματος, υπό την μορφή κουμπιών.

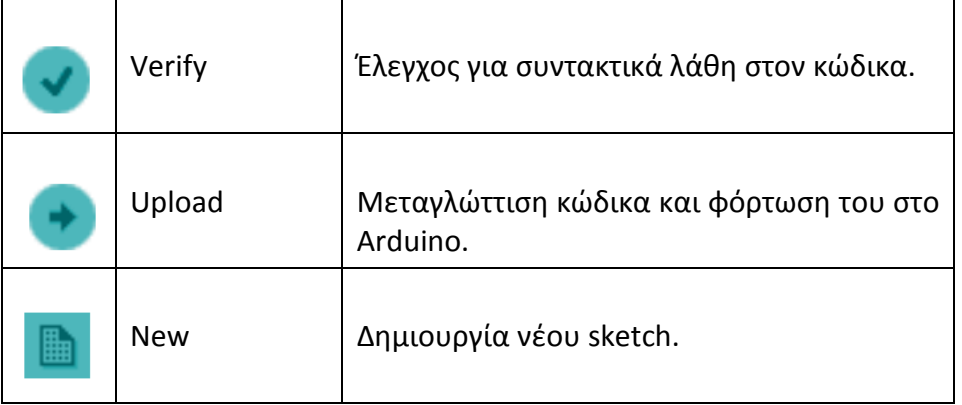

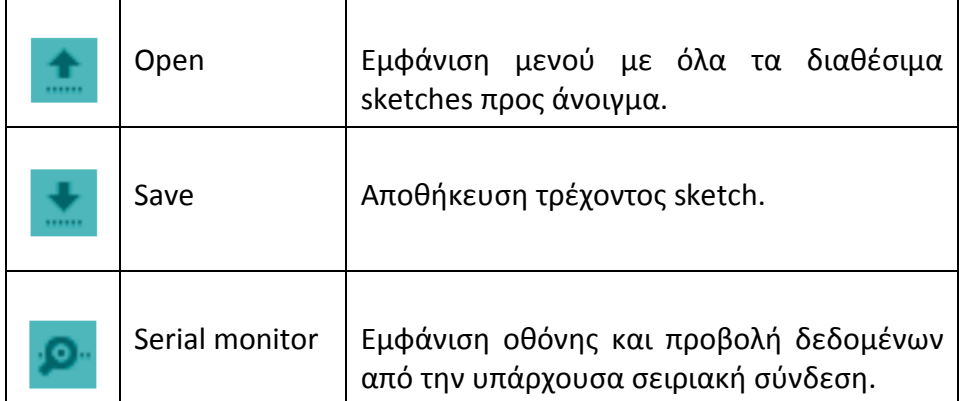

**Πίνακας 4:** Εργαλεία ανάπτυξης του Arduino IDE

Το Arduino IDE είναι βασισμένο σε Java και συγκεκριμένα παρέχει:

- Ένα πρακτικό περιβάλλον για τη συγγραφή των προγραμμάτων, με συντακτική χρωματική σήμανση.
- Μερικές βιβλιοθήκες, εύκολα προσβάσιμες μέσω διαδικτύου, για προέκταση της.
- Τον compiler για τη μεταγλώττιση των sketch.
- Μία σειριακή οθόνη (serial monitor) που παρακολουθεί τις επικοινωνίες της σειριακής σύνδεσης (USB), αναλαμβάνει να στείλει αλφαριθμητικά στο Arduino μέσω αυτής και είναι ιδιαίτερα χρήσιμη για την αποσφαλμάτωση των sketch.
- Την επιλογή για ανέβασμα των μεταγλωττισμένων sketch στο Arduino.

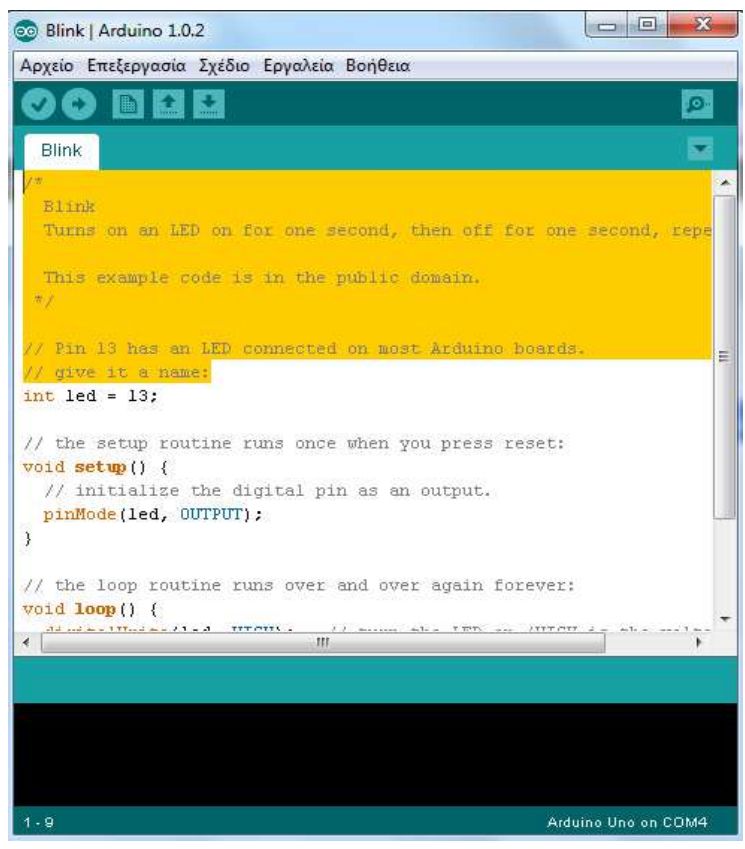

**Εικόνα 11:** Το περιβάλλον Arduino IDE.

Η γλώσσα στην οποία γράφονται προγράμματα για την πλακέτα ανάπτυξης Arduino είναι η Wiring. Πρόκειται ουσιαστικά για μια παραλλαγή της C/C++ για μικροελεγκτές αρχιτεκτονικής AVR όπως ο ATmega. Για compiler χρησιμοποιείται ο AVR gcc και ως βασική βιβλιοθήκη C χρησιμοποιείται η AVR libc. Λόγω της καταγωγής της, στη γλώσσα Wiring μπορούν να χρησιμοποιηθούν οι ίδιες βασικές δομές, εντολές και συναρτήσεις, με την ίδια σύνταξη, τους ίδιους τύπων δεδομένων και τους ίδιους τελεστές όπως ακριβώς και στη C. Υπάρχουν, ωστόσο, κάποιες ειδικές εντολές, συναρτήσεις και σταθερές που βοηθούν στη διαχείριση του ειδικού hardware του Arduino και στην ομαλή λειτουργία των sketches. Κάθε sketch εκτελείται μέσα από τον ορισμό δυο συναρτήσεων:

 $\checkmark$  setup()

Η συνάρτηση setup καλείται μια φορά, κατά την παροχή τροφοδοσίας ή μετά από επανεκκίνηση της πλακέτας Arduino. Χρησιμοποιείται για την καθολική δήλωση λειτουργιών όπως η αρχικοποίηση μεταβλητών και ο ορισμός ακροδεκτών.

int  $1ed = 13$ :

```
// the setup routine runs once when you press reset:
void \text{setup}( ) {
 // initialize the digital pin as an output.
 pinMode(led, OUTPUT);
\}
```
**Εικόνα 12:** Παράδειγμα της συνάρτησης setup().

 $\checkmark$  loop()

Η συνάρτηση loop (βρόχος) όπως δηλώνει και το όνομα της, εκτελείται σε κάθε κύκλο ρολογιού του επεξεργαστή. Χρησιμοποιείται για τη δήλωση λειτουργιών που επαναλαμβάνονται όπως η αποστολή και λήψη δεδομένων μέσω καρτών επέκτασης και η λήψη μετρήσεων από αισθητήρες του συστήματος.

```
// the loop routine runs over and over again forever:
void loop() {
 digitalWrite(led. HIGH):
 delay(1000);digitalWrite(led LOW):
  delay(1000);
-1
```
**Εικόνα 13:** Παράδειγμα της συνάρτησης loop().
# **1.5 Βιβλιοθήκες ιστοχώρου**

Σε ορισμένα σημεία του ιστοχώρου κρίθηκε αναγκαία η χρησιμοποίηση κάποιων έτοιμων βιβλιοθηκών. Άλλες έχουν σκοπό τη δημιουργία ωραίων γραφικών και άλλες είναι απαραίτητες για την προβολή των γραφημάτων και των στατιστικών.

 $\checkmark$  impress.js

Χρησιμοποιήθηκε στη κατηγορία «Έκθεμα» για την προβολή και παρουσίαση των μερών της συσκευής.

 $\checkmark$  just Gage

Χρησιμοποιήθηκε για την προβολή της τρέχουσας κατανάλωσης ισχύος. Αφορά το γράφημα που εμφανίζεται στη καρτέλα «Αρχική» μόλις ο χρήστης εισέλθει με τα στοιχεία του.

 $\checkmark$  highcharts

Χρησιμοποιήθηκε για την προβολή των στατιστικών του χρήστη. Αφορά το γράφημα που εμφανίζεται στη καρτέλα «Στατιστικά».

 $\checkmark$  fpdf.php

Χρησιμοποιήθηκε για την δημιουργία αρχείων pdf.

Αφορά την εκτύπωση κωδικών σε pdf και την εκτύπωση αυτοκόλλητων για παραγωγή. Αυτές οι επιλογές είναι διαθέσιμες αποκλειστικά και μόνο στους διαχειριστές, στην καρτέλα «Συσκευές».

# **Κεφάλαιο 2 - Υλικό μέρος του συστήματος**

Η υλοποίηση του συστήματος μέτρησης κατανάλωσης ισχύος βασίστηκε στην πλακέτα ανάπτυξης Arduino Uno. Η αρχιτεκτονική Arduino επιτρέπει τη σύνδεση διάφορων εξαρτημάτων και αισθητήρων στην πλακέτα και τον έλεγχο τους μέσω κατάλληλου προγραμματισμού.

Για την παρούσα εργασία, εκτός από το Arduino Uno, χρησιμοποιήθηκαν:

- μια κάρτα δικτύου (ethernet shield)
- ο αισθητήρας sct-013
- το κύκλωμα της αντίστασης φορτίου και του διαιρέτη τάσης

Με αυτές τις τρεις προσθήκες και τον κατάλληλο κώδικα, το Arduino είναι σε θέση να λαμβάνει κάθε χρονική στιγμή την υφιστάμενη κατανάλωση ισχύος και να τη στέλνει αυτόματα στο διακομιστή για αποθήκευση και περαιτέρω ανάλυση.

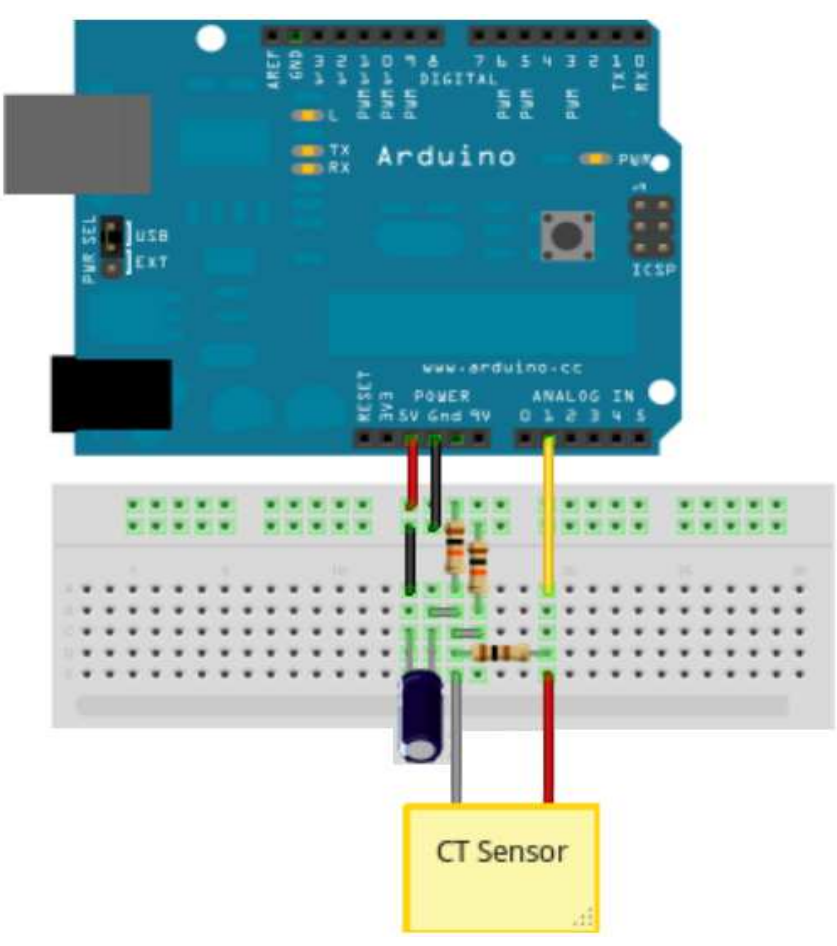

**Εικόνα 14:** Κύκλωμα μέτρησης κατανάλωσης ισχύος

## **2.1 Arduino Ethernet Shield**

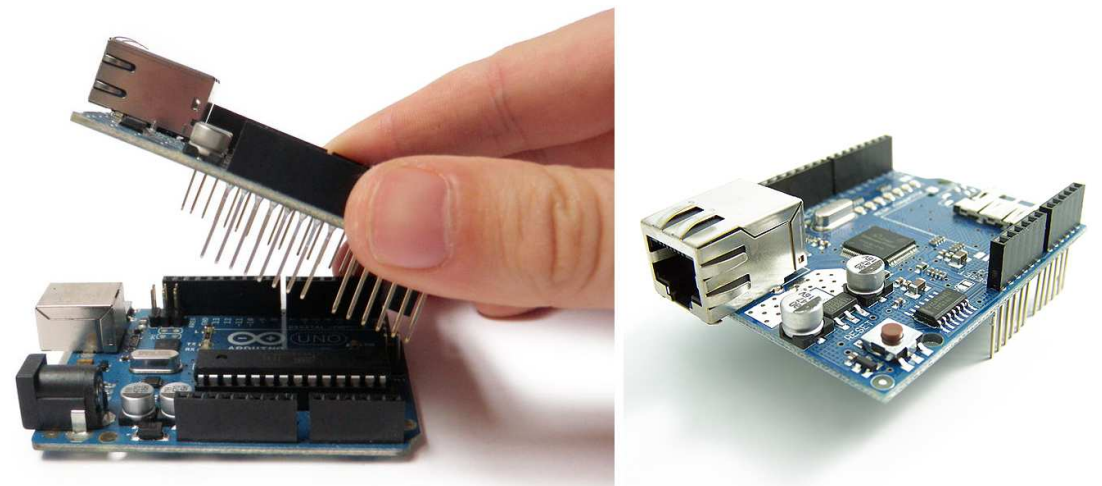

**Εικόνα 15:** Arduino Ethernet Shield

Το Arduino Ethernet Shield [16] χρησιμοποιείται για τη σύνδεση του Arduino στο Internet και την αποστολή των μετρήσεων στον διακομιστή. Όπως φαίνεται στην εικόνα 15, τοποθετείται ακριβώς πάνω από το Arduino και τροφοδοτείται από τους ακροδέκτες του. Μερικές εκδόσεις του shield υποστηρίζουν PoE (Power over Ethernet) και έτσι δε χρειάζεται παροχή ρεύματος ούτε στο Arduino καθώς τροφοδοτούνται και τα δύο μέσω της καλωδίωσης Ethernet του τοπικού δικτύου. Το Arduino επικοινωνεί με την κάρτα δικτύου μέσω του διαύλου SPI χρησιμοποιώντας τους ψηφιακούς ακροδέκτες 11, 12 και 13. Ακόμα, χρησιμοποιείται ο ψηφιακός ακροδέκτης 10 για την επιλογή του Ethernet Controller καθώς και ο 4 για την κάρτα micro sd. Συνεπώς, αυτοί οι ακροδέκτες δεν μπορούν να χρησιμοποιηθούν για είσοδο/έξοδο. Το συγκεκριμένο Ethernet shield έχει ενσωματωμένο το μικροελεγκτή W5100. Υποστηρίζει TCP και UDP πρωτόκολλα ενώ μπορεί να έχει ταυτόχρονα ανοιχτές μέχρι και τέσσερις θύρες επικοινωνίας - socket. Με τον ίδιο τρόπο που εφαρμόζεται στο Uno, αντίστοιχα, μπορεί να εφαρμοστεί πάνω του ένα άλλο shield. Στην κάρτα δικτύου, υπάρχει μια εσοχή για τοποθέτηση κάρτας μνήμης micro sd με σκοπό την αποθήκευση δεδομένων σε αρχεία καταγραφής καθώς επίσης και το διαμοιρασμό αρχείων μέσω του δικτύου. Ακόμα, υπάρχει μια σειρά από διόδους εκπομπής φωτός – led, για παροχή πληροφοριών λειτουργίας και ενημέρωσης του χρήστη.

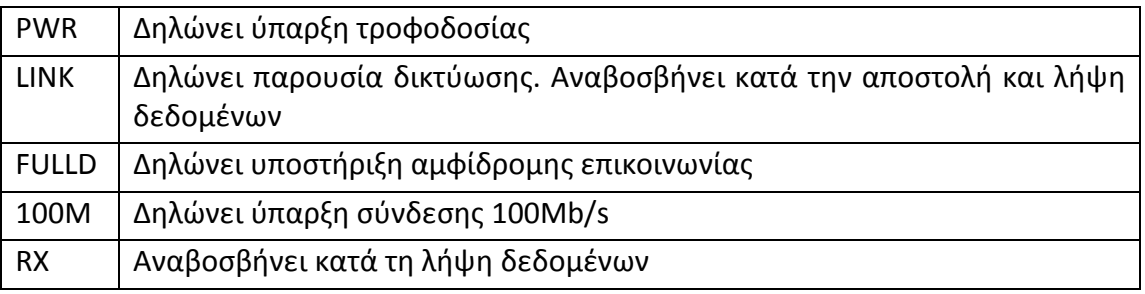

Σχεδιασμός και υλοποίηση κυκλώματος μέτρησης κατανάλωσης ισχύος

| $\vert$ TX                                                                                                    | Αναβοσβήνει κατά την αποστολή δεδομένων                 |  |  |  |
|----------------------------------------------------------------------------------------------------|---------------------------------------------------------|--|--|--|
|                                                                                                    | COLL   Αναβοσβήνει κατά την ανίχνευση σύκρουσης πακέτων |  |  |  |
| $\mathbf{B}_{\text{redu}}^{\prime}$ , $\mathbf{B}_{\text{redu}}$ , $\mathbf{B}_{\text{redu}}$ , $\mathbf{A}_{\text{redu}}$ , $\mathbf{A}_{\text{redu}}$ , $\mathbf{A}_{\text{redu}}$ , $\mathbf{A}_{\text{redu}}$ , $\mathbf{B}_{\text{redu}}$ , $\mathbf{B}_{\text{redu}}$ , $\mathbf{B}_{\text{redu}}$ , $\mathbf{B}_{\text{redu}}$ , $\mathbf{B}_{\text{redu}}$ |                                                         |  |  |  |

**Πίνακας 5:** Περιγραφή λειτουργίας φωτεινών ενδείξεων του Ethernet shield

# **2.2 Αισθητήρας εντάσεως ρεύματος SCT - 013**

Για τη λήψη της έντασης του ρεύματος χρησιμοποιήθηκε ο αισθητήρας SCT-013 [17]. Πρόκειται για ένα μετασχηματιστή εντάσεως ρεύματος ο οποίος ανήκει, μαζί με τους μετασχηματιστές τάσης, στη κατηγορία των μετασχηματιστών οργάνων. Το καλώδιο της φάσης ή του ουδέτερου της επιθυμητής διάταξης προς μέτρηση κατανάλωσης ισχύος σχετίζεται με το πρωτεύον πηνίο του και περνά από την οπή του αισθητήρα όπως φαίνεται στην εικόνα 16.

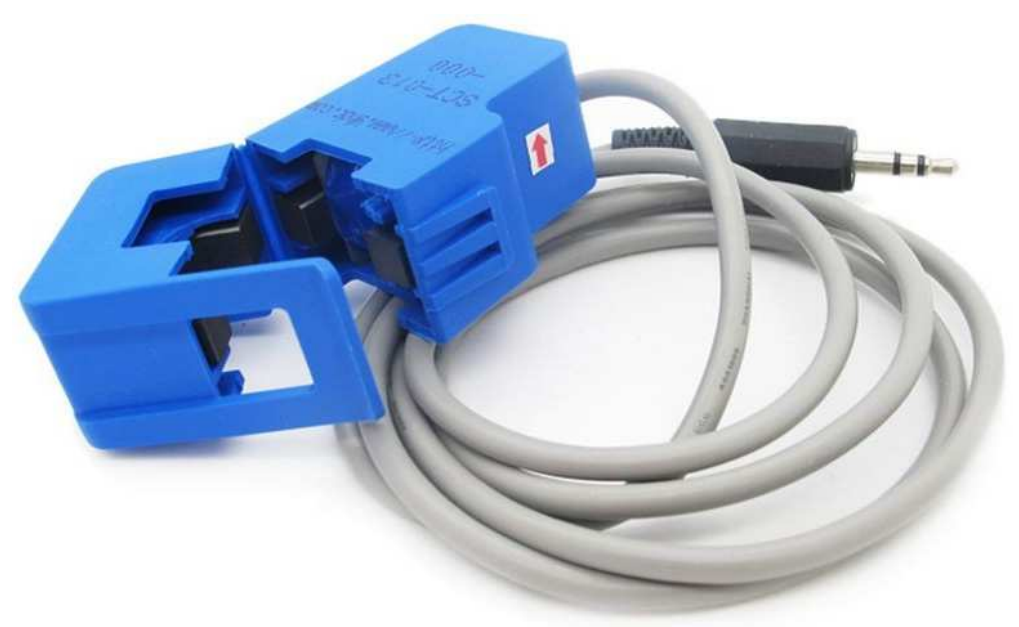

**Εικόνα 16:** Αισθητήρας SCT - 013

### **2.2.1 Θεωρητικά**

Οι μετασχηματιστές εντάσεως ρεύματος χρησιμοποιούνται για τη μέτρηση του εναλλασσόμενου ρεύματος. Όπως όλοι οι μετασχηματιστές, έτσι και ο SCT - 013 αποτελείται από μια κύρια περιέλιξη (πρωτεύον πηνίο), τον πυρήνα κατασκευασμένο από φερίτη και τη δευτερεύουσα περιέλιξη (δευτερεύον πηνίο). Το δευτερεύον πηνίο αποτελείται από πολλές περιελίξεις λεπτού σύρματος και βρίσκεται εντός του περιβλήματος του μετασχηματιστή. Το εναλλασσόμενο ρεύμα που ρέει στο πρωτεύον πηνίο δημιουργεί ένα μαγνητικό πεδίο στον πυρήνα, το οποίο στη συνέχεια επάγει ένα ρεύμα στο δευτερεύον πηνίο. Το ρεύμα στο δευτερεύον πηνίο είναι ανάλογο του ρεύματος που διαρρέει το πρωτεύον.

#### **2.2.2 Αντίσταση φορτίου**

Ο ακροδέκτης εξόδου ενός μετασχηματιστή ρεύματος πρέπει να χρησιμοποιείται πάντα σε συνδυασμό με μια αντίσταση φορτίου. Η αντίσταση φορτίου είναι απαραίτητη για να κλείσει το δευτερεύον κύκλωμα του μετασχηματιστή. Η τιμή της επιλέγεται να είναι τέτοια ώστε να παρέχει ένα χρήσιμο σήμα τάσης ανάλογο με το ρεύμα του δευτερεύοντος πηνίου.

### **2.2.3 Μόνωση**

Το δευτερεύον κύκλωμα μονώνεται γαλβανικά από το πρώτο. Αυτό έχει ως αποτέλεσμα την απουσία μεταλλικής επαφής ανάμεσα στα δύο πηνία.

### **2.2.4 Ασφάλεια**

Σε γενικές γραμμές, ένας μετασχηματιστής ρεύματος, μετά την εγκατάσταση του, δε θα πρέπει να βρίσκεται ποτέ σε ανοιχτό κύκλωμα καθώς είναι δυνητικά επικίνδυνο. Σε περίπτωση ανοιχτού κυκλώματος με ρεύμα να διαρρέει το πρωτεύον πηνίο του μετασχηματιστή, το δευτερεύον πηνίο θα προσπαθήσει να οδηγήσει το ρεύμα σε αυτό το οποίο ουσιαστικά θα είναι μια άπειρη αντίσταση. Αυτό το γεγονός θα δημιουργήσει μια υψηλή και δυνητικά επικίνδυνη τάση στα άκρα του δευτερεύοντος πηνίου. Για αυτό το λόγο, ορισμένοι μετασχηματιστές ρεύματος έχουν ενσωματωμένη προστασία. Αυτή μπορεί να παρέχεται είτε από προστατευτικές διόδους Zener όπως στη περίπτωση του SCT - 013 είτε από ενσωματωμένη αντίσταση φορτίου αν ο μετασχηματιστής έχει τάση ως τύπο εξόδου. Στην εικόνα 17 φαίνεται το αντίστοιχο κύκλωμα.

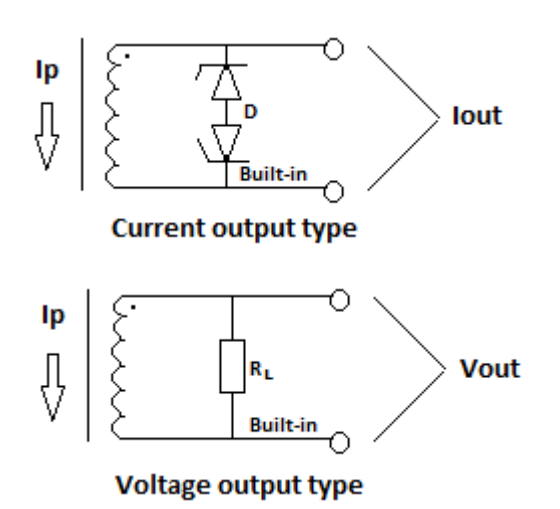

**Εικόνα 17:** Σχηματικό διάγραμμα κυκλώματος προστασίας

### **2.2.5 Εγκατάσταση μετασχηματιστή ρεύματος**

Το πρωτεύον πηνίο του μετασχηματιστή ρεύματος είναι ουσιαστικά ένα καλώδιο το οποίο μεταφέρει το ρεύμα που πρέπει να μετρηθεί. Αν τοποθετηθούν στην οπή του αισθητήρα δύο καλώδια τα οποία μεταφέρουν ίδιο ρεύμα αντίθετης φοράς, όπως συμβαίνει με τη φάση και τον ουδέτερο, τότε τα μαγνητικά πεδία που θα δημιουργηθούν απο τα δύο αυτά καλώδια θα είναι ίσα αλλά αντίθετα με αποτέλεσμα το ρεύμα στην έξοδο να είναι μηδενικό. Στον πίνακα 6 παρουσιάζονται τα τεχνικά χαρακτηριστικά του μετασχηματιστή.

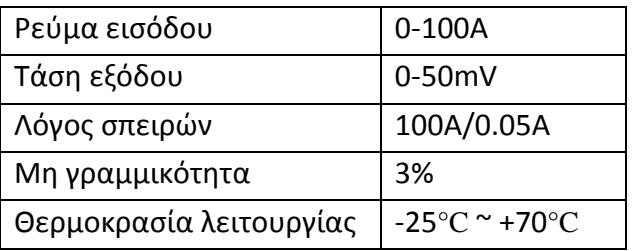

**Πίνακας 6:** Τεχνικά χαρακτηριστικά του αισθητήρα SCT - 013

# **2.3 Κύκλωμα αντίστασης φορτίου και διαιρέτη τάσης**

Αυτό είναι ένα μικρό κύκλωμα στο οποίο συνδέονται οι ακροδέκτες του αισθητήρα SCT - 013 καθώς και ο ακροδέκτης τάσης, γείωσης και ένας αναλογικός ακροδέκτης του Arduino για τη μέτρηση της έντασης του ρεύματος.

## **2.3.1 Χρησιμότητα κυκλώματος**

Όπως αναφέρθηκε παραπάνω, η αντίσταση φορτίου είναι απαραίτητη για να κλείσει το δευτερεύον κύκλωμα του αισθητήρα SCT - 013. Ακόμα, για να συνδεθεί ο μετασχηματιστής εντάσεως ρεύματος στο Arduino, θα πρέπει το σήμα εξόδου του να είναι σύμφωνο με τις απαιτήσεις εισόδου των αναλογικών ακροδεκτών του Arduino. Συνεπώς, η είσοδος θα πρέπει να είναι μια θετική τάση μεταξύ 0 Volt και της τάσης αναφοράς ADC. Αυτό μπορεί να επιτευχθεί χρησιμοποιώντας το ακόλουθο κύκλωμα το οποίο αποτελείται από δύο κύρια μέρη:

- Τον αισθητήρα εντάσεως (C.T) και την αντίσταση φορτίου (Burden)
- Το διαιρέτη τάσης (R1 και R2)

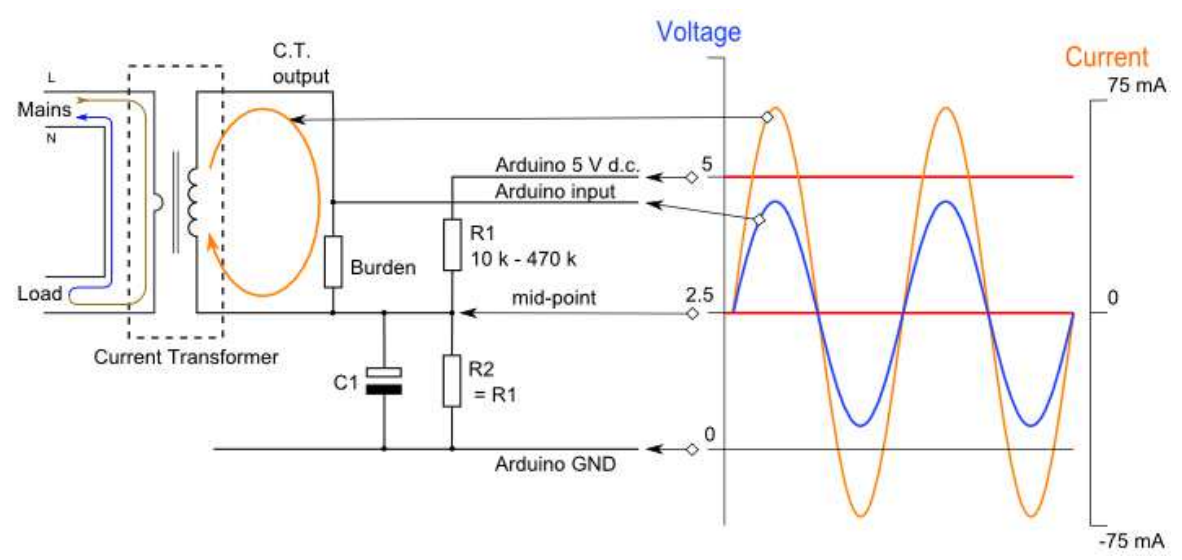

**Εικόνα 18:** Σχηματικό διάγραμμα κυκλώματος αντίστασης φορτίου και διαιρέτη τάσης

# **2.3.2 Υπολογισμός κατάλληλης αντίστασης φορτίου**

Στον πίνακα 6, παρουσιάστηκαν τα τεχνικά χαρακτηριστικά του αισθητήρα SCT - 013. Η ένταση του ρεύματος που μπορεί να αισθανθεί είναι από 0 μέχρι 100Α. Ο συγκεκριμένος αισθητήρας υπερκαλύπτει τις απαιτήσεις μιας οικίας ακόμα και αν αυτή τροφοδοτείται με ενισχυμένο μονοφασικό καθώς:

$$
i = \frac{p}{v} = \frac{12000}{230} = 52.17A
$$

**Εξίσωση 6:** Μέγιστη ένταση ρεύματος ενισχυμένου μονοφασικού

Αντίστοιχα, αν η οικία έχει παροχή απλού μονοφασικού τότε η μέγιστη τιμή της έντασης του ρεύματος προκύπτει ίση με:

$$
i = \frac{p}{v} = \frac{8000}{230} = 34.78A
$$

**Εξίσωση 7:** Μέγιστη ένταση ρεύματος απλού μονοφασικού

Για τις ανάγκες της παρούσας διπλωματικής εργασίας, πραγματοποιήθηκαν πειράματα και μετρήσεις κατανάλωσης πολλών συσκευών ταυτόχρονα. Η συσκευή τοποθετήθηκε σε ένα συγκεκριμένο δωμάτιο και για διάστημα δύο μηνών λειτουργούσε αδιάκοπα στέλνοντας τις μετρήσεις στο διακομιστή. Αξίζει να σημειωθεί ό,τι, μετά την εγκατάσταση της συσκευής και καθ' όλη τη διάρκεια των δύο μηνών λειτουργίας, δεν παρουσιάστηκε κανένα τεχνικό πρόβλημα. Ωστόσο, για πρακτικούς λόγους δεν πραγματοποιήθηκε μέτρηση της κατανάλωσης ισχύος όλης της οικίας καθώς θα έπρεπε να αφαιρεθεί το κουτί του κεντρικού πίνακα για την τοποθέτηση του αισθητήρα και να περαστεί καλώδιο δικτύωσης Ethernet από το δρομολογητή μέχρι εκεί. Σε πλήρη λειτουργία, όλες μαζί οι συσκευές που βρίσκονται στο δωμάτιο των μετρήσεων δεν ξεπερνούν σε κατανάλωση ισχύος τα 2600 Watt. Συνεπώς, το μέγιστο ρεύμα που θα μπορούσε να περάσει μέσα από τον αισθητήρα είναι ίσο με:

$$
i = \frac{p}{v} = \frac{2600}{230} = 11.3A
$$

**Εξίσωση 8:** Μέγιστη ένταση ρεύματος δωματίου μετρήσεων

Στις μετρήσεις που έγιναν, η ένταση του ρεύματος ήταν πολύ μικρότερη καθώς δεν ήταν σε ταυτόχρονη λειτουργία όλες οι συσκευές. Εσκεμμένα, τέθηκαν σε λειτουργία όλες οι συσκευές και η ένταση του ρεύματος έφτασε κοντά στα 11Α, τιμή που θεωρήθηκε ως μέγιστη δυνατή και σύμφωνα με αυτήν έγιναν οι παρακάτω υπολογισμοί. Η παραπάνω μέτρηση πραγματοποιήθηκε με ένα αμπερόμετρο. Όπως είναι γνωστό, στο εναλλασσόμενο ρεύμα, η τιμή που λαμβάνεται από όργανα μέτρησης είναι η ενεργός τιμή (rms – root mean square) του αντίστοιχου μεγέθους. Συνεπώς, η τιμή κορυφής (peak) του πρωτεύοντος ρεύματος είναι ίση με:

$$
i_{\text{peak-primary}} = i_{\text{rms}} * \sqrt{2} = 11 * 1.4142 = 15.55A
$$

**Εξίσωση 9:** Μέγιστη ένταση ρεύματος κορυφής πρωτεύοντος πηνίου

Αυτό είναι το μέγιστο ρεύμα που μπορεί να διαρρέει το πρωτεύον πηνίο του μετασχηματιστή. Για να βρεθεί το μέγιστο ρεύμα που διαρρέει το δευτερεύον πηνίο θα πρέπει να ληφθεί υπόψη ο πίνακας 6 με τα χαρακτηριστικά του μετασχηματιστή. Συγκεκριμένα, ο λόγος σπειρών είναι ίσος με:

$$
n_{\textit{number-of-turns}} = \frac{100A}{0.05A} = 2000
$$

 **Εξίσωση 10:** Λόγος σπειρών SCT-013

Οπότε το μέγιστο ρεύμα στο δευτερεύον πηνίο προκύπτει ίσο με:

$$
i_{\text{peak-sec\,ondary}} = \frac{i_{\text{peak-primary}}}{n_{\text{number-of-turns}}} = \frac{15.55}{2000} = 0.0078A
$$

**Εξίσωση 11:** Μέγιστη ένταση ρεύματος δευτερεύοντος πηνίου

Για τη μεγιστοποίηση του φάσματος της μέτρησης, η τάση στην αντίσταση φορτίου, όταν διέρχεται το ρεύμα κορυφής, θα πρέπει να είναι ίση με την αναλογική τάση αναφοράς του Arduino (AREF) διαιρεμένη με το 2. Για τάση τροφοδοσίας 5 Volt θα είναι:

$$
\frac{AREF}{2} = \frac{5}{2} = 2.5V
$$

**Εξίσωση 12:** Τάση κορυφής στην αντίσταση φορτίου

Τελικά, η ιδανική τιμή της αντίστασης φορτίου προκύπτει ίση με:

$$
R_{ideal-burden} = \frac{AREF}{\frac{2}{i_{peak-secondary}}} = \frac{2.5}{0.0078} = 320.51\Omega
$$

**Εξίσωση 13:** Ιδανική τιμή αντίστασης φορτίου

Η τιμή των 320Ω δεν είναι μια συνηθισμένη και κοινή τιμή αντίστασης στο εμπόριο. Υπάρχουν παραπλήσιες αντιστάσεις στα 300Ω και στα 330Ω. Επιλέχθηκε η τιμή των 330Ω για την αντίσταση φορτίου.

### **2.3.3 Κύκλωμα διαιρέτη τάσης**

Οι απαιτήσεις εισόδου της πλακέτας ανάπτυξης Arduino αναγκάζουν τη διαμόρφωση του σήματος σε ένα αποδεκτό πλάτος. Συγκεκριμένα, το σήμα εισόδου θα πρέπει να έχει τη θετική κορυφή του μικρότερη της τάσης τροφοδοσίας που είναι 5 Volt και την αρνητική μεγαλύτερη των 0 Volt. Η υποβάθμιση του σήματος γίνεται μέσω του κυκλώματος του διαιρέτη τάσης. Η σύνδεση του ενός ακροδέκτη του αισθητήρα με μια τάση της τάξης των 2.5 Volt (το μισό της τάσης τροφοδοσίας) έχει ως αποτέλεσμα την ταλάντωση του σήματος εισόδου κοντά στα 2.5 Volt. Στο διάγραμμα του κυκλώματος της εικόνας 18, οι αντιστάσεις R1 και R2 συνθέτουν ένα διαιρέτη τάσης που παρέχει στην έξοδο τα 2.5 Volt. Έτσι, το σήμα θα παραμένει πάντα σε θετική τάση και θα είναι περιορισμένο σε διαχειρίσιμο εύρος και τιμές. Ο πυκνωτής C1 έχει στόχο τη μείωση του θορύβου λειτουργίας του κυκλώματος.

### **2.3.4 Ρεύμα ηρεμίας**

Το ρεύμα ηρεμίας είναι το ρεύμα που υπάρχει σε ένα κύκλωμα, και το οποίο διαρρέει ένα ή περισσότερα εξαρτήματα του, όταν αυτό βρίσκεται σε τροφοδοσία αλλά σε μη λειτουργική κατάσταση (stand by). Πρακτικά, είναι το ρεύμα που υπάρχει σε μια συσκευή προκειμένου αυτή να είναι έτοιμη να λειτουργήσει ανά πάσα χρονική στιγμή. Όσο πιο μεγάλη είναι η τιμή της αντίστασης R1 και R2 τόσο μειώνεται η ροή του ρεύματος ηρεμίας. Δεδομένου ότι η τροφοδοσία της συσκευής γίνεται μέσω καλωδίου USB, επιλέχθηκε η τιμή των 10 kΩ για τις αντιστάσεις R1 και R2 καθώς δεν τίθενται θέματα αυτονομίας. Σε περίπτωση παροχής τροφοδοσίας με μπαταρίες, οι αντιστάσεις R1 και R2 πρέπει να έχουν μεγαλύτερη τιμή με στόχο τη μείωση της έντασης του ρεύματος ηρεμίας και την αποφυγή της γρήγορης αποφόρτισης των μπαταριών.

# **2.4 Υπολογισμός κόστους υλοποίησης συσκευής**

Στον παρακάτω πίνακα εμφανίζονται τα υλικά που συνθέτουν την τελική συσκευή μαζί με τη ποσότητα και τη τιμή αγοράς τους από το εξωτερικό. Το συνολικό κόστος αγοράς είναι 28.5 €

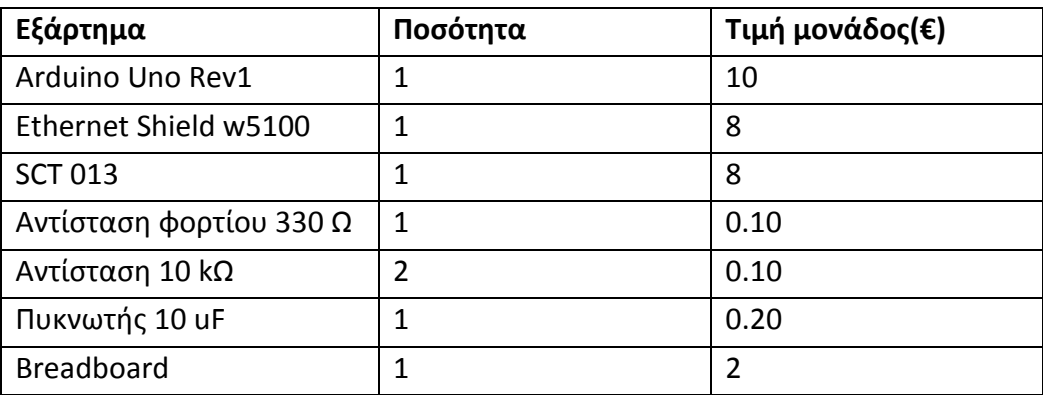

**Πίνακας 7:** Κόστος αγοράς υλικών υλοποίησης συσκευής

# **2.5 Υπολογισμός κατανάλωσης ισχύος συσκευής**

Οι απαιτήσεις του συστήματος υποχρεώνουν τη συσκευή να είναι σε συνεχή λειτουργία για την ακριβή μέτρηση της κατανάλωσης ισχύος της οικίας. Σύμφωνα με τη μέτρηση που έγινε με αμπερόμετρο, σε κατάσταση λειτουργίας, απο το κύκλωμα διέρχεται ρεύμα ίσο με 190 mA. Με τάση εισόδου 5 Volt, η κατανάλωση που προκύπτει είναι ίση με 0,95 Watt. Δεδομένου ότι η συσκευή θα δουλεύει αδιαλείπτως, η κατανάλωση της σε ένα χρόνο λειτουργίας θα είναι ίση με:

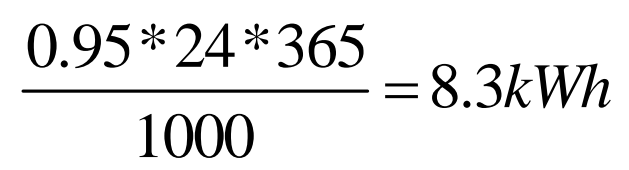

**Εξίσωση 14:** Ετήσια κατανάλωση συσκευής

# **Κεφάλαιο 3 - Λογισμικό μέρος του συστήματος**

Για τη σωστή λειτουργία και τον έλεγχο του συστήματος που παρουσιάστηκε στο προηγούμενο κεφάλαιο, είναι απαραίτητο το λογισμικό μέρος. Το λογισμικό χωρίζεται σε δύο οντότητες. Η πρώτη είναι ο προγραμματισμός του ιστοχώρου και η δεύτερη είναι ο προγραμματισμός του Arduino. Στην ουσία, το λογισμικό είναι αυτό το οποίο κάνει το Arduino να δεχθεί, μέσω του αισθητήρα, την ένταση του ρεύματος και να στείλει την μέτρηση, μέσω της κάρτας δικτύου, στον κεντρικό διακομιστή. Εκεί, αναλαμβάνει το λογισμικό του ιστοχώρου το οποίο αποθηκεύει τη μέτρηση και την προβάλλει κατά απαίτηση. Αυτό το κεφάλαιο απαρτίζεται από τις εξής ενότητες:

- Απαιτήσεις συστήματος
- Σχεδιασμός βάσης δεδομένων
- Λειτουργία ιστοχώρου για απλό χρήστη
- Λειτουργία ιστοχώρου για διαχειριστή
- Προγραμματισμός Arduino

# **3.1 Απαιτήσεις συστήματος**

Η παρούσα εργασία έχει στόχο την κατασκευή ενός συστήματος μέτρησης κατανάλωσης ισχύος και την απομακρυσμένη προβολή των μετρήσεων μέσω του ιστοχώρου. Για τον ορθό σχεδιασμό του συστήματος έγινε μια καταγραφή των αναγκών και των απαιτήσεων.

- Στον ιστοχώρο έχουν πρόσβαση δύο είδη χρηστών, οι απλοί χρήστες και οι διαχειριστές. Οι απλοί χρήστες αποτελούν το μεγαλύτερο σύνολο και ελέγχονται από τους διαχειριστές. Ο έλεγχος του είδους του χρήστη πραγματοποιείται κατά την είσοδο στο σύστημα.
- = Η εκάστοτε συσκευή μέτρησης κατανάλωσης ισχύος καταχωρείται μέσω ενός μοναδικού κωδικού. Ο κωδικός δημιουργείται κατά απαίτηση του διαχειριστή και είναι μήκους 16 ψηφίων. Κάθε συσκευή αποτελείται από ένα μοναδικό ζευγάρι κωδικών που αφορούν την ενεργοποίηση της και την πιστοποίηση της όταν αυτή στέλνει στο διακομιστή τις μετρήσεις της κατανάλωσης.
- - Ένας απλός χρήστης έχει τη δυνατότητα καταχώρησης και διαχείρισης πολλών συσκευών. Προϋπόθεση είναι να διαθέτει τις συσκευές και τους αντίστοιχους κωδικούς ενεργοποίησης. Ο διαχειριστής έχει τη δυνατότητα καταχώρησης και διαχείρισης όλων των συσκευών μέτρησης κατανάλωσης ισχύος.
- Η συσκευή μέτρησης κατανάλωσης ισχύος, δηλαδή το Arduino μαζί με τα υπόλοιπα μέρη, πρέπει να είναι συνδεδεμένη στο δίκτυο και να έχει πρόσβαση στο κεντρικό διακομιστή για την αποστολή των μετρήσεων.
- Οι απλοί χρήστες ενδέχεται να είναι άτομα με έλλειψη τεχνολογικών γνώσεων και έτσι απαιτείται εύκολη πλοήγηση και πρόσβαση στον ιστοχώρο.
- - Κάθε συσκευή μέτρησης κατανάλωσης ισχύος πρέπει να ανήκει σε ομάδες συσκευών. Η ύπαρξη των ομάδων έχει στόχο τη χρήση του ιστοχώρου σε μητροπολιτικό επίπεδο με πολλαπλούς χρήστες και πολλαπλές συσκευές ανά χρήστη. Από τη μεριά του απλού χρήστη, οι ομάδες είναι χρήσιμες διότι, στην περίπτωση πολλαπλών συσκευών μέτρησης κατανάλωσης ισχύος, τον βοηθούν να εξάγει εύκολα και γρήγορα συμπεράσματα σχετικά με τις προσωπικές του καταναλώσεις. Αντίστοιχα, από τη μεριά του διαχειριστή, οι ομάδες είναι χρήσιμες διότι, ανάλογα με την κατηγοριοποίηση που γίνεται, με αυτές μπορεί να προβάλλει τη συνολική κατανάλωση ισχύος μιας ολόκληρης πόλης, νομού, περιφέρειας. Οι ομάδες στις οποίες μπορεί να ανήκει μια συσκευή περιορίζονται σε τρεις. Αυτός ο περιορισμός είναι αναγκαίος προκειμένου να υπάρχει μια αυστηρή γεωγραφική κατάταξη και ιεραρχία των συσκευών.
- Όταν καταχωρείται μία συσκευή, θεωρείται αυτόματα και ως ενεργή. Αυτό σημαίνει ότι υπάρχει παροχή ρεύματος και υπάρχον δίκτυο προς τη συσκευή για να λειτουργήσει και να στέλνει τις μετρήσεις στο διακομιστή. Στον ιστοχώρο υπάρχει επιλογή που θέτει τη συσκευή σε κατάσταση αδράνειας – αναμονής.
- - Από τη στιγμή που μια συσκευή μέτρησης κατανάλωσης ισχύος καταχωρηθεί, από την αντίστοιχη επιλογή στον ιστοχώρο, συνδεθεί στο δίκτυο και εγκατασταθεί ο αισθητήρας, ξεκινά την αποστολή των μετρήσεων υπό τη μορφή πακέτων αιτήσεων. Στον κεντρικό διακομιστή, κάθε αίτηση που φτάνει από οποιαδήποτε συσκευή πιστοποιείται προκειμένου να εξακριβωθεί αν προέρχεται από υπάρχουσα καταχωρημένη και ενεργή συσκευή. Η εξακρίβωση γίνεται μέσω ενός μοναδικού κωδικού 32 ψηφίων τον οποίο αποστέλλει η συσκευή μαζί με κάθε αίτηση. Αν η αίτηση δεν περάσει με επιτυχία από το στάδιο της πιστοποίησης απορρίπτεται αλλιώς ανανεώνεται ο πίνακας των στατιστικών της εκάστοτε συσκευής σύμφωνα με τη νέα μέτρηση.

# **3.2 Σχεδιασμός βάσης δεδομένων**

Το επόμενο βήμα, μετά την ανάλυση των απαιτήσεων, είναι ο σχεδιασμός της βάσης δεδομένων. Παρακάτω παρουσιάζονται οι πίνακες της βάσης και περιγράφονται τα πεδία τους.

users

> Ο πίνακας με τις πληροφορίες των χρηστών. Εδώ αποθηκεύονται όλες οι προσωπικές πληροφορίες των χρηστών σχετικά με το λογαριασμό τους.

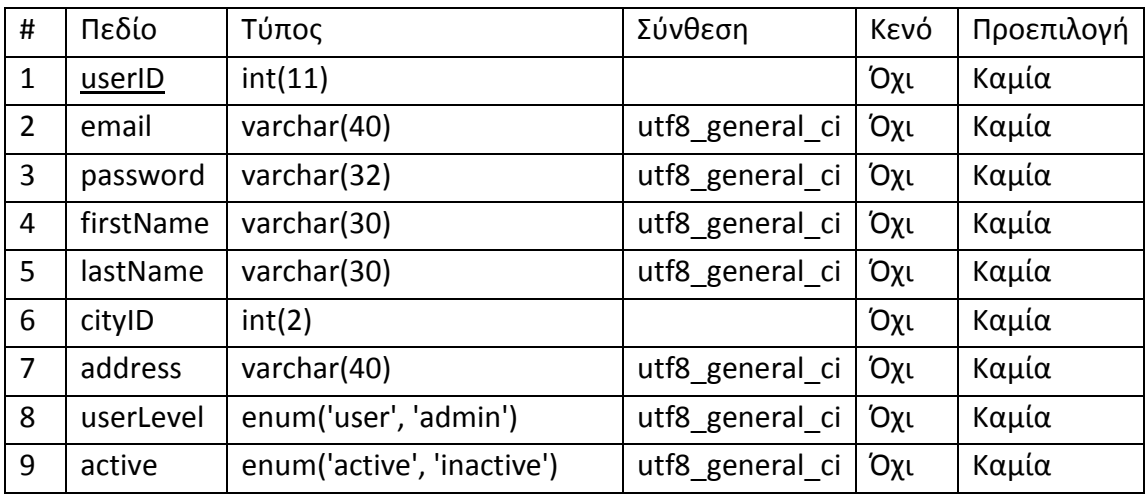

**Πίνακας 8:** Δομή του πίνακα users

userID

Ο αύξων αριθμός χρηστών στο σύστημα. Αποτελεί πρωτεύον κλειδί του πίνακα.

❖ email

Σε αυτό το πεδίο αποθηκεύεται το e-mail του χρήστη.

password

Το πεδίο στο οποίο αποθηκεύεται ο κωδικός του χρήστη ύστερα από την κωδικοποίηση του με τη συνάρτηση κατακερματισμού md5.

❖ firstName

Το όνομα του χρήστη.

lastName

Το επίθετο του χρήστη.

cityID

Αυτός ο αριθμός αντιστοιχεί σε ένα νόμο από τους 51 της επικράτειας.

address

Η διεύθυνση του χρήστη αποθηκεύεται σε αυτό το πεδίο.

userLevel

Το επίπεδο του χρήστη. Κατά τη δημιουργία του λογαριασμού, το πεδίο συμπληρώνεται αυτόματα ως απλού χρήστη – user.

active

Στο πεδίο αυτό επισημαίνεται αν ο λογαριασμός του χρήστη είναι ενεργός ή όχι.

- city

Ο πίνακας με τους νομούς της χώρας.

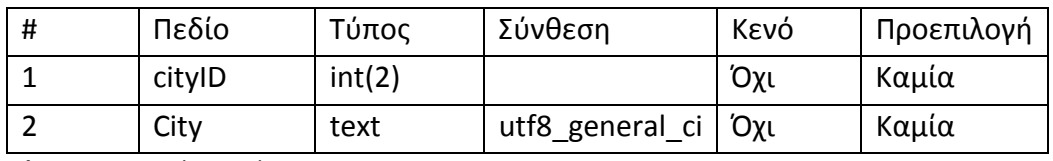

**Πίνακας 9:** Δομή του πίνακα city

cityID

Αύξων αριθμός που αντιστοιχεί στους νομούς της επικράτειας.

city

Σε αυτό το πεδίο αποθηκεύεται το όνομα του νομού.

- devices

Ο πίνακας με τις πληροφορίες των συσκευών. Εδώ αποθηκεύονται τα αναγνωριστικά της συσκευής, η περιγραφή της, ο κάτοχος της, η κατάσταση καταχώρησης και δραστηριότητας καθώς και οι ομάδες στις οποίες ανήκει.

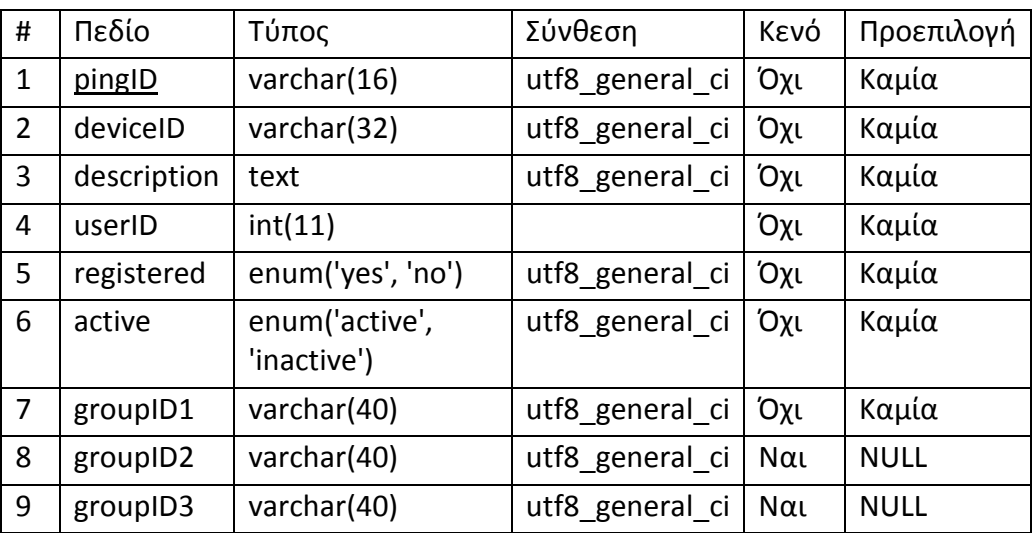

**Πίνακας 10:** Δομή του πίνακα devices

#### pingID

Σε αυτό το πεδίο βρίσκεται αποθηκευμένος ο κωδικός για την ενεργοποίηση της συσκευής. Αποτελεί το πρωτεύον κλειδί του πίνακα.

deviceID

Στο πεδίο αυτό αποθηκεύεται το deviceID που είναι ο κωδικός πιστοποίησης της συσκευής.

description

Στο πεδίο αυτό αποθηκεύεται η περιγραφή της συσκευής.

userID

Αύξων αριθμός χρήστη ο οποίος σχετίζεται με τη συγκεκριμένη συσκευή.

registered

Στο πεδίο αυτό επισημαίνεται αν η συσκευή έχει καταχωρηθεί ή όχι.

active

Στο πεδίο αυτό επισημαίνεται αν η συσκευή είναι ενεργή ή όχι.

❖ groupID1

Αύξων αριθμός ομάδας στον οποίο ανήκει η συσκευή.

❖ groupID2

Αύξων αριθμός ομάδας στον οποίο ενδέχεται να ανήκει η συσκευή.

❖ groupID3

Αύξων αριθμός ομάδας στον οποίο ενδέχεται να ανήκει η συσκευή.

groups

> Ο πίνακας με τις πληροφορίες των ομάδων. Εδώ αποθηκεύονται τα ονόματα των ομάδων.

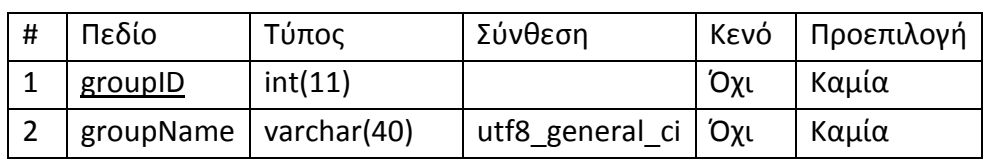

**Πίνακας 11:** Δομή του πίνακα groups

❖ groupID

Αύξων αριθμός ομάδας.

❖ groupName

Το όνομα της ομάδας.

- stats

Ο πίνακας με τα στατιστικά των συσκευών. Πρόκειται για το ιστορικό της κατανάλωσης στο οποίο προστίθεται, με την αλλαγή της ώρας, η κατανάλωση της προηγούμενης ώρας. Όταν αλλάζει η ημέρα, ο μήνας ή το έτος τότε δημιουργείται αυτόματα μια νέα εγγραφή στον πίνακα με τη νέα ημερομηνία.

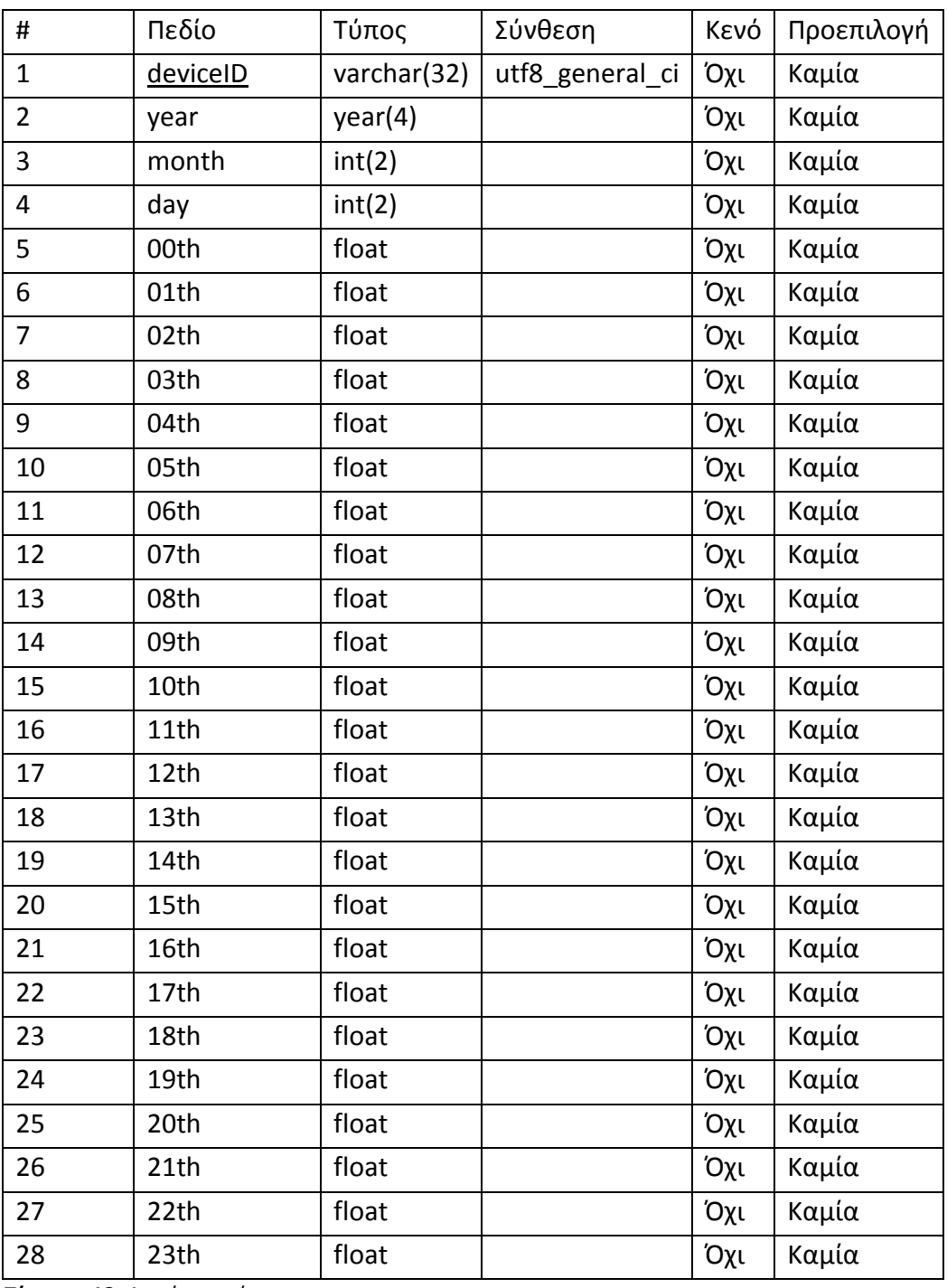

**Πίνακας 12:** Δομή του πίνακα stats

deviceID

Σε αυτό το επίπεδο αποθηκεύεται ο κωδικός πιστοποίησης της συσκευής.

year

Το έτος στο οποίο πραγματοποιήθηκαν οι μετρήσεις.

month

Ο μήνας στον οποίο πραγματοποιήθηκαν οι μετρήσεις.

 $\mathbf{\dot{v}}$  day

Η ημέρα στην οποία πραγματοποιήθηκαν μετρήσεις.

 $\div$  00th

Η κατανάλωση την 1<sup>η</sup> ώρα της ημέρας (00:00:00 μέχρι 00:59:59).

01th

Η κατανάλωση τη 2<sup>η</sup> ώρα της ημέρας (01:00:00 μέχρι 01:59:59).

02th

Η κατανάλωση την 3<sup>η</sup> ώρα της ημέρας (02:00:00 μέχρι 02:59:59).

03th

Η κατανάλωση την 4<sup>η</sup> ώρα της ημέρας (03:00:00 μέχρι 03:59:59).

04th

Η κατανάλωση την 5<sup>η</sup> ώρα της ημέρας (04:00:00 μέχρι 04:59:59).

05th

Η κατανάλωση την 6<sup>η</sup> ώρα της ημέρας (05:00:00 μέχρι 05:59:59).

06th

Η κατανάλωση την 7<sup>η</sup> ώρα της ημέρας (06:00:00 μέχρι 06:59:59).

07th

Η κατανάλωση την 8<sup>η</sup> ώρα της ημέρας (07:00:00 μέχρι 07:59:59).

08th

Η κατανάλωση την 9<sup>η</sup> ώρα της ημέρας (08:00:00 μέχρι 08:59:59).

09th

Η κατανάλωση τη 10<sup>η</sup> ώρα της ημέρας (09:00:00 μέχρι 09:59:59).

**❖** 10th

Η κατανάλωση την 11<sup>η</sup> ώρα της ημέρας (10:00:00 μέχρι 10:59:59).

 $\div$  11th

Η κατανάλωση τη 12<sup>η</sup> ώρα της ημέρας (11:00:00 μέχρι 11:59:59).

 $\div$  12th

Η κατανάλωση τη 13<sup>η</sup> ώρα της ημέρας (12:00:00 μέχρι 12:59:59).

13th

Η κατανάλωση τη 14<sup>η</sup> ώρα της ημέρας (13:00:00 μέχρι 13:59:59).

 $\div$  14th

Η κατανάλωση τη 15<sup>η</sup> ώρα της ημέρας (14:00:00 μέχρι 14:59:59).

**❖** 15th

Η κατανάλωση τη 16<sup>η</sup> ώρα της ημέρας (15:00:00 μέχρι 15:59:59).

**❖** 16th

Η κατανάλωση τη 17<sup>η</sup> ώρα της ημέρας (16:00:00 μέχρι 16:59:59).

**☆ 17th** 

Η κατανάλωση τη 18<sup>η</sup> ώρα της ημέρας (17:00:00 μέχρι 17:59:59).

**☆ 18th** 

Η κατανάλωση τη 19<sup>η</sup> ώρα της ημέρας (18:00:00 μέχρι 18:59:59).

**❖** 19th

Η κατανάλωση την 20<sup>η</sup> ώρα της ημέρας (19:00:00 μέχρι 19:59:59).

20th

Η κατανάλωση την 21<sup>η</sup> ώρα της ημέρας (20:00:00 μέχρι 20:59:59).

 $\div$  21th

Η κατανάλωση την 22<sup>η</sup> ώρα της ημέρας (21:00:00 μέχρι 21:59:59).

22th

Η κατανάλωση την 23<sup>η</sup> ώρα της ημέρας (22:00:00 μέχρι 22:59:59).

23th

Η κατανάλωση την 24<sup>η</sup> ώρα της ημέρας (23:00:00 μέχρι 23:59:59).

onlineusers

> Ο πίνακας με τους συνδεδεμένους χρήστες. Προστίθεται μια νέα εγγραφή κάθε φορά που ο χρήστης εισέρχεται με τα στοιχεία του. Έτσι, εμφανίζεται στο σύστημα ο ακριβής αριθμός των συνδεδεμένων χρηστών. Κατά την αποσύνδεση του χρήστη, διαγράφεται η αντίστοιχη εγγραφή.

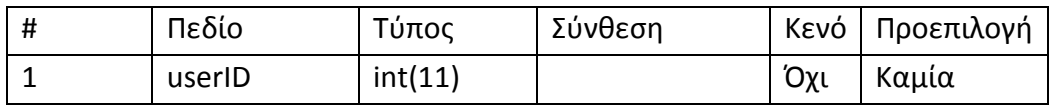

**Πίνακας 13:** Δομή του πίνακα onlineusers

userID

Σε αυτό το πεδίο αποθηκεύεται ο αύξων αριθμός του χρήστη όταν αυτός εισέρχεται στο σύστημα με τα στοιχεία του.

current

> Ο πίνακας με τις στιγμιαίες μετρήσεις και καταναλώσεις. Εδώ αποθηκεύεται το αναγνωριστικό της συσκευής, η στιγμιαία κατανάλωση, η συνολική κατανάλωση μέχρι εκείνη τη στιγμή καθώς και η ώρα, ημέρα, μήνας, χρόνος, η κατάσταση καταχώρησης και ο αριθμός των μετρήσεων που έχουν πραγματοποιηθεί μέχρι εκείνη τη στιγμή. Οι εγγραφές του πίνακα τροποποιούνται σε κάθε αλλαγή της ώρας και τα στατιστικά μεταφέρονται στο ιστορικό της κατανάλωσης στον πίνακα stats. Ακόμα, ενημερώνεται η αντίστοιχη εγγραφή της εκάστοτε συσκευής στον πίνακα current όπου μηδενίζονται τα πεδία με τη στιγμιαία και συνολική κατανάλωση, ο αριθμός των μετρήσεων και ενημερώνονται τα πεδία με τις νέες ημερομηνίες. Ουσιαστικά, ο πίνακας current περιέχει κάθε χρονική στιγμή τα στατιστικά και τις μετρήσεις την τρέχουσα χρονική στιγμή.

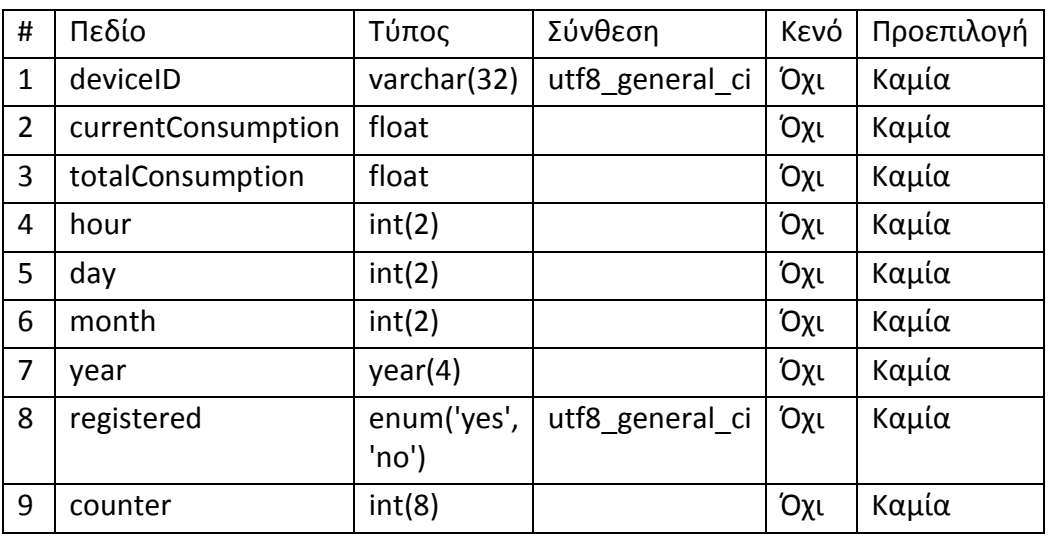

**Πίνακας 14:** Δομή του πίνακα current

deviceID

Σε αυτό το πεδίο αποθηκεύεται το αναγνωριστικό της συσκευής.

❖ currentConsumption

Η στιγμιαία κατανάλωση ισχύος.

❖ totalConsumption

Η συνολική κατανάλωση ισχύος μέχρι εκείνη τη χρονική στιγμή.

❖ hour

Η ώρα στην οποία πραγματοποιούνται οι μετρήσεις.

 $\div$  day

Η ημέρα των μετρήσεων.

❖ month

Ο μήνας των μετρήσεων.

❖ year

Ο χρόνος των μετρήσεων.

registered

Η κατάσταση δραστηριότητας της συσκευής.

counter

Σε αυτό το πεδίο αποθηκεύεται ένας μετρητής που είναι απαραίτητος για τον υπολογισμό της σωστής ωριαίας κατανάλωσης ισχύος. Ουσιαστικά πρόκειται για τον αριθμό των μετρήσεων που πραγματοποιούνται στο διάστημα της μιας ώρας.

archive

> Υπάρχει για τη μεταφορά αρκετά παλιών μετρήσεων από τον πίνακα του ιστορικού (stats). Έχει ίδια δομή με αυτόν με τη διαφορά ενός επιπλέον πεδίου το οποίο υποδηλώνει την ημερομηνία της τελευταίας μεταφοράς ιστορικού.

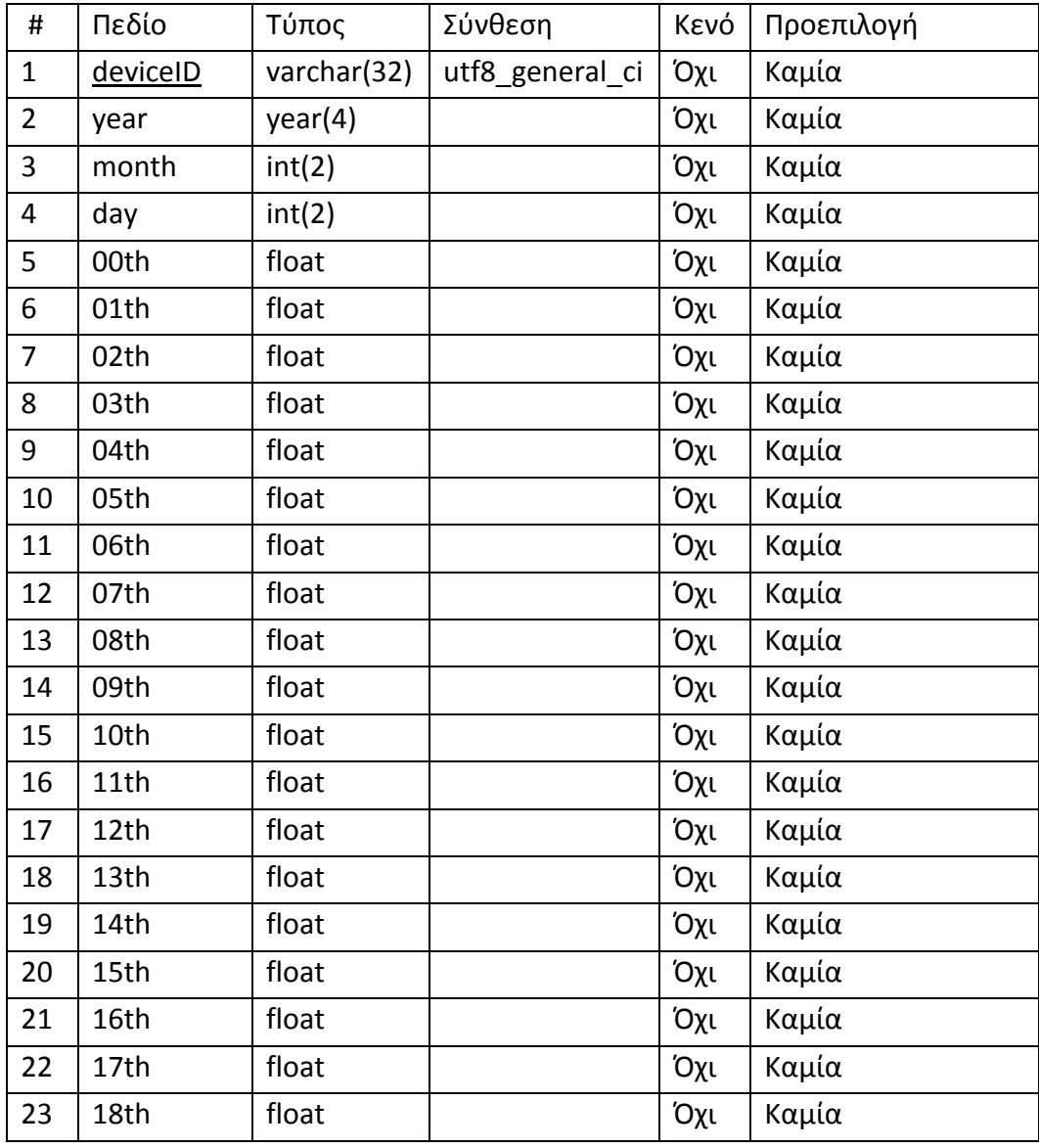

Σχεδιασμός και υλοποίηση κυκλώματος μέτρησης κατανάλωσης ισχύος

| 24 | 19th             | float     | Όχι | Καμία                                                                     |
|----|------------------|-----------|-----|---------------------------------------------------------------------------|
| 25 | 20th             | float     | Όχι | Καμία                                                                     |
| 26 | 21th             | float     | Όχι | Καμία                                                                     |
| 27 | 22th             | float     | Όχι | Καμία                                                                     |
| 28 | 23 <sub>th</sub> | float     | Όχι | Καμία                                                                     |
| 29 | lastUpdate       | timestamp | Όχι | <b>CURRENT TIMESTASMP ON</b><br><b>UPDATE</b><br><b>CURRENT TIMESTAMP</b> |

**Πίνακας 15:** Δομή του πίνακα archive

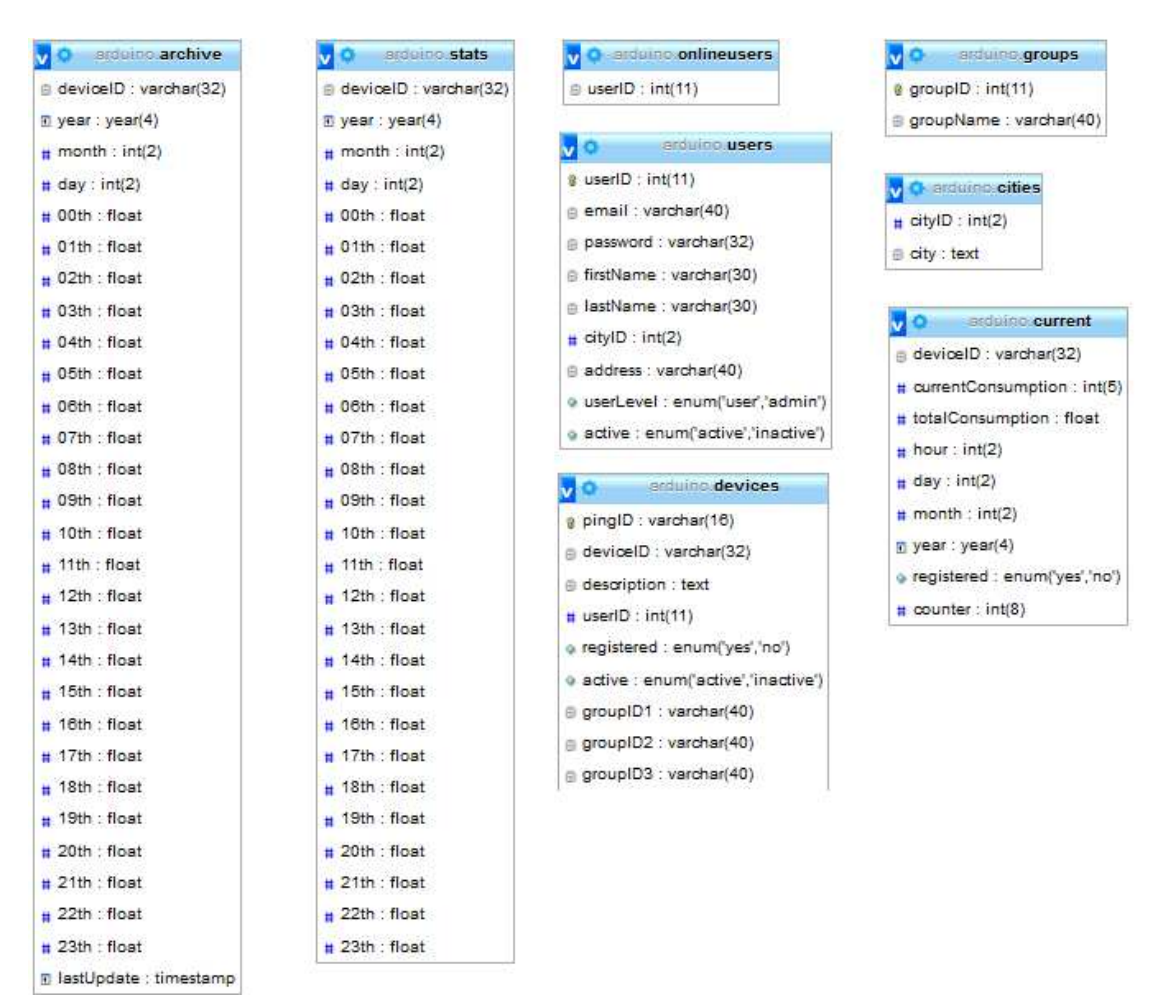

**Εικόνα 19:** Βάση δεδομένων ιστοχώρου

### **3.3 Λειτουργία ιστοχώρου για απλό χρήστη**

Σε αυτήν την ενότητα παρουσιάζονται οι δυνατότητες και οι λειτουργίες που προσφέρει ο ιστοχώρος για τους απλούς χρήστες.

#### **3.3.1 Δημιουργία λογαριασμού**

Στο κεντρικό μενού του ιστοχώρου υπάρχει μια φόρμα στην οποία συμπληρώνεται το e-mail του χρήστη και ο κωδικός του που απαιτούνται για τη πιστοποίηση του [Εικόνα 21]. Όταν ο χρήστης πατήσει το κουμπί της σύνδεσης, τα στοιχεία που έχει συμπληρώσει σε αυτά τα δύο πεδία αποστέλλονται στο διακομιστή όπου ελέγχονται για την εγκυρότητα τους. Εφ'όσον είναι σωστά, ο χρήστης μεταφέρεται στην αρχική σελίδα του λογαριασμού του. Σε περίπτωση μη έγκυρων στοιχείων ο χρήστης μεταφέρεται στην αρχική σελίδα των επιλογών [Εικόνα 20].

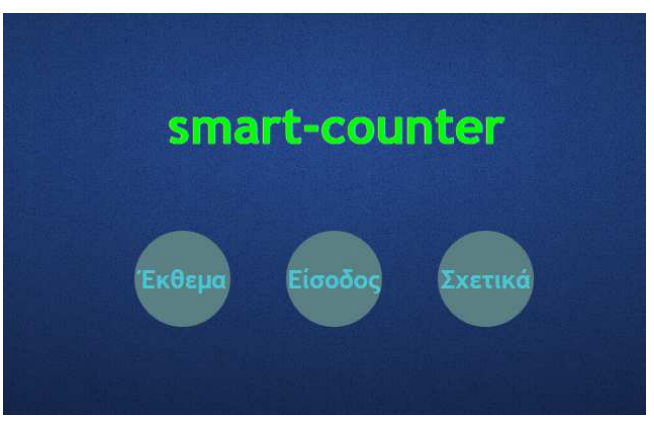

**Εικόνα 20:** Αρχική σελίδα επιλογών

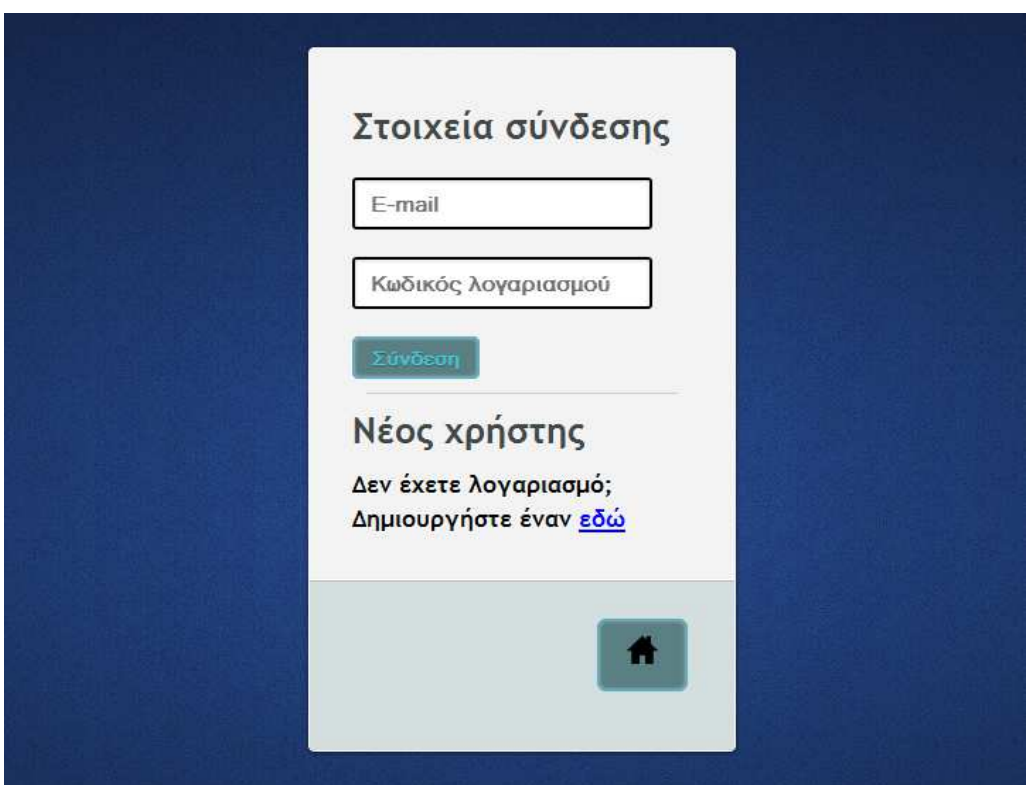

**Εικόνα 21:** Φόρμα εισόδου στον ιστοχώρο

Για τη δημιουργία νέου λογαριασμού, ακολουθείται ο αντίστοιχος σύνδεσμος όπως φαίνεται στην εικόνα 21. Στη νέα σελίδα που εμφανίζεται [Εικόνα 22], ο χρήστης θα πρέπει να συμπληρώσει όλα τα πεδία με τα ακριβή του στοιχεία και να πατήσει το κουμπί της δημιουργίας. Με την ολοκλήρωση της αποστολής των στοιχείων στο διακομιστή, εμφανίζεται ενημερωτικό μήνυμα προς τον χρήστη.

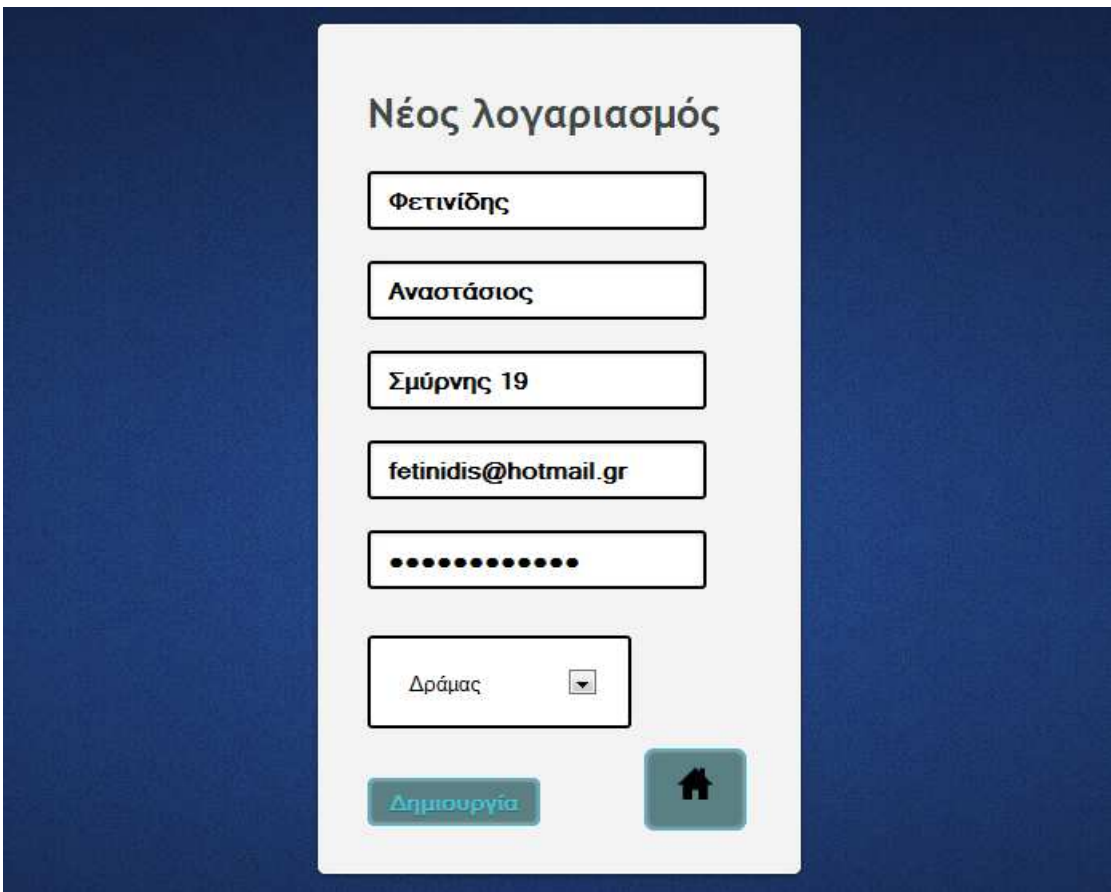

**Εικόνα 22:** Φόρμα δημιουργίας νέου λογαριασμού

### **3.3.2 Αρχική σελίδα χρήστη**

Εφόσον η είσοδος γίνει με επιτυχία, ο χρήστης μεταφέρεται στην αρχική σελίδα της πλατφόρμας. Σε αυτή, μπορεί να δει πόσες από τις συσκευές του είναι ενεργοποιημένες και να διαλέξει όποια από αυτές επιθυμεί [Εικόνα 23]. Με την επιλογή κάποιας συσκευής θα εμφανιστεί αυτόματα από κάτω, η τιμή της τρέχουσας κατανάλωσης ισχύος [Εικόνα 24]. Η ανανέωση του γραφήματος και της τιμής της κατανάλωσης γίνεται ανά 2 δευτερόλεπτα.

Σχεδιασμός και υλοποίηση κυκλώματος μέτρησης κατανάλωσης ισχύος

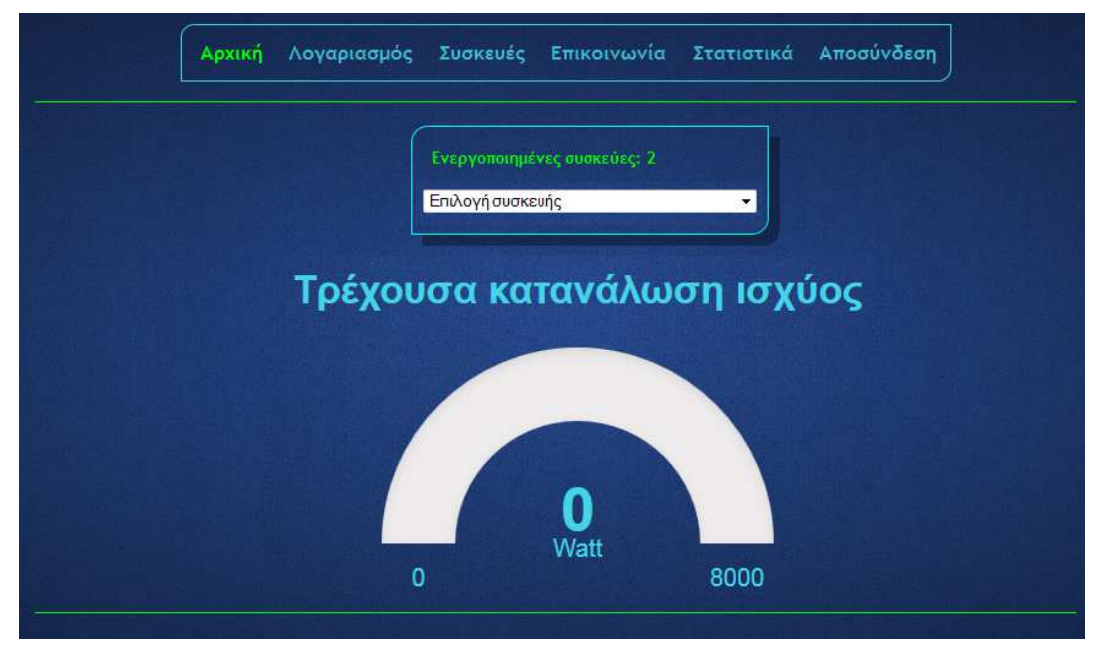

**Εικόνα 23:** Αρχική σελίδα απλού χρήστη

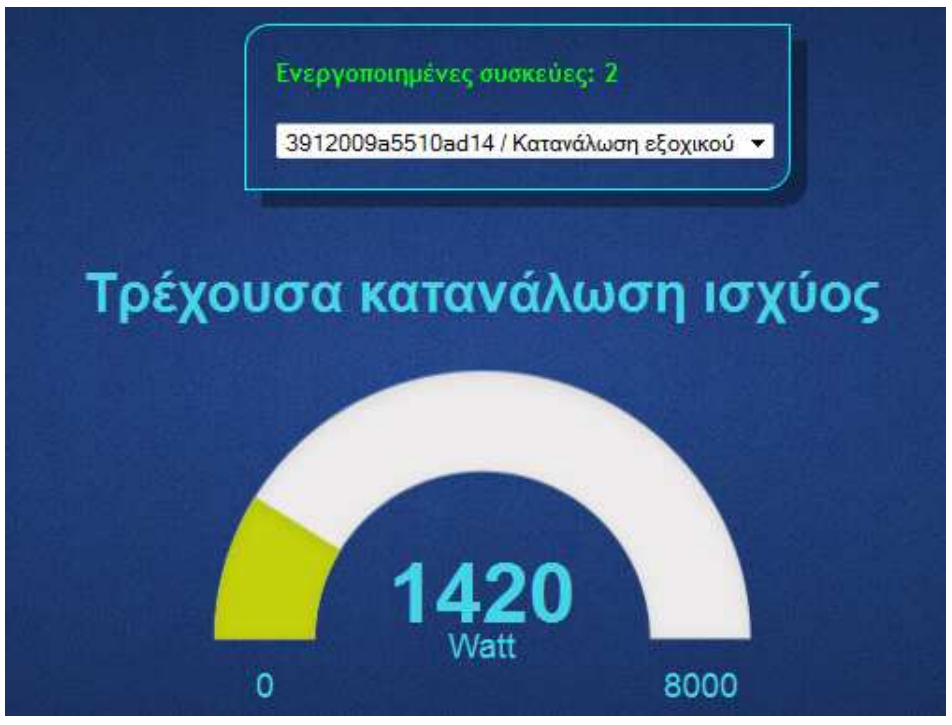

**Εικόνα 24:** Επιλογή συσκευής

#### **3.3.3 Διαχείριση λογαριασμού χρήστη**

Στη δεύτερη καρτέλα ο χρήστης μπορεί να δει και να τροποποιήσει τα στοιχεία του λογαριασμού του [Εικόνα 25]. Το πρώτο πεδίο είναι μη επεξεργάσιμο και δηλώνει το είδος του χρήστη. Τα υπόλοιπα πεδία είναι επεξεργάσιμα και μπορούν να αλλαχθούν κατά βούληση. Το κουμπί της διαγραφής του λογαριασμού, εφόσον πατηθεί και επιβεβαιωθεί η επιλογή από το χρήστη, έχει ως αποτέλεσμα τη διαγραφή του χρήστη και την άμεση αποσύνδεση του από τον ιστοχώρο.

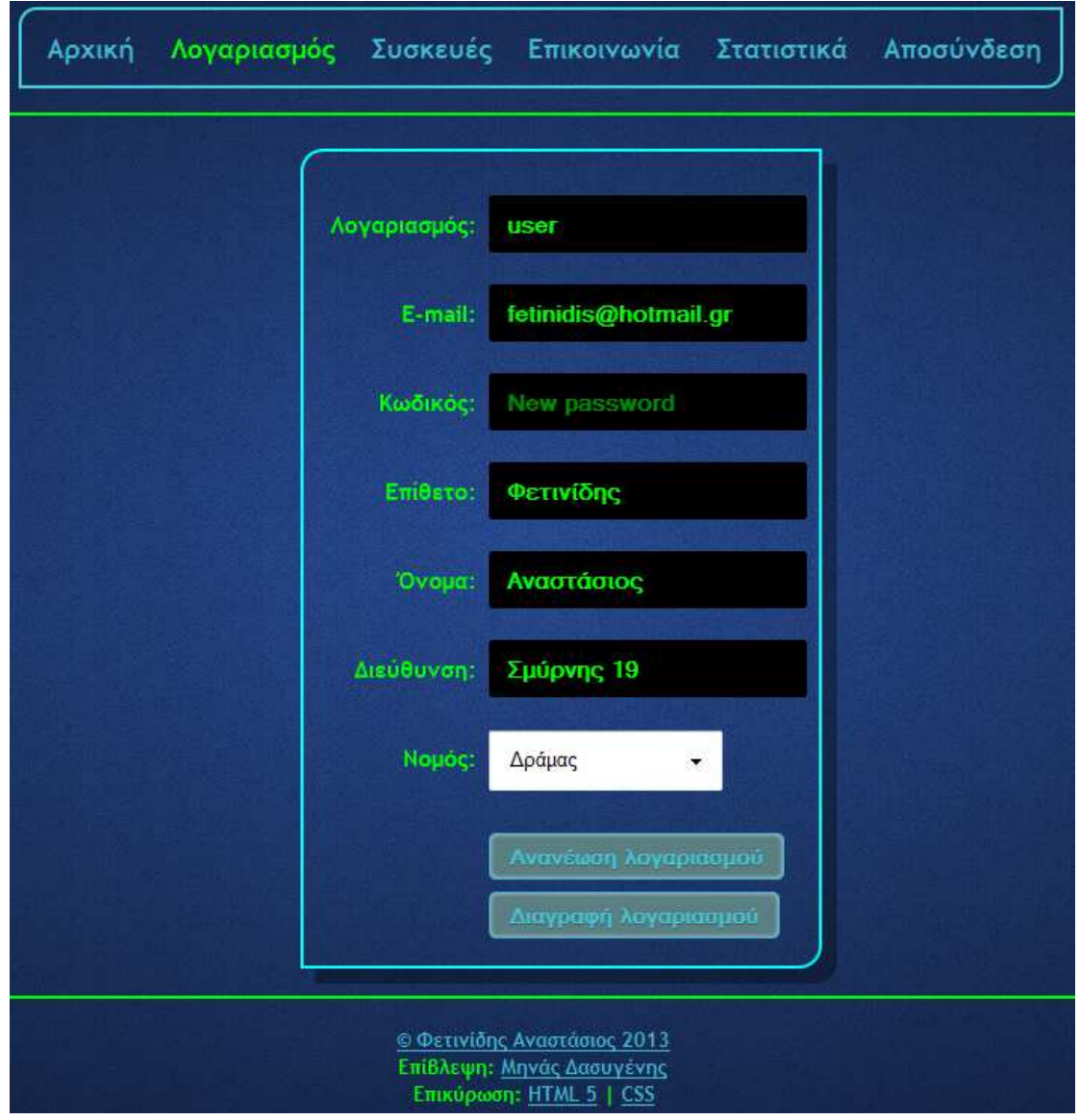

**Εικόνα 25:** Διαχείριση λογαριασμού χρήστη

#### **3.3.4 Διαχείριση προσωπικών συσκευών**

Στην καρτέλα διαχείρισης συσκευών, ο χρήστης μπορεί να δει τα στοιχεία των συσκευών που διαθέτει καθώς και να ενεργοποιήσει νέες συσκευές [Εικόνα 26]. Το μενού στα αριστερά αφορά την ενεργοποίηση νέας συσκευής. Στο πεδίο Ping ID ο χρήστης θα πρέπει να πληκτρολογήσει τον 16-ψήφιο κωδικό που έχει προμηθευθεί μαζί με τη συσκευή μέτρησης κατανάλωσης ισχύος. Η συσκευή, αφού ενεργοποιηθεί, θα είναι διαθέσιμη για προβολή και τροποποίηση στο μενού δίπλα. Στο μενού δεξιά, με την επιλογή της επιθυμητής συσκευής, εμφανίζονται οι λεπτομέρειες της. Η κατάσταση αφορά το αν η συσκευή είναι σε λειτουργία ή όχι. Ο χρήστης οφείλει να δώσει μια κατατοπιστική περιγραφή της συσκευής η οποία εμφανίζεται στο πεδίο της περιγραφής. Ακόμα, υπάρχουν οι ομάδες στις οποίες πρέπει να ανήκει η συσκευή. Η επιλογή μιας ομάδας γίνεται με διπλό κλικ από τη λίστα με τις υπάρχουσες ομάδες. Σε περίπτωση που ο χρήστης θέλει να εντάξει τη συσκευή του σε μια νέα ομάδα μπορεί να πληκτρολογήσει το όνομα της ομάδας στο αντίστοιχο πεδίο. Η νέα ομάδα προστίθεται αυτόματα στις ήδη υπάρχουσες. Με το κουμπί της ανανέωσης, ενημερώνεται η βάση με τα νέα στοιχεία της συσκευής.

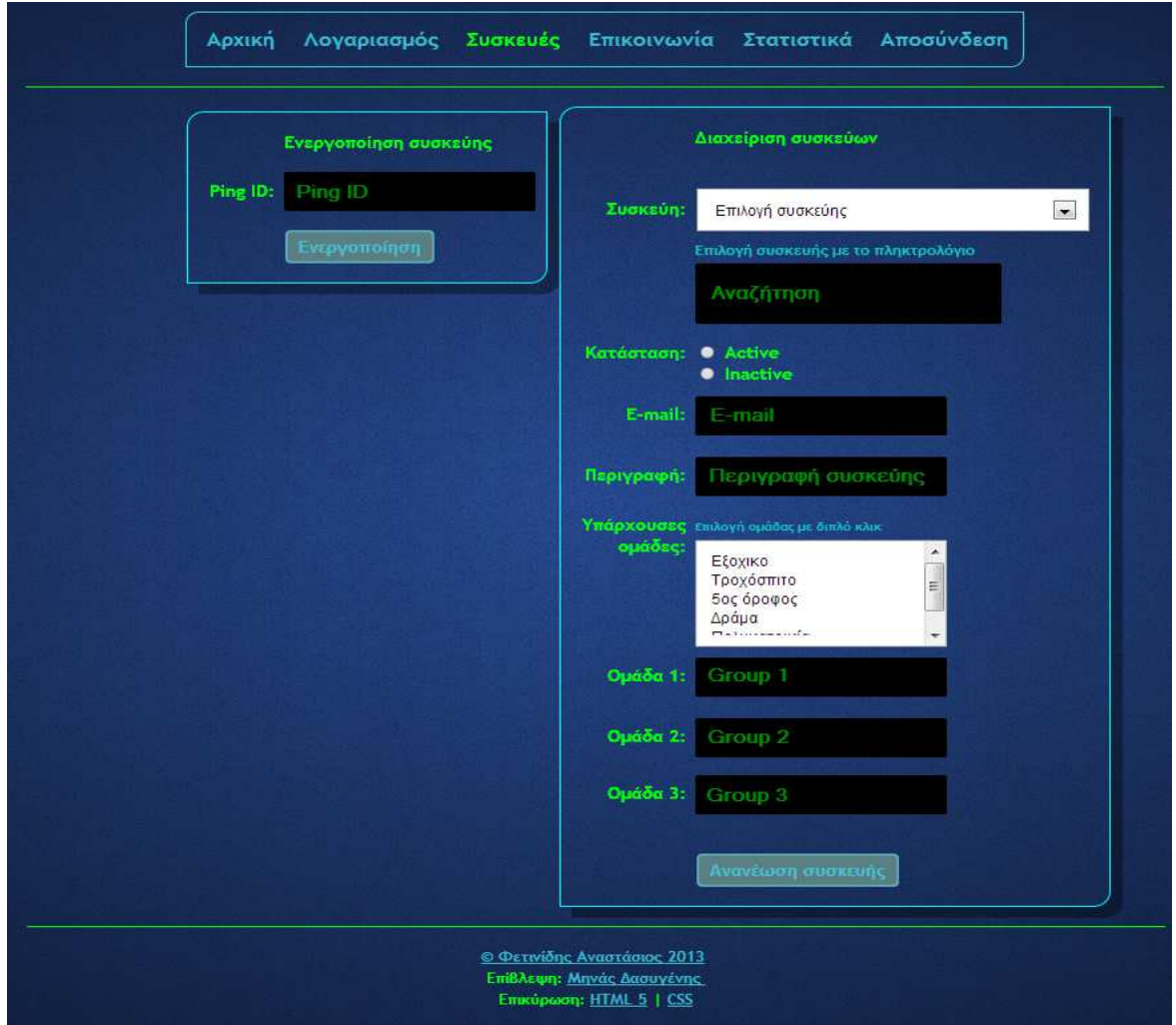

**Εικόνα 26:** Διαχείριση συσκευών χρήστη

### **3.3.5 Επικοινωνία με διαχειριστές**

Ο χρήστης έχει τη δυνατότητα επικοινωνίας με τους διαχειριστές μέσω e-mail. Αυτό επιτυγχάνεται με τη φόρμα που υπάρχει στη καρτέλα «Επικοινωνία» [Εικόνα 27]. Η αποστολή του μηνύματος γίνεται αφού προηγηθεί η συμπλήρωση των αντίστοιχων πεδίων με τα ερωτήματα του χρήστη προς τους διαχειριστές.

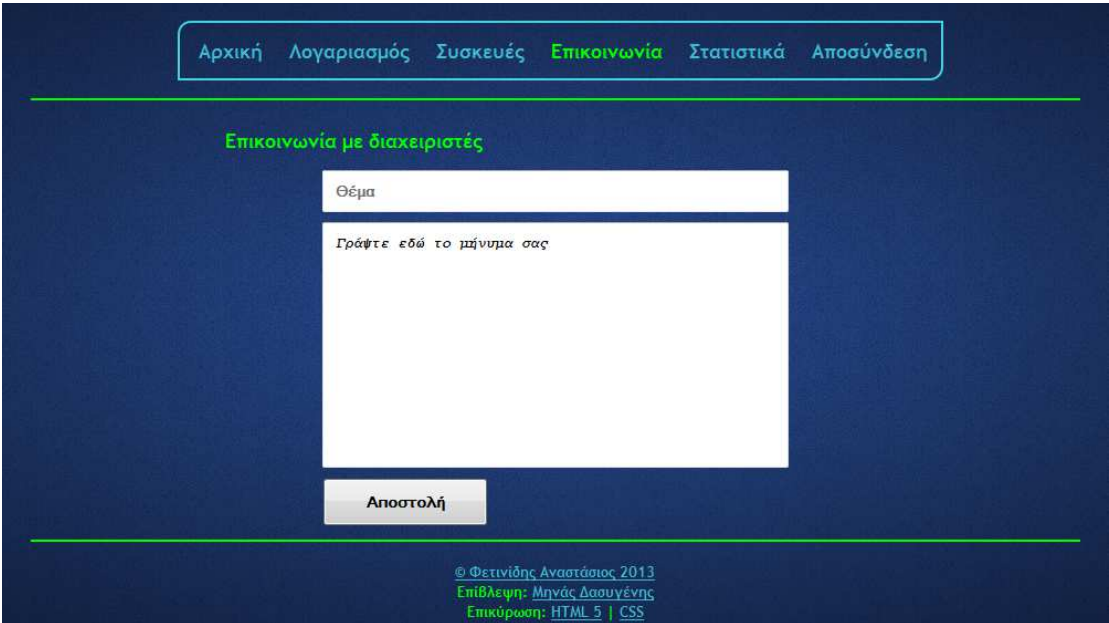

**Εικόνα 27:** Επικοινωνία χρήστη με διαχειριστές

#### **3.3.6 Προβολή στατιστικών προσωπικών συσκευών**

Στο μενού των στατιστικών ο χρήστης μπορεί να επιλέξει τη συσκευή ή την ομάδα συσκευών που επιθυμεί και να προβάλλει τα αντίστοιχα διαγράμματα κατανάλωσης [Εικόνα 28]. Με την επιλογή μιας συσκευής, εμφανίζονται δεξιά, στο πλαίσιο της περιόδου κατανάλωσης, οι διαθέσιμες επιλογές για το έτος. Οι μήνες, στους οποίους έγιναν μετρήσεις και υπάρχει ιστορικό κατανάλωσης, εμφανίζονται μετά την επιλογή του έτους. Αντίστοιχα, με την επιλογή κάποιου μήνα, φορτώνουν οι ημέρες καταγραφής στη τρίτη στήλη. Η στατιστική ανάλυση φτάνει στο επίπεδο της ώρας και έτσι με την επιλογή μιας συγκεκριμένης μέρας εμφανίζεται το γράφημα 24 τιμών με τις ωριαίες καταναλώσεις [Εικόνα 28].

Επιπλέον, ο χρήστης μπορεί να επιλέξει μόνο έτη και να προβάλλει το συγκριτικό γράφημα ετήσιας κατανάλωσης [Εικόνα 29] ή να διαλέξει κάποιους μήνες για μηνιαία σύγκριση [Εικόνα 30] ή ακόμα κάποιες μέρες για ημερήσια σύγκριση [Εικόνα 31].

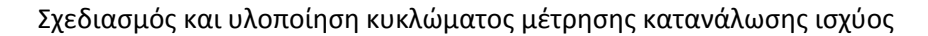

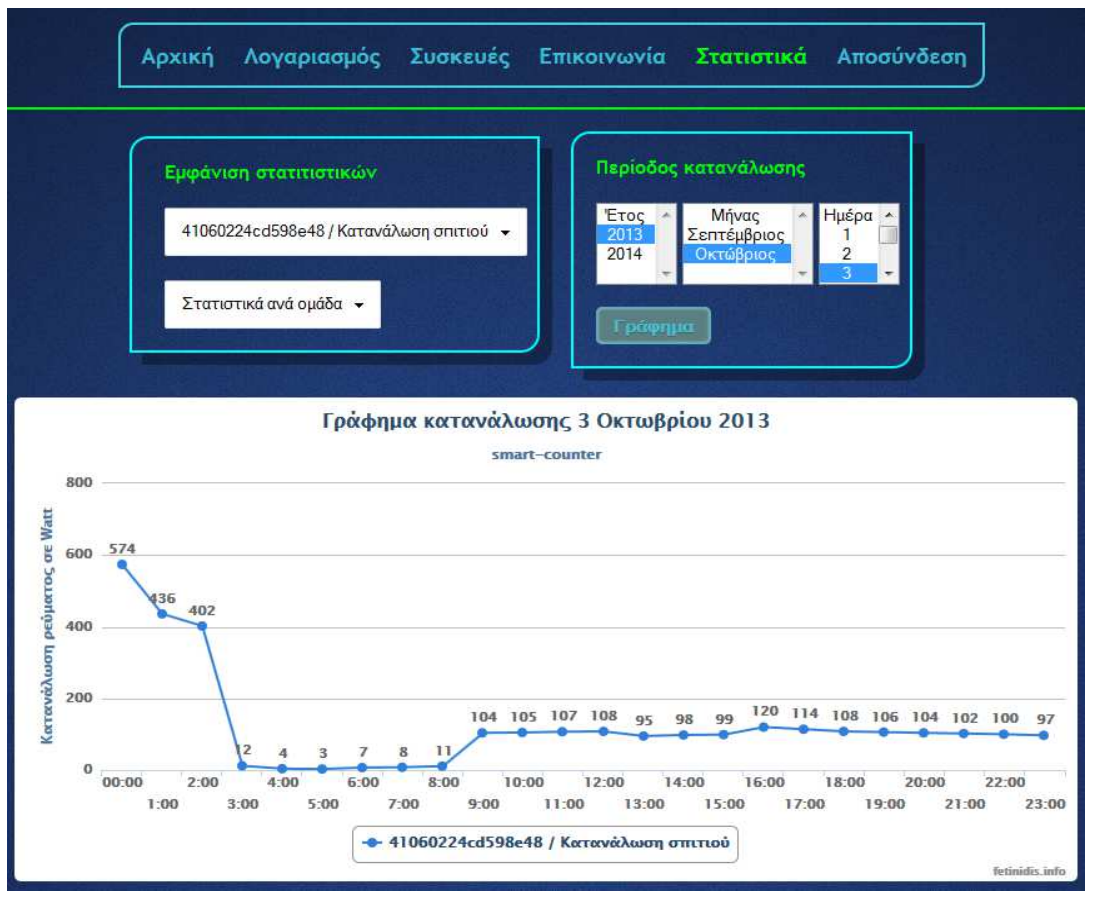

**Εικόνα 28**: Συγκριτικό γράφημα ωριαίας κατανάλωσης

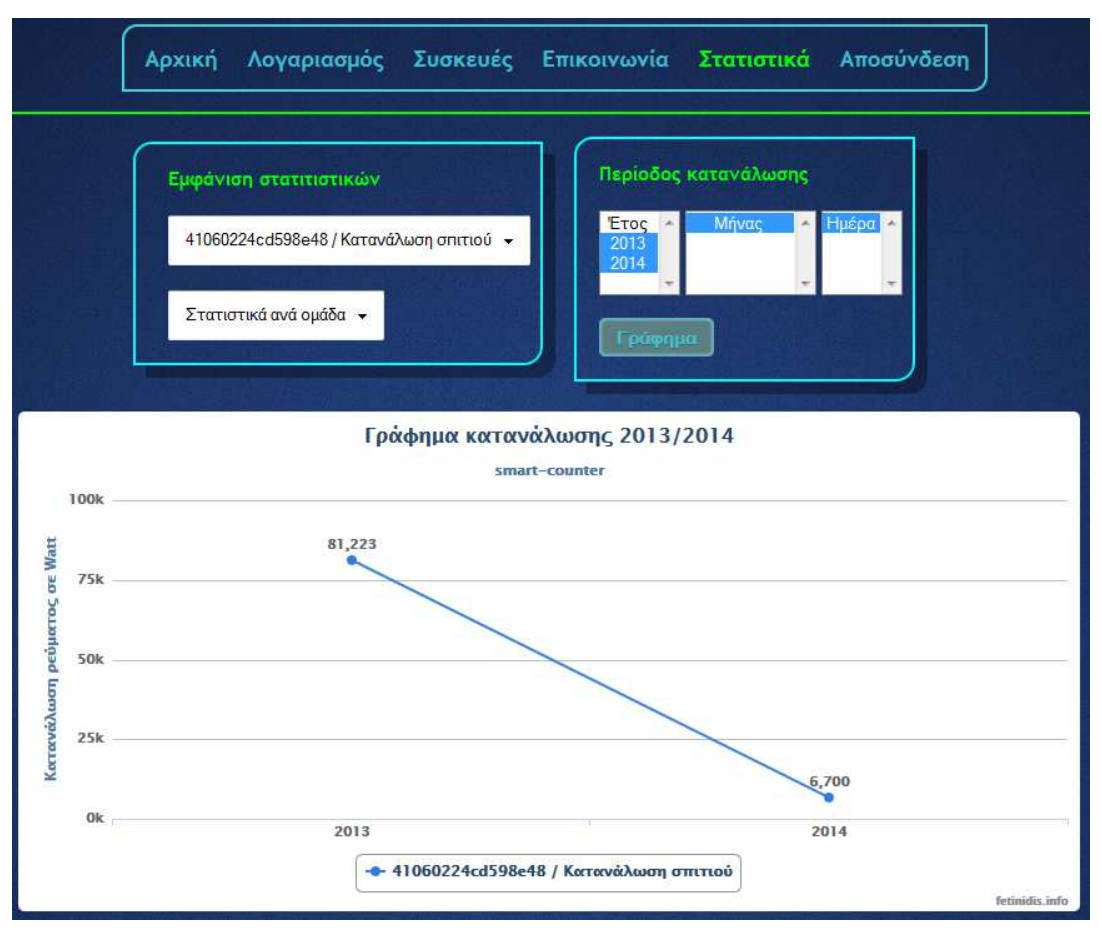

**Εικόνα 29:** Συγκριτικό γράφημα ετήσιας κατανάλωσης

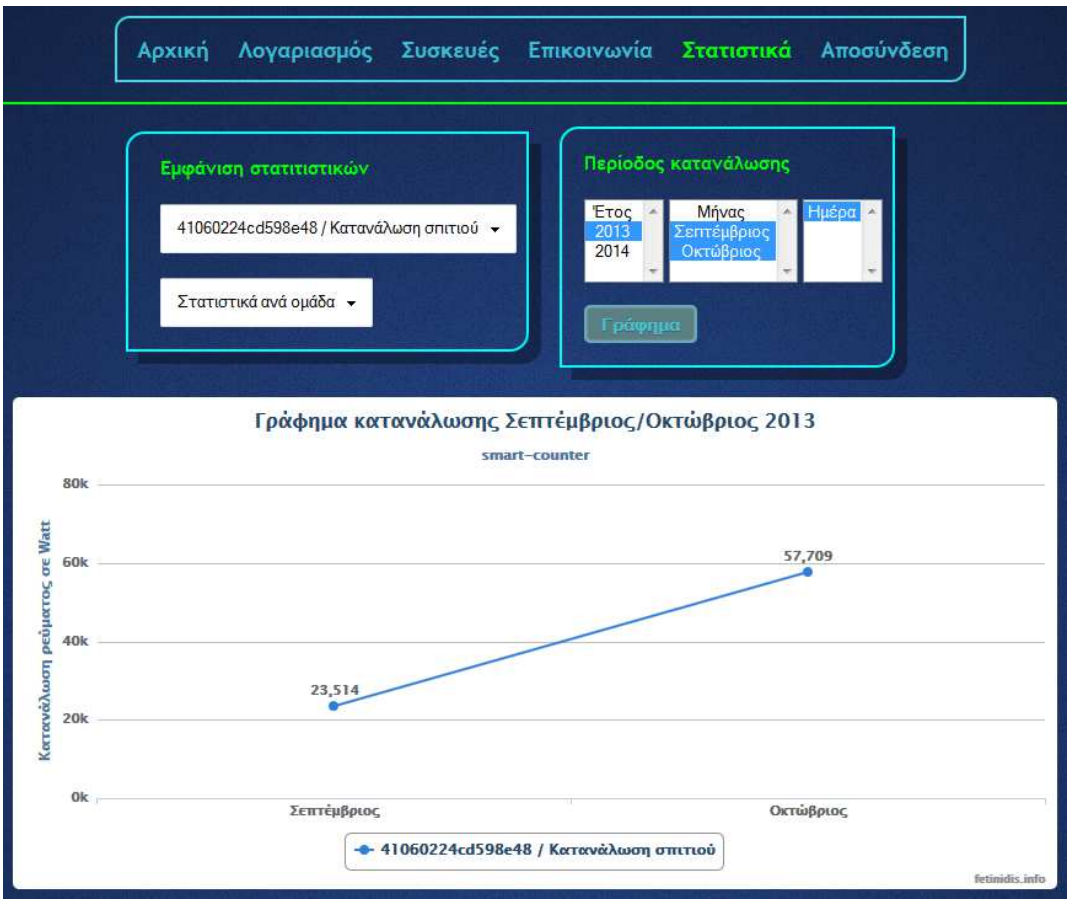

**Εικόνα 30:** Συγκριτικό γράφημα μηνιαίας κατανάλωσης

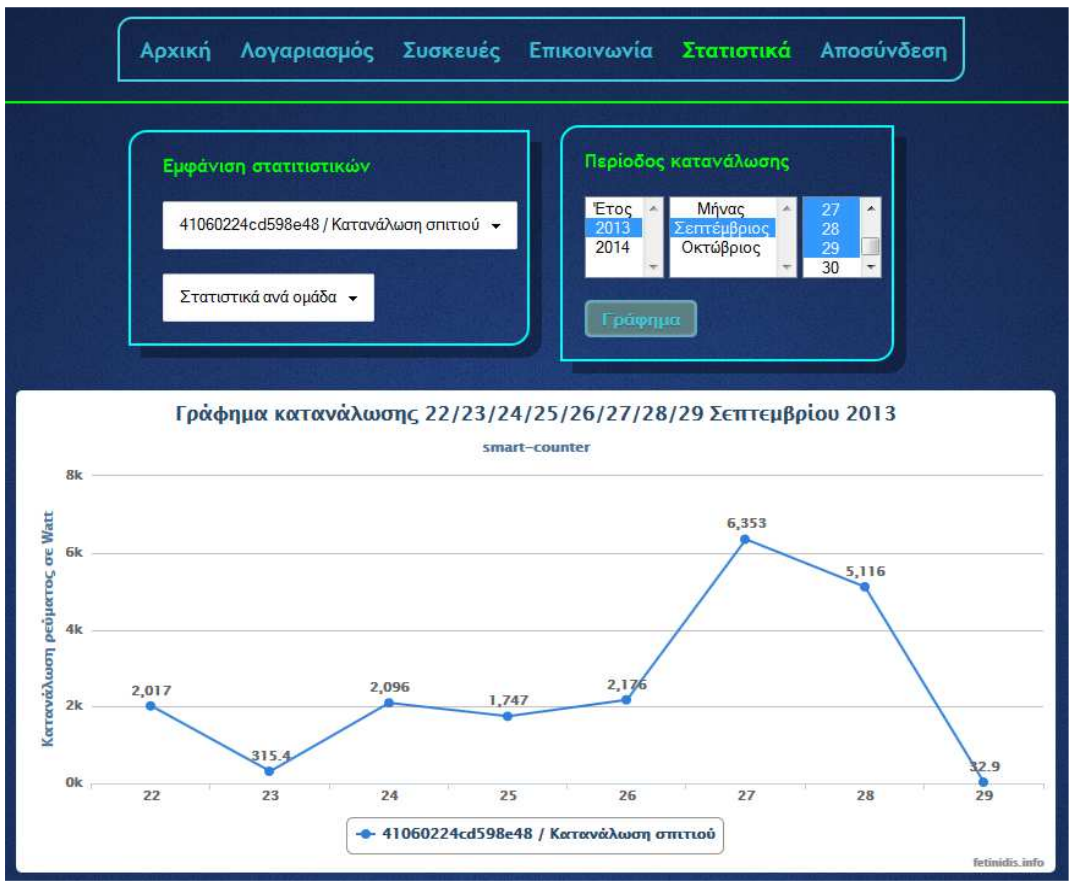

**Εικόνα 31:** Συγκριτικό γράφημα ημερήσιας κατανάλωσης

#### **3.3.7 Αποσύνδεση χρήστη**

Η αποσύνδεση έχει ως αποτέλεσμα την άμεση καταστροφή της συνεδρίας του χρήστη και τη διαγραφή του από τον αντίστοιχο πίνακα της βάσης με τους συνδεδεμένους χρήστες. Η πλοήγηση συνεχίζεται από το αρχικό μενού επιλογών.

## **3.4 Λειτουργίες ιστοχώρου για διαχειριστή**

Σε αυτήν την ενότητα παρουσιάζονται οι δυνατότητες και οι λειτουργίες που έχει στη διάθεση του ο διαχειριστής του ιστοχώρου.

### **3.4.1 Αρχική σελίδα διαχειριστή**

Όπως και στον απλό χρήστη, μετά τη σύνδεση στο λογαριασμό ο διαχειριστής μεταφέρεται στην αρχική σελίδα του πίνακα ελέγχου η οποία είναι παρόμοια με αυτή του απλού χρήστη. Η μόνη διαφορά έγκειται στο γεγονός ότι η αρχική σελίδα του διαχειριστή έχει ένα επιπλέον μενού στο οποίο εμφανίζονται διάφορες πληροφορίες όπως το σύνολο των χρηστών, οι συνδεδεμένοι χρήστες, το σύνολο των διαχειριστών και οι ενεργοποιημένες συσκευές. Ακολουθεί η λίστα στην οποία ο διαχειριστής μπορεί να επιλέξει οποιαδήποτε ενεργοποιημένη συσκευή οποιουδήποτε χρήστη και να δει την τρέχουσα κατανάλωση ισχύος [Εικόνα 32].

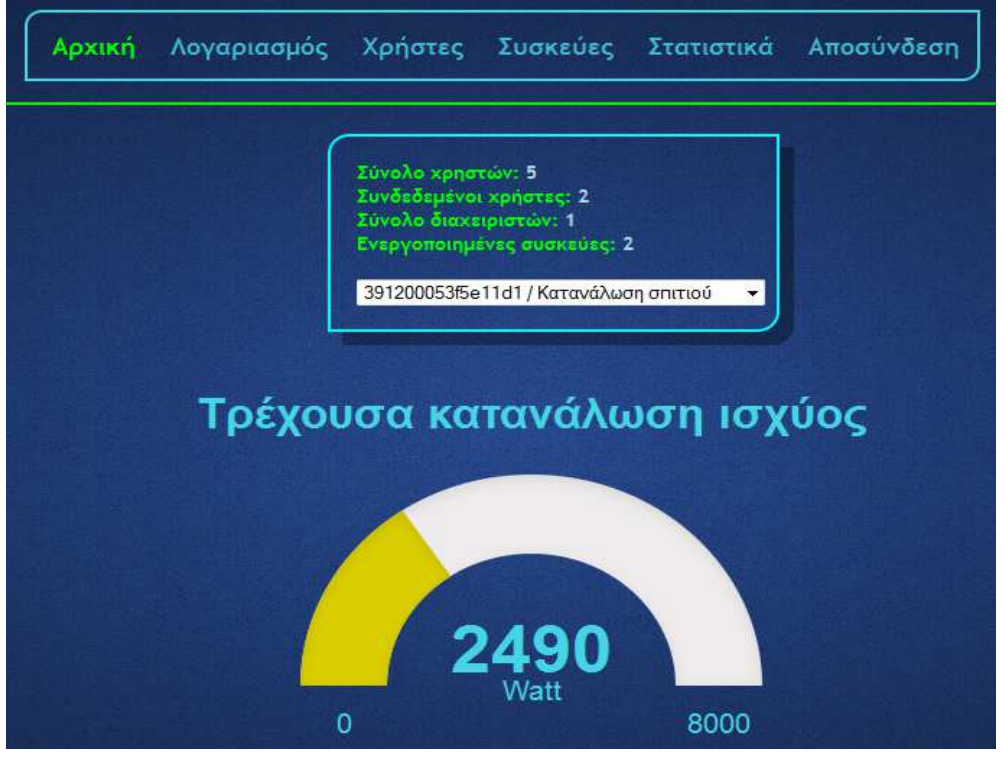

**Εικόνα 32:** Αρχική σελίδα διαχειριστή

#### **3.4.2 Διαχείριση λογαριασμού διαχειριστή**

Σε αυτή τη φόρμα εμφανίζονται τα στοιχεία του λογαριασμού του διαχειριστή. Είναι παρόμοια με του απλού χρήστη με τη μόνη διαφορά να εμφανίζεται στο πρώτο πεδίο όπου αναγράφεται πλέον η λέξη admin και όχι user [Εικόνα 33].

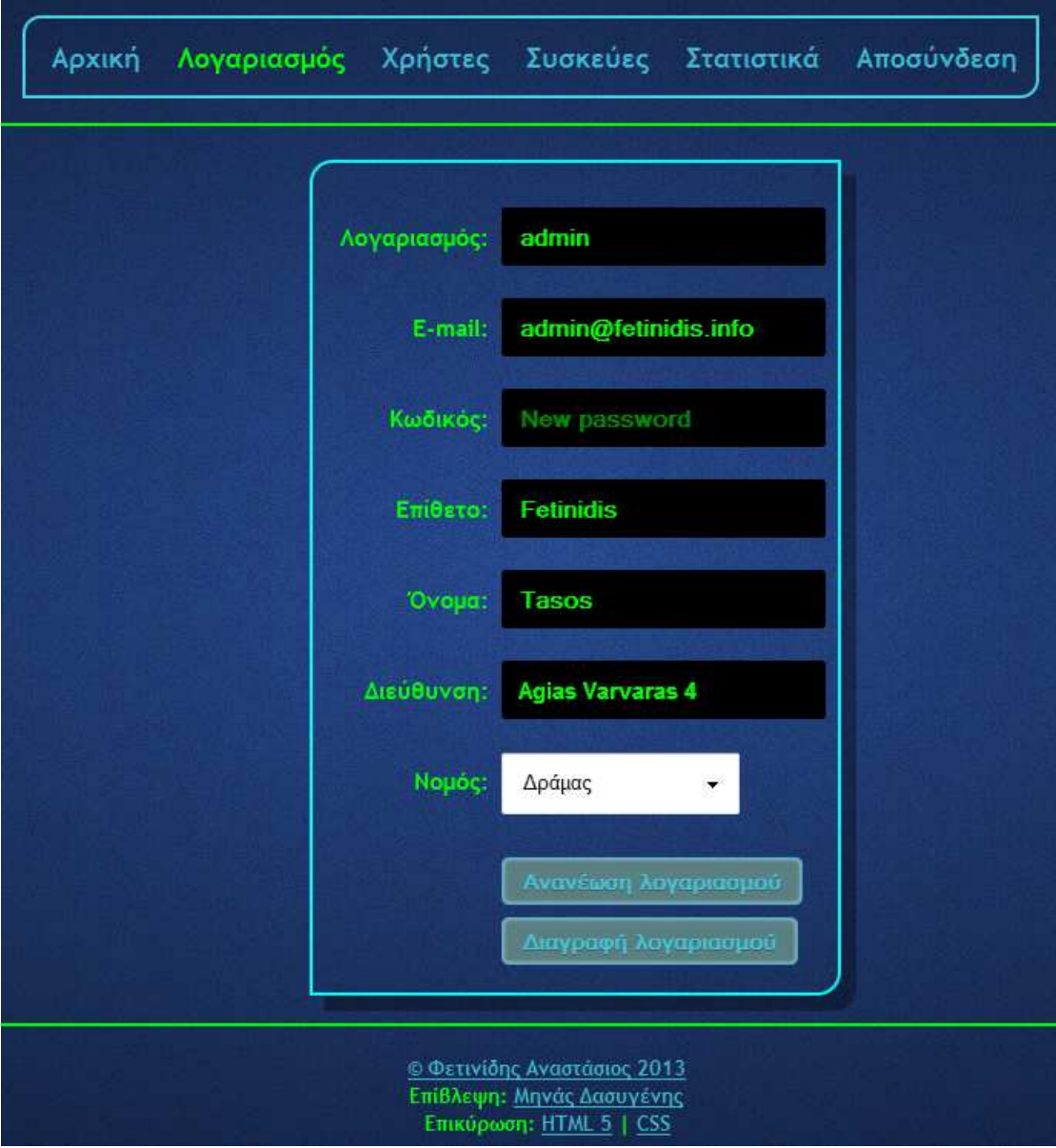

**Εικόνα 33:** Διαχείριση λογαριασμού διαχειριστή

#### **3.4.3 Διαχείριση λογαριασμών χρηστών**

Σε αυτήν την καρτέλα, ο διαχειριστής έχει πρόσβαση στα στοιχεία όλων των χρηστών καθώς και των υπόλοιπων διαχειριστών. Με την επιλογή οποιουδήποτε χρήστη από τη λίστα, φορτώνονται αυτόματα τα στοιχεία του. Ο διαχειριστής μπορεί να αλλάξει τον τύπο του λογαριασμού από απλό χρήστη σε διαχειριστή όπως και το αντίθετο. Ακόμα, έχει τη δυνατότητα να τροποποιήσει τα στοιχεία καθώς και να διαγράψει οποιοδήποτε λογαριασμό, είτε απλού χρήστη είτε άλλου διαχειριστή. Πατώντας το κουμπί της ανανέωσης λαμβάνουν χώρα οι ενδεχόμενες αλλαγές. Όταν αυτές ολοκληρωθούν, εμφανίζεται σχετικό μήνυμα ενημέρωσης.

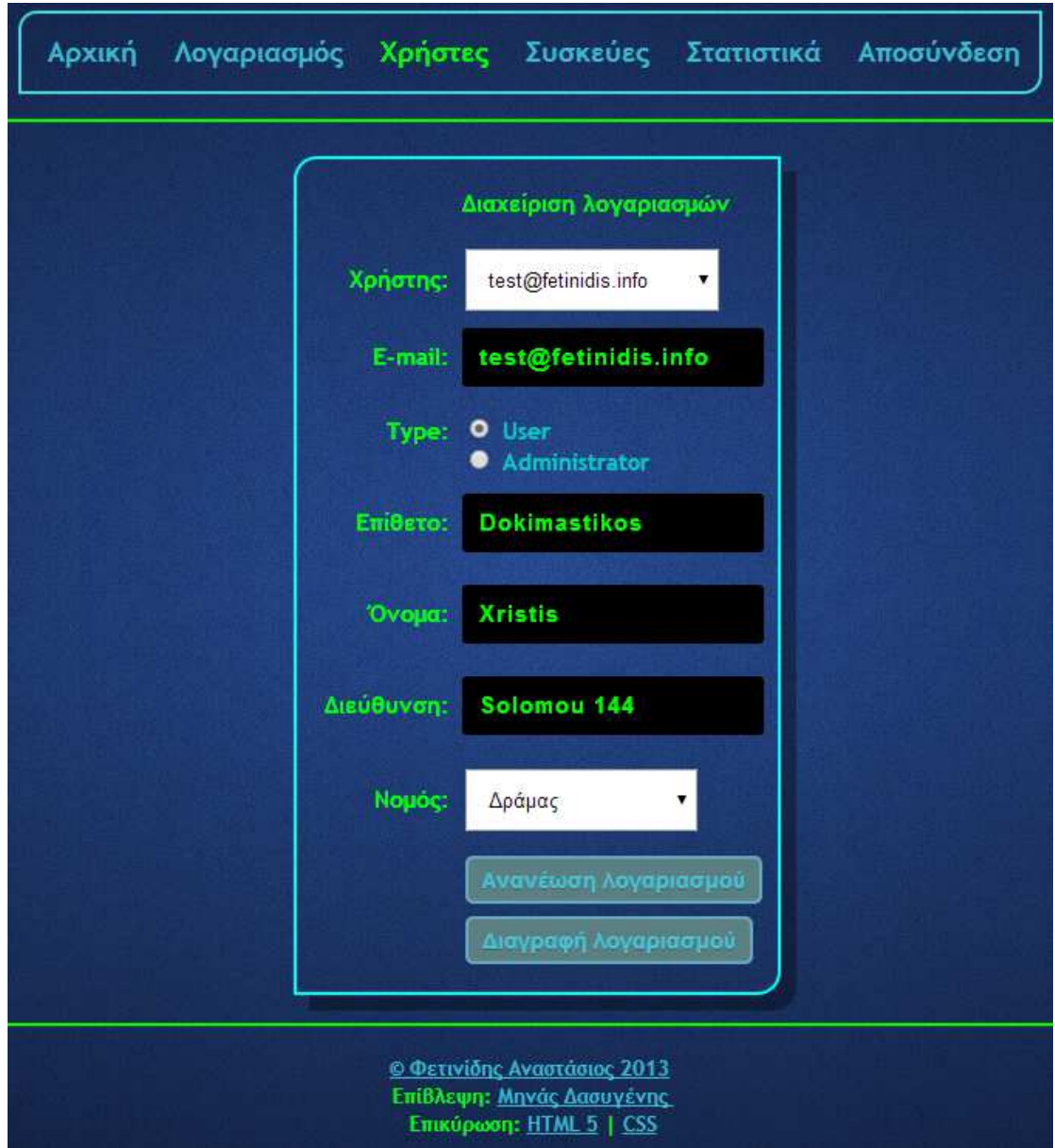

**Εικόνα 34:** Διαχείριση χρηστών

#### **3.4.4 Διαχείριση συσκευών**

Στη διαχείριση συσκευών, διακρίνονται δύο μενού, ένα στα αριστερά και ένα στα δεξιά. Το μενού στα δεξιά εμφανίζει τις λεπτομέρειες της συσκευής που επιλέγεται από τη λίστα και είναι το ίδιο με αυτό που εμφανίζεται στους απλούς χρήστες [Εικόνα 35].

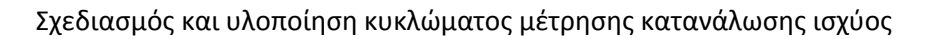

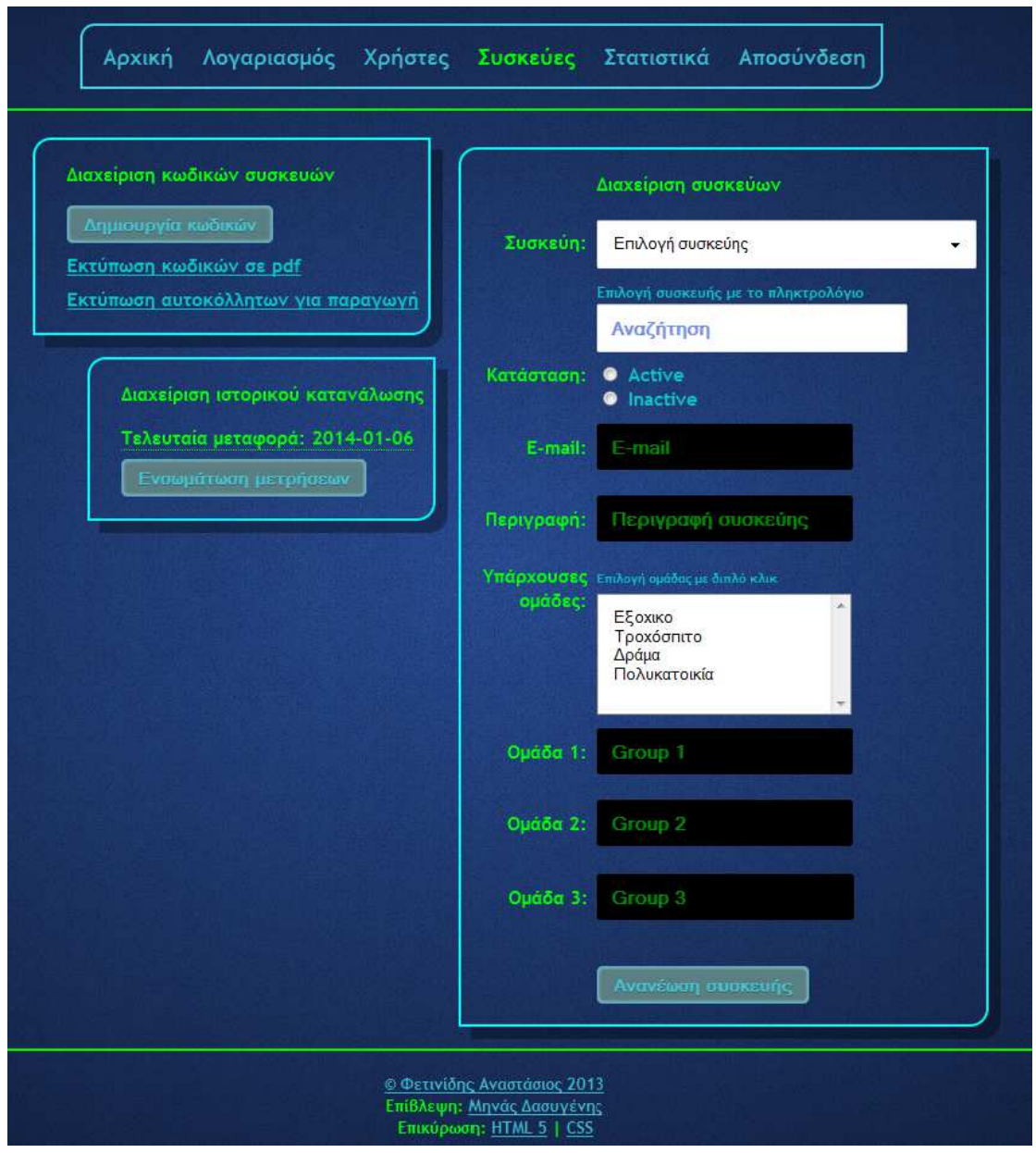

**Εικόνα 35:** Διαχείριση συσκευών πλατφόρμας

Το πρώτο μενού στα αριστερά αφορά τη δημιουργία κωδικών για τις συσκευές. Η κάθε συσκευή ως προϊόν συσχετίζεται με ένα ζεύγος κωδικών το οποίο αφορά την ενεργοποίηση και την πιστοποίηση της. Ο διαχειριστής είναι ο υπεύθυνος για τη δημιουργία αυτών των κωδικών. Με το πάτημα του κουμπιού για τη δημιουργία των κωδικών, τρέχει ένας αλγόριθμός στο διακομιστή ο οποίος δημιουργεί 1000 διαφορετικά ζευγάρια κωδικών. Ο αλγόριθμος λαμβάνει υπόψη την τρέχουσα ημερομηνία του συστήματος και μια τυχαία ακολουθία αλφαριθμητικών εξασφαλίζοντας έτσι τη μοναδικότητα κάθε κωδικού ενεργοποίησης και πιστοποίησης. Όταν ολοκληρωθεί η διαδικασία της δημιουργίας και αποθήκευσης των κωδικών στη βάση δεδομένων, εμφανίζεται ένα σχετικό ενημερωτικό μήνυμα [Εικόνα 36].

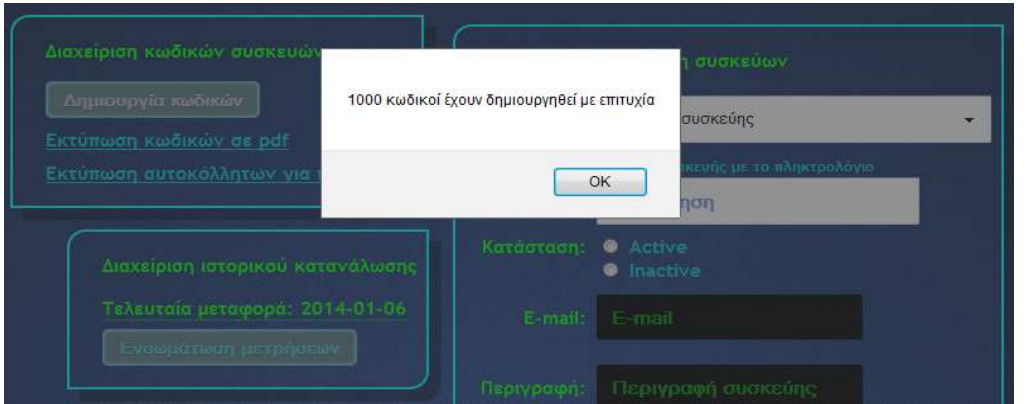

**Εικόνα 36:** Ενημερωτικό μήνυμα δημιουργίας κωδικών

Ακόμα, υπάρχει η δυνατότητα αποθήκευσης των κωδικών σε αρχείο pdf [Εικόνα 37] με την επιλογή «Εκτύπωση κωδικών σε pdf» από το πρώτο μενού αριστερά.

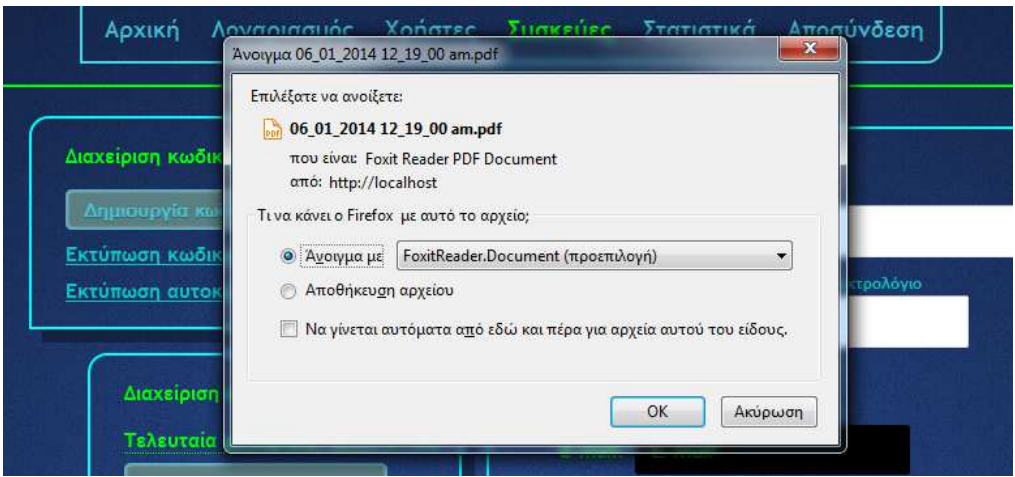

**Εικόνα 37:** Λήψη αρχείου pdf με κωδικούς συσκευών

Στο αρχείο pdf υπάρχει ένας πίνακας με τέσσερις στήλες. Η πρώτη αριθμεί τις συσκευές ενώ οι άλλες αφορούν τον κωδικό ενεργοποίησης, πιστοποίησης και την κατάσταση της συγκεκριμένης συσκευής (ενεργοποιημένη ή όχι) [Εικόνα 38].

Ping/Device IDs and activity

PDF created via admin Tasos at 06/01/2014 12:16:56 am

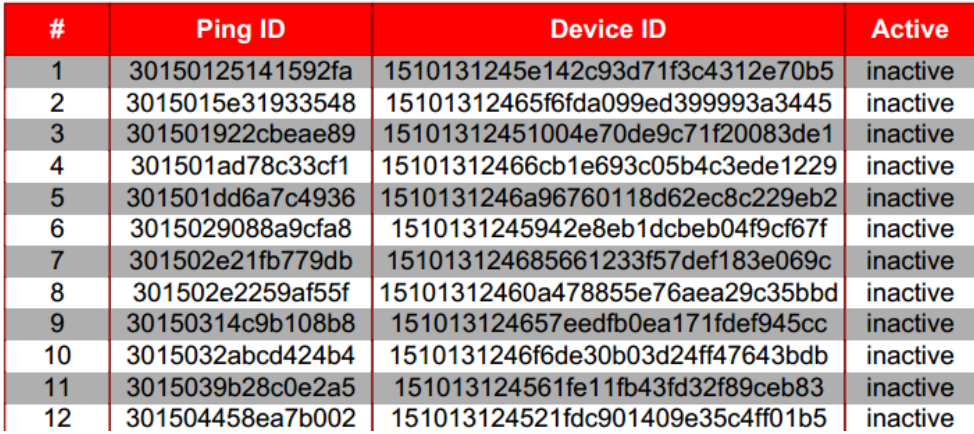

**Εικόνα 38**: Άνοιγμα αρχείου pdf και προβολή κωδικών συσκευών

Εκτός από την εκτύπωση των κωδικών σε μορφή πίνακα όπως παραπάνω, υπάρχει η δυνατότητα εκτύπωσης τους και σε μεμονωμένα αυτοκόλλητα για τη τοποθέτηση τους στη συσκευασία του προϊόντος στο στάδιο της γραμμής παραγωγής [Εικόνα 39]. Η λήψη του αρχείου pdf με τους κωδικούς σε μορφή αυτοκόλλητων γίνεται με την επιλογή «Εκτύπωση αυτοκόλλητων σε pdf» από το πρώτο μενού αριστερά.

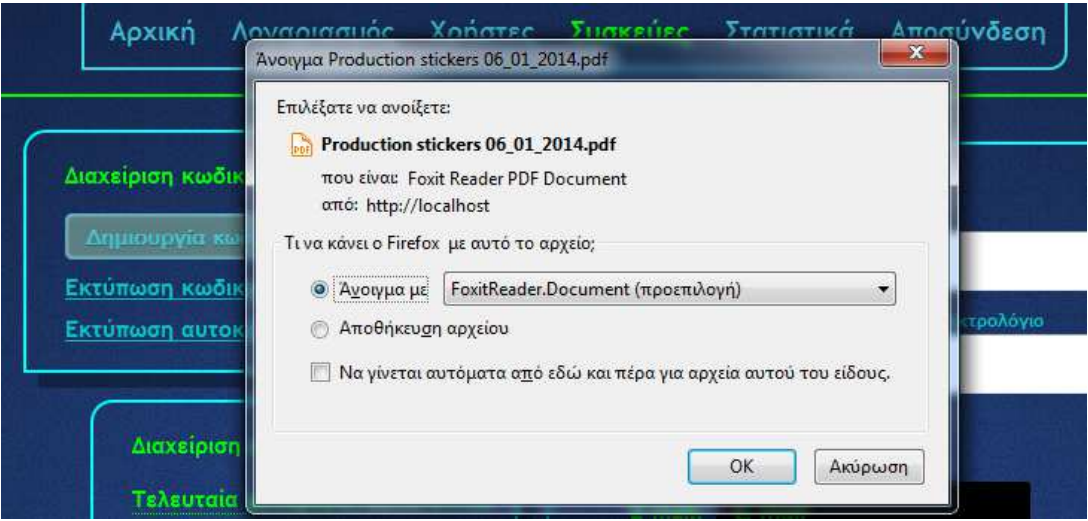

**Εικόνα 39:** Λήψη αρχείου pdf με τα αυτοκόλλητα παραγωγής

Όπως φαίνεται παρακάτω [Εικόνα 40], στο pdf υπάρχουν τα αυτοκόλλητα παραγωγής με τον αντίστοιχο κωδικό ενεργοποίησης της εκάστοτε συσκευής.

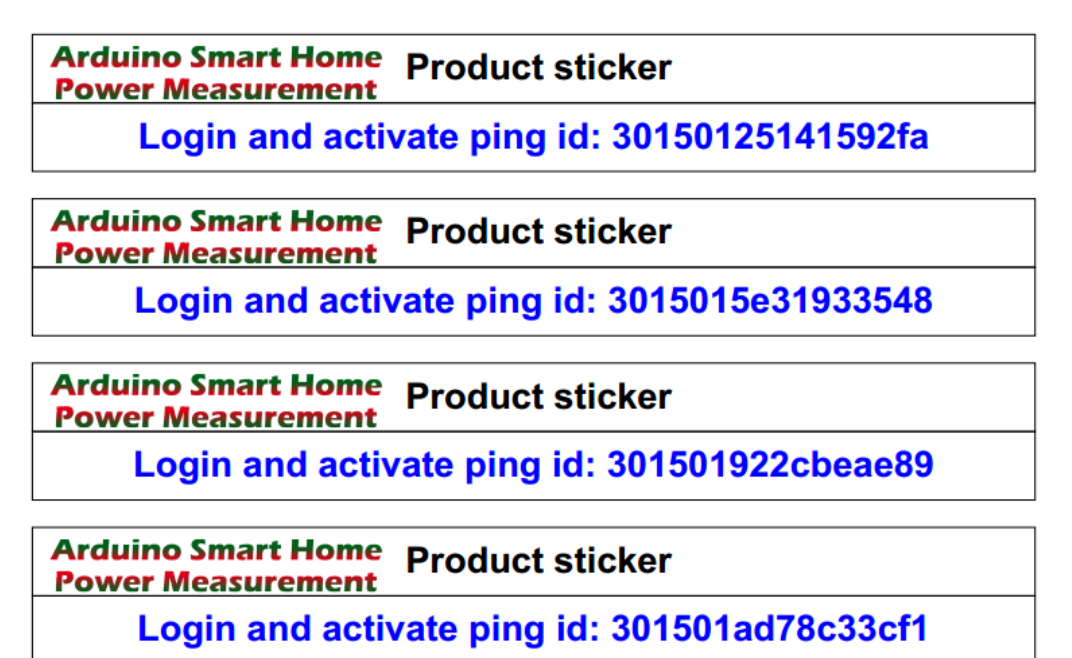

**Εικόνα 40:** Άνοιγμα αρχείου pdf κα προβολή αυτοκόλλητων παραγωγής

Σημειώνεται ότι τα παραπάνω αρχεία pdf δεν είναι στατικά αλλά δημιουργούνται κατά απαίτηση του διαχειριστή εκείνη τη χρονική στιγμή. Κατά τη δημιουργία τους, λαμβάνονται υπόψη όλα τα νέα στοιχεία και κωδικοί που υπάρχουν στη βάση δεδομένων.
Το δεύτερο μενού στα αριστερά αφορά τη μεταφορά των μετρήσεων από τον πίνακα του ιστορικού κατανάλωσης (stats) στον πίνακα των αρχείων (archive). Όταν ολοκληρωθεί η μεταφορά, εμφανίζεται σχετικό ενημερωτικό μήνυμα.

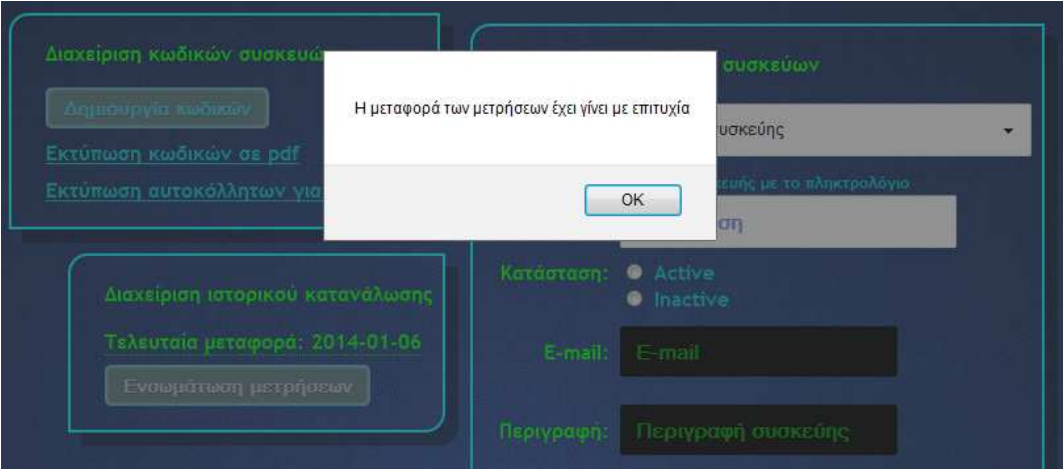

**Εικόνα 41:** Ενημερωτικό μήνυμα μεταφοράς μετρήσεων

#### **3.4.5 Προβολή στατιστικών**

Η καρτέλα των στατιστικών του διαχειριστή είναι παρόμοια με αυτή του απλού χρήστη με τη μόνη διαφορά να έγκειται στο γεγονός ότι ο διαχειριστής μπορεί να προβάλλει στατιστικά για οποιοδήποτε χρήστη, οποιαδήποτε συσκευή και οποιαδήποτε ομάδα συσκευών.

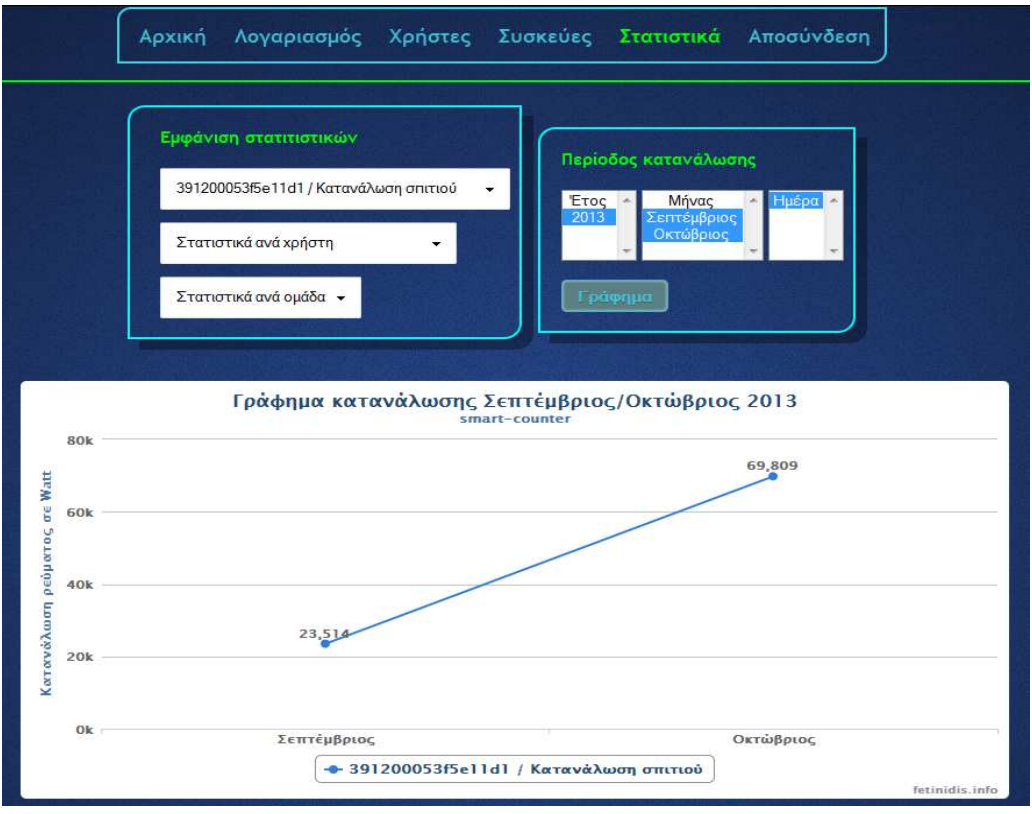

**Εικόνα 42:** Προβολή στατιστικών διαχειριστή

#### **3.4.6 Αποσύνδεση διαχειριστή**

Η αποσύνδεση του διαχειριστή έχει ως αποτέλεσμα την καταστροφή της τρέχουσας συνεδρίας και την επιστροφή στο αρχικό μενού επιλογών.

## **3.5 Προγραμματισμός Arduino**

Σε αυτήν την ενότητα γίνεται αναφορά στον τρόπο με τον οποίο η συσκευή αντιλαμβάνεται την ένταση του ρεύματος. Επίσης, περιγράφεται ο τρόπος με τον οποίο επικοινωνεί η συσκευή με τον διακομιστή και κατ' επέκταση με τον ιστοχώρο. Για την καλύτερη δυνατή κατανόηση, θα γίνει αρχικά, μια περιγραφή της λειτουργίας και στη συνεχεία θα αναλυθούν οι βιβλιοθήκες και οι συναρτήσεις που χρησιμοποιήθηκαν καθώς και ο τρόπος λειτουργίας τους.

#### **3.5.1 Περιγραφή λειτουργίας**

Το Arduino λαμβάνει την ένταση του διερχόμενου ρεύματος μέσω μιας αναλογικής εισόδου του. Για τον υπολογισμό της ισχύος απαιτείται ο πολλαπλασιασμός του ρεύματος με την τάση παροχής η οποία θεωρείται 230 Volt. Το αποτέλεσμα, δηλαδή η στιγμιαία κατανάλωση ισχύος, αποστέλλεται μέσω ενός πακέτου στο διακομιστή και συγκεκριμένα στη σελίδα panel\_update.php. Ο διακομιστής αναλαμβάνει τον έλεγχο της ορθότητας του κωδικού πιστοποίησης που έχει αποσταλεί και έπειτα αποθηκεύει την κατανάλωση ισχύος στον αντίστοιχο πίνακα της βάσης.

#### **3.5.2 Βασικές συναρτήσεις και βιβλιοθήκες**

Η αρχιτεκτονική Arduino βασίζεται σε κώδικα C. Αυτό έχει ως αποτέλεσμα την ύπαρξη πολλών βιβλιοθηκών, συναρτήσεων και εργαλείων τα οποία χρησιμοποιούνται για την ανάπτυξη κώδικα.

■ Ethernet.h [18]

Πρόκειται για μια βιβλιοθήκη που επιτρέπει σε μια πλακέτα Arduino να συνδέεται στο διαδίκτυο, μέσω του Ethernet shield. Μπορεί να χρησιμεύσει είτε ως διακομιστής που δέχεται εισερχόμενες συνδέσεις είτε ως πελάτης. Η βιβλιοθήκη υποστηρίζει έως και τέσσερις ταυτόχρονες συνδέσεις (εισερχόμενες, εξερχόμενες ή συνδυασμός). Παρακάτω γίνεται αναλυτική περιγραφή των δομών και εντολών που χρησιμοποιήθηκαν.

- Ethernet.begin(): Αρχικοποιεί τη βιβλιοθήκη Ethernet και τις ρυθμίσεις του δικτύου. Με την έκδοση 1.0, η βιβλιοθήκη υποστηρίζει DHCP. Χρησιμοποιώντας τη συνάρτηση Ethernet.begin(mac) με τη σωστή εγκατάσταση του δικτύου, το Ethernet shield αποκτά αυτόματα μια διεύθυνση IP με σημαντική ωστόσο αύξηση του μεγέθους του προγράμματος.
- Client(): Είναι η βασική κλάση για όλες τις Ethernet client συναρτήσεις. Δεν καλείται απευθείας, αλλά περιέχεται στην κλήση συνάρτησης που αναφέρεται σε αυτή.
	- connect(): Συνδέεται με τη διεύθυνση IP και τη θύρα που καθορίστηκε κατά τη δημιουργία. Η τιμή επιστροφής δείχνει την επιτυχία ή την αποτυχία.
	- print() και println(): Εκτυπώνει δεδομένα σε όλους τους πελάτες που συνδέονται σε ένα διακομιστή. Η println() προσθέτει και μια αλλαγή γραμμής.
	- status(): Επιστρέφει έναν ακέραιο αριθμό, ο οποίος δείχνει την κατάσταση στην οποία βρίσκεται το ερώτημα που έγινε.
	- stop(): Αποσυνδέεται από το διακομιστή.
	- flush(): Απορρίπτει τα bytes που έχουν γραφτεί για τον πελάτη, αλλά δεν έχουν ακόμη διαβαστεί.
	- available(): Επιστρέφει τον αριθμό των bytes που διατίθενται για ανάγνωση (δηλαδή, την ποσότητα των δεδομένων που έχουν γραφτεί για τον πελάτη από το διακομιστή που είναι συνδεδεμένος).
	- read(): Διαβάζει τα επόμενα bytes που λαμβάνονται από το διακομιστή στον οποίο είναι συνδεδεμένος ο πελάτης.
- $\blacksquare$  SPI.h [19]

Αυτή η βιβλιοθήκη επιτρέπει την επικοινωνία με άλλες SPI συσκευές, με το Arduino ως κύρια συσκευή. Η σειριακή περιφερική διεπαφή (SPI) είναι ένα σύγχρονο σειριακό πρωτόκολλο δεδομένων που χρησιμοποιείται από μικροελεγκτές για την επικοινωνία με μία ή περισσότερες περιφερειακές συσκευές σε μικρές αποστάσεις. Ακόμα. μπορεί να χρησιμοποιηθεί για την επικοινωνία μεταξύ δύο μικροεπεξεργαστών.

■ Emonlib.h [20]

Αυτή η βιβλιοθήκη χρησιμοποιείται για τη λήψη και τη βαθμονόμηση της τιμής της έντασης του ρεύματος από την αναλογική θύρα του Arduino.

### **3.5.3 Οι συναρτήσεις setup() και loop()**

Η συνάρτηση setup() καλείται όταν ξεκινά το πρόγραμμα. Χρησιμοποιείται για να προετοιμάσει τις μεταβλητές, τους τρόπους με τους οποίους συνδέονται τα pin και άλλα. Εκτελείται μόνο μία φορά, μετά από κάθε ενεργοποίηση ή επανεκκίνηση του Arduino. Μέσα σε αυτή, στο σύστημα μέτρησης κατανάλωσης ισχύος, ορίζεται η τάξη για τη βαθμονόμηση της έντασης του ρεύματος, ενεργοποιείται η σειριακή θύρα και αρχικοποιείται η βιβλιοθήκη Ethernet.

Η συνάρτηση loop() είναι ένας διαδοχικός βρόχος που επιτρέπει στο πρόγραμμα να επαναλαμβάνεται. Στη συνάρτηση loop() του συστήματος μέτρησης κατανάλωσης ισχύος, πραγματοποιείται αρχικά η σύνδεση στον ιστοχώρο. Αν η σύνδεση είναι επιτυχής τότε λαμβάνεται η τιμή της έντασης του ρεύματος η οποία πολλαπλασιάζεται με το 230 για τον υπολογισμό της ισχύος. Έπειτα, διαμορφώνεται κατάλληλα το πακέτο που περιέχει τον κωδικό της πιστοποίησης και την κατανάλωση ισχύος και αποστέλλεται στο διακομιστή. Ακολουθεί η αποσύνδεση από το διακομιστή ενώ αν η αρχική σύνδεση σε αυτόν δεν έγινε με επιτυχία, τότε τυπώνεται σχετικό μήνυμα στη σειριακή σύνδεση. Η παραπάνω διαδικασία μέσα στη συνάρτηση loop επαναλαμβάνεται ανά 2.5 δευτερόλεπτα επ' αόριστον.

#### **3.5.4 Άλλες συναρτήσεις του συστήματος**

Η συνάρτηση doubleToString χρησιμοποιείται για τη μετατροπή του τύπου της μεταβλητής, που έχει αποθηκευμένη την κατανάλωση ισχύος, από αριθμό κινητής υποδιαστολής σε αλφαριθμητικό. Η μετατροπή είναι αναγκαστική προκειμένου η τιμή της ισχύος να τυπωθεί σωστά μέσω της συνάρτησης client.println() και να αποσταλεί στο διακομιστή. Η συνάρτηση δέχεται ως πρώτο όρισμα τον αριθμό κινητής υποδιαστολής, ως δεύτερο όρισμα την επιθυμητή ακρίβεια και επιστρέφει το αλφαριθμητικό αποτέλεσμα.

# **Κεφάλαιο 4 - Συμπεράσματα**

Η διπλωματική εργασία που παρουσιάστηκε στις παραπάνω παραγράφους υλοποίησε ένα σύστημα μέτρησης κατανάλωσης ισχύος. Με βάση τις ανάγκες και τις απαιτήσεις του συστήματος αναπτύχθηκαν και παρουσιάστηκαν οι λειτουργίες και οι δυνατότητες του ιστοχώρου καθώς και ο τρόπος λειτουργίας του μικροελεγκτή. Ο διαχειριστής του συστήματος παράγει συσκευές και κωδικούς για την ενεργοποίηση και την πιστοποίηση τους στο διακομιστή. Αντίστοιχα, οι χρήστες του συστήματος εγκαθιστούν τις συσκευές σε σημεία στα οποία θέλουν να μετράνε την κατανάλωση ισχύος, τις ενεργοποιούν και τις προσθέτουν σε ομάδες συσκευών. Η συσκευή στοχεύει σε καταναλώσεις οικιακών εγκαταστάσεων και όχι βιομηχανικων καθώς στις τελευταίες υπάρχει άεργος ισχύς. Παρακάτω, περιγράφεται το φαινόμενο της άεργου ισχύος, αναφέρονται οι περιορισμοί χρήσης, επιβεβαιώνεται η ορθή λειτουργία της συσκευής και αναλύονται ενδεχόμενες μελλοντικές επεκτάσεις.

# **4.1 Φαινόμενη ισχύς**

H ισχύς που καταναλώνεται από μια συσκευή ανά μονάδα χρόνου (δευτερόλεπτο) ονομάζεται φαινόμενη ισχύς (S) και μετριέται σε Volt-Ampere (VA) και kiloVolt-Ampere (kVA).

# $S = V * I$

**Εξίσωση 15:** Φαινόμενη ισχύς

H φαινόμενη ισχύς (S) είναι το γινόμενο της τάσης (V) και της έντασης (I). Το σύνολο της φαινόμενης ισχύος μιας συσκευής χωρίζεται σε δύο υποσύνολα:

- την ενεργό ισχύ (P)
- την άεργο ισχύ (Q)

# **4.1.1 Ενεργός ισχύς P**

H ενεργός ισχύς (P) μετριέται σε kiloWatt (kW) και είναι η ηλεκτρική ενέργεια ανά δευτερόλεπτο που παράγει πραγματικό έργο. Με τον όρο «πραγματικό έργο» αναφέρεται το σύνολο της ενέργειας που τελικά μετατρέπεται σε ωφέλιμο έργο.

#### **4.1.2 Άεργος ισχύς Q**

Το δεύτερο υποσύνολο της φαινόμενης ισχύος ονομάζεται άεργος ισχύς (Q) και μετριέται σε Volt-Ampere-reactive (VAr) και kiloVAr. Ονομάζεται άεργος ισχύς διότι σε αντίθεση με την ενεργό ισχύ δε μετατρέπεται σε έργο, αλλά αντανακλάται από τη συσκευή και επιστρέφει στο ηλεκτρικό δίκτυο με διαφορετική μορφή. Η άεργος ισχύς εμφανίζεται στην περίπτωση που υπάρχουν επαγωγικά στοιχεία (πηνία) ή χωρητικά στοιχεία (πυκνωτές), ως φορτία, στο κύκλωμα που διατρέχει το εναλλασσόμενο ρεύμα. Είναι ανεπιθύμητη αφού δεν παράγει κανένα έργο και επιβαρύνει τα δίκτυα μεταφοράς ηλεκτρικής ενέργειας με μια επιπλέον ποσότητα ρεύματος που αναλογεί σε θερμικές απώλειες. Οι γραμμές μεταφοράς του παρόχου ηλεκτρικής ενέργειας μπορούν να μεταφέρουν ένα ορισμένο ποσό φαινόμενης ισχύος S και άρα όσο αυξάνει η άεργος ισχύς Q τόσο θα μειώνεται η ενεργός ισχύς P και άρα η εκμεταλλεύσιμη ισχύς. Η άεργος ισχύς χρεώνεται από τον πάροχο στον καταναλωτή εξαιρουμένων των οικιακών καταναλωτών.

# **4.2 Περιορισμοί χρήσης συσκευής**

Η συσκευή αναπτύχθηκε με γνώμονα την τοποθέτηση και χρήση της σε οικιακές εγκαταστάσεις με μονοφασική ή ενισχυμένη μονοφασική παροχή ρεύματος όπου το ηλεκτρικό φορτίο είναι ωμικό. Στις οικιακές εγκαταστάσεις υπάρχει ελάχιστη άεργος ισχύς η οποία δημιουργείται από συσκευές παλαιού τύπου όπως ψυγεία και κλιματιστικά είτε από κάποιο πιεστικό ή άλλου είδους κινητήρα. Η συσκευή δε δύναται να λειτουργήσει σε βιομηχανικές εγκαταστάσεις καθώς σε αυτές τα ηλεκτρικά φορτία είναι επαγωγικά και η άεργος ισχύς αποτελεί μια σημαντική και μεταβαλλόμενη συνιστώσα στη διάταξη και λειτουργία του κυκλώματος.

# **4.3 Επιβεβαίωση ορθής λειτουργίας κυκλώματος**

Για την επιβεβαίωση της ορθής λειτουργίας του κυκλώματος πραγματοποιήθηκαν μετρήσεις με ένα πολύμετρο.

#### **4.3.1 Πολύμετρο**

Το πολύμετρο [Εικόνα 43] είναι ένα ηλεκτρονικό όργανο μέτρησης που χρησιμοποιείται ευρέως για τη μέτρηση χαρακτηριστικών μεγεθών ενός ηλεκτρικού κυκλώματος. Στα πλαίσια της διπλωματικής εργασίας χρησιμοποιήθηκε για την επιβεβαίωση της σωστής λήψης του ρεύματος και για τον υπολογισμό της κατανάλωσης ισχύος. Το πολύμετρο, με κατάλληλη συνδεσμολογία επιτρέπει τη μέτρηση:

- της έντασης ρεύματος που διαρρέει ένα κύκλωμα (αμπερόμετρο)
- της τάσης ή διαφοράς δυναμικού ανάμεσα σε δύο σημεία ενός κυκλώματος (βολτόμετρο)
- της ωμικής αντίστασης τμήματος κυκλώματος (ωμόμετρο)

Το ρεύμα [21], η τάση, και οι μετρήσεις αντίστασης θεωρούνται τυποποιημένα χαρακτηριστικά γνωρίσματα για το πολύμετρο. Τα πολύμετρα AVO άντλησαν το όνομά τους από τα Ampere (Α), τα Volt (V), και τα Ohm (Ω), μονάδες που χρησιμοποιούνται για τη μέτρηση του ρεύματος, της τάσης, και της αντίστασης αντίστοιχα. Τα σύγχρονα ψηφιακά πολύμετρα δίνουν τη δυνατότητα ψηφιακής μέτρησης και άλλων χαρακτηριστικών μεγεθών ενός κυκλώματος, όπως της χωρητικότητας, της αυτεπαγωγής καθώς και πιο πολύπλοκων ποσοτήτων όπως συντελεστών ενίσχυσης τρανζίστορ σε διάφορες συνδεσμολογίες, χαρακτηριστικά διαφόρων τύπων διόδων και άλλα.

**REVEINER VE 8020** 

**Εικόνα 43:** Πολύμετρο

#### **4.3.2 Σύνδεση πολύμετρου στο κύκλωμα**

Για τη λήψη της έντασης του ρεύματος το πολύμετρο πρέπει να συνδεθεί σε σειρά μεταξύ της παροχής ρεύματος και της δοκιμαστικής συσκευής. Συγκεκριμένα, στο πολύμπριζο συνδέθηκε μια επέκταση καλωδίου (φις) η οποία κόπηκε για να προσφέρει τη φάση και τον ουδέτερο της στη διάταξη του κυκλώματος [Εικόνα 44].

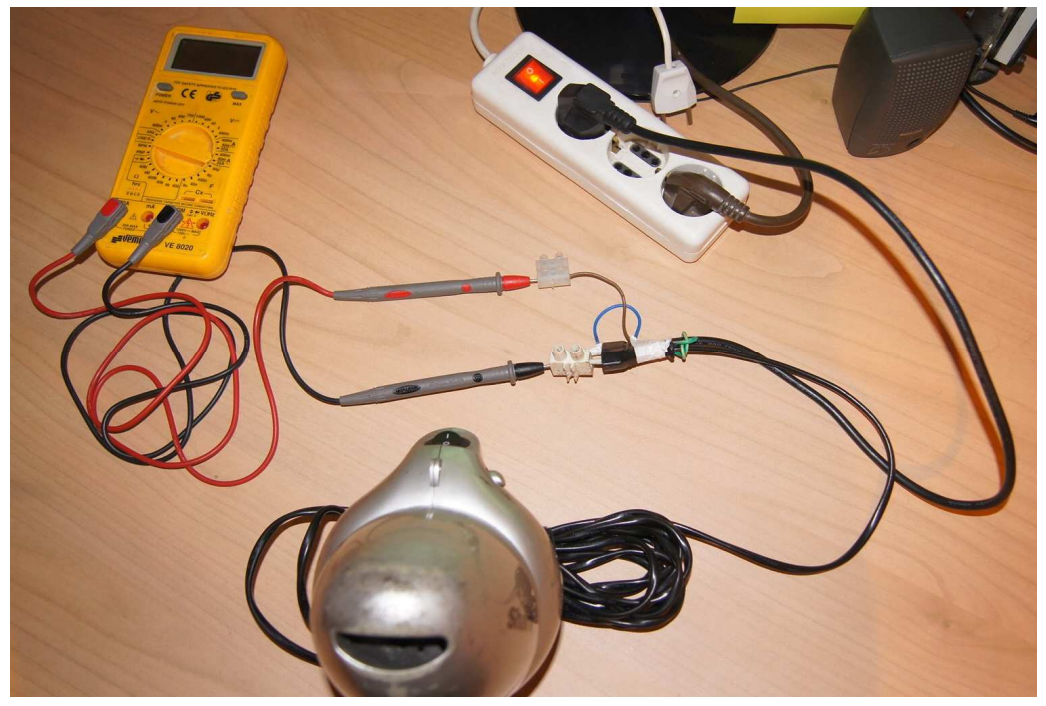

**Εικόνα 44:** Διάταξη κυκλώματος μέτρησης ρεύματος

Ο ουδέτερος του φις συνδέθηκε κατευθείαν στη μια ακίδα του ηλεκτρολήπτη, δηλαδή στο εξάρτημα στο οποίο καταλήγει το καλώδιο της συσκευής. Η φάση του φις συνδέθηκε στον κόκκινο ακροδέκτη του αμπερόμετρου. Με αυτό τον τρόπο, το ρεύμα του κυκλώματος διέρχεται μέσα από το όργανο μέτρησης όπου υπολογίζεται, εξέρχεται από το μαύρο ακροδέκτη και επιστρέφει στο κύκλωμα [Εικόνα 45].

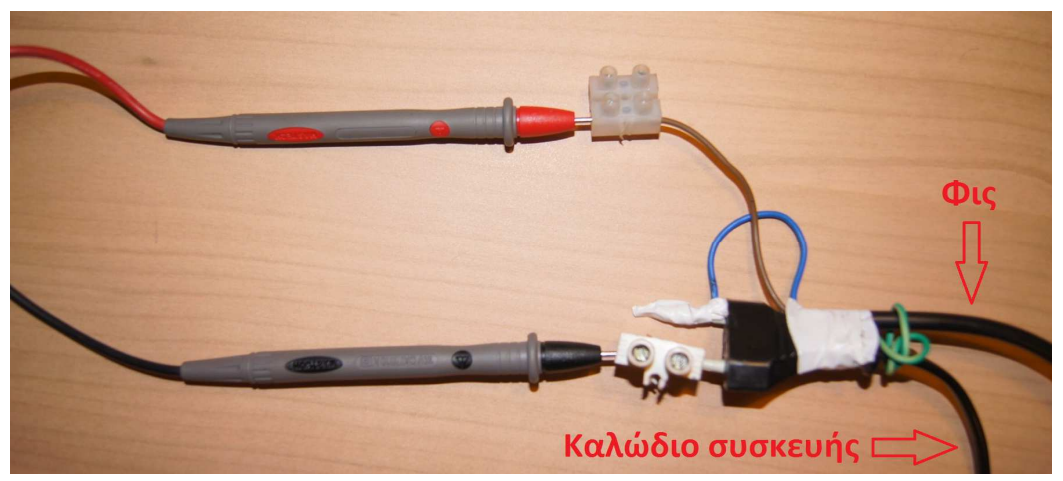

**Εικόνα 45:** Σύνδεση καλωδίων και ακίδων αμπερόμετρου

#### **4.3.3 Λήψη μετρήσεων**

Μετά την προσεκτική σύνδεση των κατάλληλων καλωδίων ακολούθησε η σύνδεση του μετασχηματιστή ρεύματος στο καλώδιο του ουδέτερου του φις και το άνοιγμα της συσκευής. Όπως φαίνεται παρακάτω [Εικόνα 46], το ρεύμα που διέρχεται από το αμπερόμετρο είναι ίσο με 1.62Α. Στο διακομιστή, η κατανάλωση ισχύος είναι ίση με 372Watt.

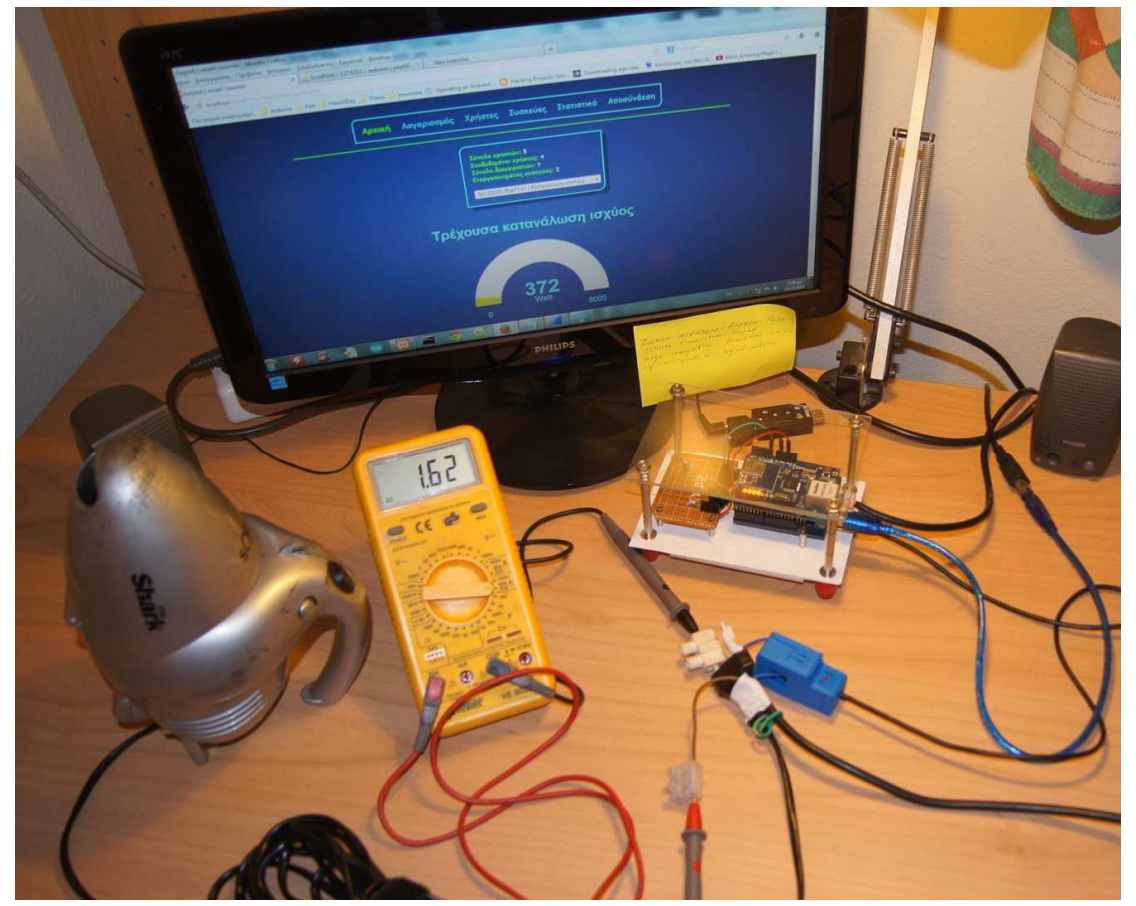

**Εικόνα 46:** Επιβεβαίωση ορθής λειτουργίας συσκευής

Για να βρεθεί η ένταση του ρεύματος που διαισθάνεται παθητικά ο μετασχηματιστής ρεύματος θα πρέπει να διαιρεθεί η ισχύς με την τάση του δικτύου η οποία θεωρείται ίση με 230Volt.

$$
I = \frac{P}{V} = \frac{372}{230} = 1.617A
$$

**Εξίσωση 16:** Ρεύμα κυκλώματος το οποίο αισθάνεται ο μετασχηματιστής

Προκύπτει ότι το ρεύμα που αισθάνεται ο μετασχηματιστής είναι σχεδόν ίσο με το ρεύμα το οποίο διέρχεται μέσα από το αμπερόμετρο το οποίο έχει ακρίβεια δύο δεκαδικών ψηφίων. Αυτό το γεγονός αποδεικνύει την ακρίβεια των μετρήσεων και την ορθή λειτουργία της συσκευής. Σημειώνεται ό,τι εκτός από τη σκούπα, πραγματοποιήθηκαν και άλλες δοκιμαστικές μετρήσεις με πιστολάκι μαλλιών, σταθερό υπολογιστή και συνδυασμό όλων με τη βοήθεια ενός πολύμπριζου. Η ακρίβεια των μετρήσεων παρέμεινε σε αυτό το επίπεδο.

# **4.4 Μελλοντικές επεκτάσεις**

Η φύση του συστήματος είναι τέτοια που απαιτεί τη συνεχή παροχή ρεύματος για την αδιάλειπτη λειτουργία της συσκευής. Μια μελλοντική επέκταση της εργασίας είναι η προσθήκη ενός κυκλώματος δευτερεύουσας τροφοδοσίας μέσω μπαταριών λιθίου. Αυτό το κύκλωμα θα είναι εφεδρικό και θα λειτουργεί μόνο σε περίπτωση διακοπής του ηλεκτρικού ρεύματος ή προβλήματος του κύριου τροφοδοτικού. Έτσι, μια ενδεχόμενη διακοπή ηλεκτρικού ρεύματος δε θα επηρεάσει την ακρίβεια του συστήματος μέτρησης αφού η απώλεια των μετρήσεων θα είναι ελάχιστη ως μηδενική. Ακόμα, μια άλλη επέκταση του συστήματος είναι η προσθήκη μιας πλακέτας GPRS με στόχο την εναλλακτική επικοινωνία με το διακομιστή για την αποστολή των μετρήσεων. Όπως και με τις μπαταρίες, έτσι και εδώ, η πλακέτα θα είναι εφεδρική και θα χρησιμοποιείται μόνο σε περίπτωση απώλειας της σύνδεσης που εγκαθιδρύεται μέσω του Ethernet shield. Το σύστημα χωρίς αυτές τις επεκτάσεις λειτουργεί κανονικά και απροβλημάτιστα. Ωστόσο, δεν έχει ληφθεί υπόψη μια ενδεχόμενη διακοπή παροχής ρεύματος ή απώλεια σύνδεσης στο δίκτυο. Οι μελλοντικές προσθήκες έχουν στόχο να εξαλείψουν αυτή τη πιθανότητα. Η χρήση τους ως δευτερεύοντα εφεδρικά κυκλώματα οφείλεται στον παράγοντα του κόστους χρήσης τους καθώς η συνεχής παροχή τάσης μέσω μπαταριών στοιχίζει αρκετά όπως και η επικοινωνία της συσκευής με το διακομιστή μέσω κυψελωτού δικτύου τηλεφωνίας.

# **Βιβλιογραφία**

- [1] HTML, https://el.wikipedia.org/wiki/HTML, Ιανουάριος 2014
- [2] CSS, https://el.wikipedia.org/wiki/CSS, Ιανουάριος 2014
- [3] Javascript, http://el.wikipedia.org/wiki/JavaScript, Ιανουάριος 2014
- [4] Ajax, http://www.w3schools.com/ajax/ajax\_intro.asp, Ιανουάριος 2014
- [5] PHP, https://el.wikipedia.org/wiki/PHP, Ιανουάριος 2014
- [6] MySQL, http://el.wikipedia.org/wiki/MySQL, Ιανουάριος 2014
- [7] Arduino, http://el.wikipedia.org/wiki/Arduino, Ιανουάριος 2014
- [8] Arduino Uno, http://arduino.cc/en/Main/arduinoBoardUno, Ιανουάριος 2014
- [9] http://el.wikipedia.org/wiki/Ηλεκτρομαγνητικό\_πεδίο, Ιανουάριος 2014
- [10] Πανεπιστημιακή Φυσική, Τόμος Β, Hugh D. Young, Εκδόσεις Παπαζήση
- [11] http://www.eng.ucy.ac.cy/ece331, Ιανουάριος 2014
- [12] http://el.wikipedia.org/wiki/Μετασχηματιστής, Ιανουάριος 2014
- [13] Notepad++, http://notepad-plus-plus.org/, Ιανουάριος 2014
- [14] XAMPP, http://www.apachefriends.org/en/xampp.html, Ιανουάριος 2014
- [15] Arduino IDE, http://arduino.cc/en/Guide/Environment, Ιανουάριος 2014
- [16] Arduino Ethernet Shield, http://arduino.cc/en/Main/ArduinoEthernetShield, Ιανουάριος 2014
- [17] SCT-013, http://www.yhdc.com/en/product/320/, Ιανουάριος 2014
- [18] Ethernet library, http://arduino.cc/en/Reference/Ethernet, Ιανουάριος 2014
- [19] SPI library, http://arduino.cc/en/Reference/SPI, Ιανουάριος 2014
- [20] Emonlib library, http://github.com/openenergymonitor/EmonLib, Ιανουάριος 2014
- [21] http://el.wikipedia.org/wiki/Πολύμετρο, Ιανουάριος 2014